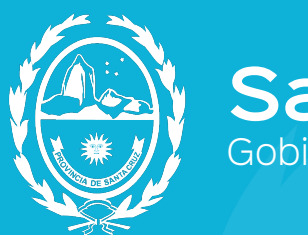

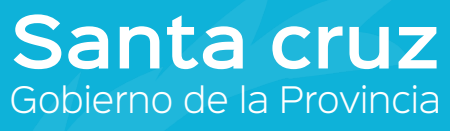

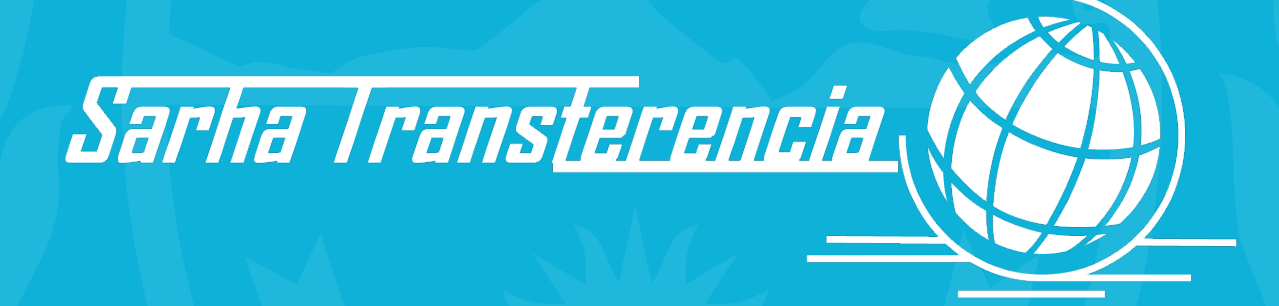

# **MANUAL DE PROCEDIMIENTOS** Recursos Humanos

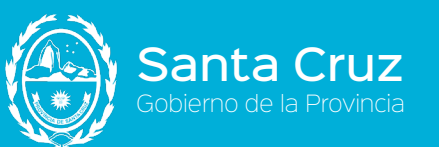

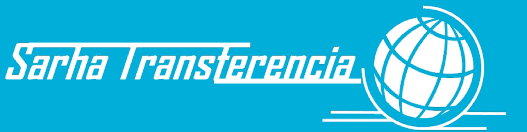

## **Manual de Procedimientos**

## *Objetivos*

El objetivo del presente es documentar un modelo Estándar de Manual de Procedimientos que abarca aquellos procesos de base del Sistema SARHA relacionados a Recursos Humanos, como también las normas, funciones y procedimientos que rigen esos procesos, y la descripción de actividades que deben seguirse en la realización de las funciones.

### *Alcance*

El presente abarcará desde el instrumento que pone en funcionamiento el sistema y los nuevos procedimientos administrativos, pasando por un detalle narrativo de los mismos, hasta la definición de formularios internos y la validez de aquellos externos involucrados en los procesos.

### *Puesta en Funcionamiento*

Desde la puesta en funcionamiento del nuevo modelo de gestión incorporado por la implementación del SARHA en la provincia, se genera el presente Manual, que contiene la reingeniería en los procesos que hasta ahora se llevaban adelante, en los distintos organismos de la Administración Pública Provincial, la delegación de facultades de Recursos Humanos en las Unidades de Registro (UR), Unidades Intermedias (UI), Unidades Centrales (UC) y todos los nuevos roles y responsabilidades que se desprenden de los nuevos circuitos.

### *Marco Legal Administrativo*

La normativa vigente en lo que hace a la validez de la documentación respaldatoria, indica:

- √ Toda documentación utilizada como respaldo de la transacción administrativa deberá figurar obligatoriamente en original o, en su defecto, fotocopia debidamente certificada, que acredite fehacientemente su contenido con fechas, firmas y sellos aclaratorios.
- √ En caso que el documento original contenga enmiendas y/o tachaduras deberán ser salvadas bajo firma del responsable de las correcciones o enmiendas.
- √ Todos los documentos deben foliarse por orden correlativo de incorporación, incluso cuando se integren con más de un cuerpo. Se utilizará sello foliador en el ángulo superior derecho de la foja (de acuerdo a la normativa vigente).
- √ Todo expediente deberá iniciarse en la mesa de entradas del organismo que lo genera y finalizar su circuito en la dependencia de ARCHIVO que cada uno posea en su estructura orgánica. Si el mismo contiene información a ser utilizada en otro trámite o archivada en el legajo del trabajador, se deberá proceder a su desglose, utilizando el documento necesario y remitiendo luego el expediente con un memo en el que se indica la extracción del documento y quien se hace responsable de ello.
- Por ningún motivo podrá alterarse la foliatura de los documentos. Los errores de foliación deberán ser salvados en la foja erróneamente numerada.

1.

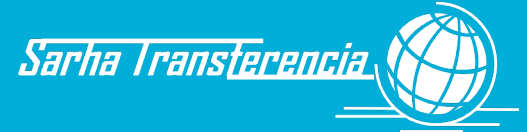

## *Organización*

Gobierno de la Provincia

El presente se encuentra dividido, para una mejor organización, en los siguientes capítulos:

√ Capítulo I - Generalidades

a Cruz

- √ Capítulo II Datos Personales y Familiares
- √ Capítulo III Datos de la Carrera Administrativa
- √ Capítulo IV Asistencia
- √ Capítulo V Beneficios

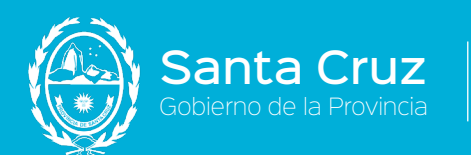

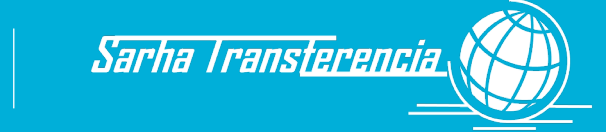

# **Capítulo I**

## **GENERALIDADES**

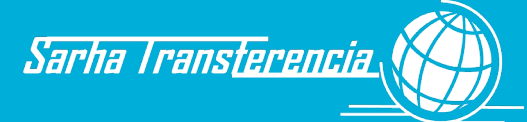

## **Capítulo I - Generalidades**

## *Introducción*

Santa Cruz Gobierno de la Provincia

- 1. La gestión del Sistema SARHA (Sistema de Administración de Recursos Humanos de la Provincia de Santa Cruz) requiere de una reingeniería de los procesos administrativos actuales, los que serán plasmados en el presente manual de procedimientos, el cual deberá ser revisado todos los años, y proceder a su actualización, ante eventuales actualizaciones, modificaciones, etc., de normativas o procesos.
- 2. Debido a la importancia que revisten los procedimientos que se llevan a cabo en el Poder Ejecutivo Provincial (PEP) y a los efectos de lograr una unificación total de los mismos, se ha elaborado el presente MANUAL DE PROCEDIMIENTOS.
- 3. El mismo tiende a satisfacer, transparentar y difundir las actividades del sector público, a fin de lograr su mejoramiento y consolidar el ambiente de control.
- 4. Este MANUAL DE PROCEDIMIENTOS desarrolla la descripción de aquellos procesos recopilación y archivo de información de los trabajadores/as, necesarias para la liquidación de los haberes.
- 5. Se unifican, a partir del presente, todos los circuitos administrativos, llevados a cabo en las dependencias de Recursos Humanos de todo el Poder Ejecutivo Provincial.
- 6. Queda terminantemente PROHIBIDO el uso de otros formularios que no hayan sido aprobados por el este MANUAL DE PROCEDIMIENTOS y sus sucesivas modificaciones.
- 7. El área Modernización e Innovación Tecnológica (Jefatura de Gabinete) será quien genere la implementación del sistema y del ingreso, por medio de una clave, contraseña (permisos correspondientes por jerarquización de la información), según la unidad e ingreso de información a la cual va a tener acceso.

#### **UNIDAD DE REGISTRO (UR):**

Módulo del aplicativo SARHA que permite al administrativo/a del área ingresar novedades del personal, actualizarlas, modificarlas, etc.

#### **FUNCIONES DE LA UR**

El responsable de la Unidad de Registro (UR), a primera hora del día, procederá a imprimir el parte diario correspondiente al día hábil anterior. Para ello utilizará el reporte del sistema SARHA (F15).

Tendrá, además, las siguientes funciones:

- 1. Recibir la documentación aportada por el trabajador/a.
- 2. Verificar la coincidencia de la fotocopia con el original presentado.
- 3. Proceder a firmar y sellar (ES COPIA FIEL) la fotocopia recibida, junto con su aclaración de firma, devolviendo al trabajador/a el original de la documentación.
- 4. Ingresar la información al SARHA.
- 5. Imprimir el Formulario con la información cargada en el sistema de Gestión (F01) el que será firmado por el trabajador/a y el responsable de la carga.

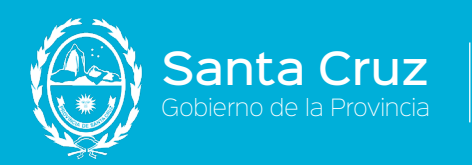

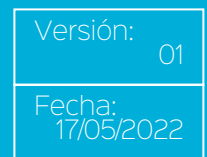

#### **UNIDAD INTERMEDIA (UI)**

Custodia el legajo. Es ejercida por la Dirección de Personal, de Recursos Humanos, Relaciones Laborales o área que se encargue del movimiento del legajo de un trabajador/a (ingreso, cambios, etc.). Se encargará de la verificación, control y validación de la información cargada por la UR.

Sarha Iransterencia

#### **FUNCIONES DE LA UI**

- 1. Es responsable de recibir la documentación remitida por la UR, controla la coincidencia con el remito y confirma la recepción.
- 2. Verifica en el SARHA, que la información cargada, coincida con la documentación remitida.
	- 2.1. De encontrar un error en la información ingresada, solicita la corrección a la UR correspondiente.
	- 2.2. De coincidir, continúa el proceso.
- 3. Confirma la información registrada por la UR. Registra electrónicamente la documentación aportada, para referenciarla en la confirmación. Archiva la documentación aportada en el Legajo-SARHA del trabajador/a (L), previo foliado en función del número aportado por el sistema.
- 4. Fin del proceso.

#### **UNIDAD CENTRAL (UC)**

Es la encargada de la actualización de legislación, códigos y parámetros del Sistema. Asimismo, se deberá determinar quién o quiénes tendrán la responsabilidad de cada unidad y el rol que cumplirá cada uno de ellos.

- 1. Las normativas de aplicación de este MANUAL DE PROCEDIMIENTOS SARHA son:
	- √ Ley de Procedimiento Administrativo Nº 1260 y su Decreto Reglamentario Nº 181/79.
	- $\sqrt{\phantom{a}}$  Ley Régimen de Asignaciones Familiares Nº 1863, Ley Nº 3339 Modificatoria de Ley Nº 1863 y Decreto Reglamentario Nº 2711/14.
	- √ Ley Nº 813 "Escalafón para la APP de la Provincia de Santa Cruz" Modificatoria Ley Nº 1084 "Reordenamiento de Estructura Salarial".
	- √ Ley Nº 1831 "Complementaria y Modificatoria del Escalafón para los Empleados Públicos".
	- √ CCT General para el Personal de la Administración Pública Provincial (Decretos Nº 2188/09 y Nº 1612/12).
	- √ CCT Sectorial de la Agencia Santacruceña de Ingresos Públicos (ASIP)
	- √ Régimen Escalafonario y de Carrera del Personal de Salud, Ambiente y Caja de Servicios Sociales - Acta Nº 83 Decreto Nº 565/2021 y Decreto Nº 738/2021.
	- √ Ley Nº 1795 "Carrera Profesional Sanitaria".
	- √ Ley Nº 1200 "Enfermería y Otras Ramas Auxiliares de la Medicina".

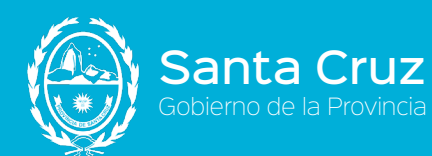

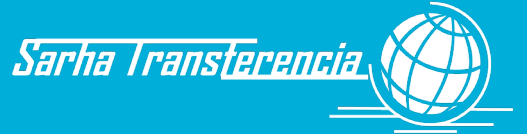

- √ Ley Nº 1172/77 "Autoridades Superiores"
- √ Ley Nº 3250 Estatuto del Personal Aeronáutico del Estado Provincial.
- √ Decreto Nº 917/81 "Régimen de Licencias Justificaciones y Franquicias", Decreto Nº 2963/02 y Decreto Nº 3001/02.
- √ Estatuto Docente y Leyes Asimilables.
- √ Ley Nº 1327 de "Salarios y Sueldos del Sector Publico Provincial".
- √ Ley Nº 1702 (Modificatoria Artículo 8° de la Ley Nº 1327).
- √ Decreto Nº 1505/89 y Modificatoria Decreto Nº 1564/89 (Artículo 6º Adicional por antigüedad autoridad y personal superior).
- √ Convenios Colectivos Sectoriales.
- √ Circular 006/2016.

#### **LEGAJOS**

Conjunto de documentos/papeles archivados o reunidos en torno a un trabajador/a.

Documentación que deben contener los legajos:

- 1. Copia de la Ficha de Alta.
- 2. Instrumento Legal de nombramiento, designación, contrato, etc. que acredite el ALTA en el Organismo.
- 3. Ficha con los datos personales.
- 4. Certificado de aptitud Psicofísico.
- 5. Certificado de Antecedentes Penales.
- 6. Fotocopia del Certificado de Nacimiento del trabajador/a.
- 7. Fotocopia del D.N.I.
- 8. Declaración Jurada de Acumulación de Cargos.
- 9. Fotocopia de títulos debidamente legalizados.
- 10. Declaración y copia documental de grupo familiar a cargo.
- 11. Todo tipo de documentación relacionada al trabajador/a y a su grupo familiar (certificado de escolaridad, de nacimiento, enfermedades, constancia de CUIL, certificado Deudor Alimentario, negatividad de ANSES).
- 12.Certificado de domicilio en caso de cubrir un puesto dentro del territorio. Quedan exceptuados de este requisito los nacidos en Santa Cruz (CCT Artículo 11º inciso e).

#### **BIBLIORATOS**

En ellos se podrá archivar toda aquella documentación que no esté contemplada en los legajos, pero que son parte fundamental de la vida laboral del trabajador/a.

- 1. Bibliorato de DDJJ Actividades y Cargos (UC).
- 2. Bibliorato Actos Habilitación (UI).

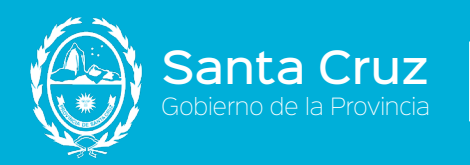

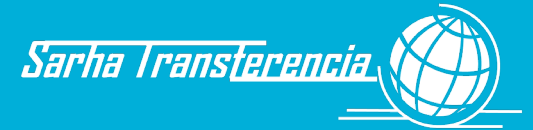

- 3. Bibliorato Beneficios (UI).
- 4. Bibliorato Asistencia (UR).
- 5. Bibliorato Solicitudes (UR).
- 6. Bibliorato Partes Diarios (UR).
- 7. Bibliorato Certificaciones (UR).

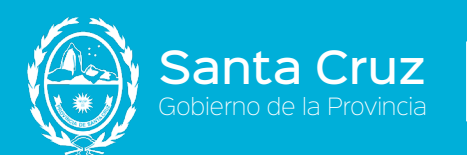

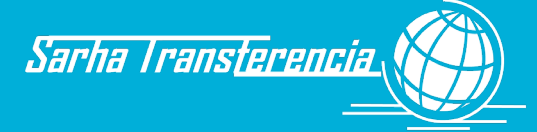

Versión:

Fecha:

/202

# **Capítulo II**

# **DATOS PERSONALES Y GRUPO FAMILIAR**

Manual de Procedimientos de los Recursos Humanos Gobierno de la Provincia de Santa Cruz en la provincia de Santa Cruz en la partida de 129 de 129

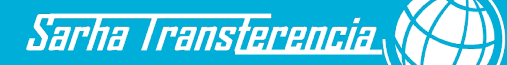

## **Capítulo II - Datos Personales y Grupo Familiar**

## *Actualización Datos del Trabajador/a -Datos Personales y Familiares*

En el ingreso al organismo, o ante cualquier cambio, el trabajador/a deberá informar las novedades a la Unidad de Registro (UR) respectiva, dentro de los DIEZ (10) días de producida la novedad. En función del dato que se modifique o agregue en la novedad producida, deberá aportar la siguiente documentación respaldatoria:

#### **A.- DATOS PERSONALES (DOCUMENTACIÓN QUE DEBERÁ ACREDITAR)**

Se trata de los datos personales del trabajador/a

Santa Cruz Gobierno de la Provincia

- √ Nombre, Apellido, Tipo de documento, Número de documento, Sexo, Nacionalidad, Fecha inicio, Nacionalidad, Tipo Nacionalidad, País nacimiento, Fecha de nacimiento, lugar de nacimiento: Original y fotocopia del DNI (D01).
- √ Estado civil: Certificado de casamiento (D02), sentencia de divorcio (D03), certificado casamiento con inscripción del divorcio (D04), certificado de convivencia (D05), certificado de defunción del cónyuge (D06) o certificado de unión civil (D07).
- √ Cambio de domicilio: Presentación del cambio o DNI con el domicilio actualizado.

*En caso que el trabajador/a modifique su género deberá informar a la UR correspondiente. El responsable de la UR incorporará los datos al SARHA, imprimirá la declaración jurada (F02) con los datos recién cargados y grabados, la que deberá hacer controlar al trabajador/a. De estar todo correcto, lo hará firmar y también firmará la misma como responsable de la carga de información.*

**De tratarse de cambio de CUIL**: *Constancia original de CUIL del ANSES (D08) o formulario Internet de constancia CUIL/CDI (D21).* 

- 1. La UR remitirá mediante remito la constancia aportada por el trabajador/a mediante nota a la UC indicando el motivo del cambio y adjuntando la constancia.
- 2. La UC recibe la solicitud de cambio.
- 3. Registra la novedad en SARHA.
- 4. Por último, notifica a la Dirección de Personal. Continúa el trámite notificando a:
	- 4.1. Liquidaciones para su conocimiento y trámites que correspondan.
	- 4.2. Otros entes provinciales: ISPRO, Caja de Servicios Sociales, Caja de Previsión Social.

#### **B.- DATOS FAMILIARES**

#### **DATOS CASAMIENTO/UNIÓN CIVIL**

Manual de Procedimientos de los Recursos Humanos Gobierno de la Provincia de Santa Cruz en la provincia de Santa Cruz en la provincia de 129

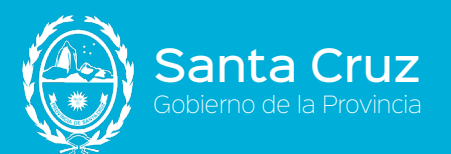

Se trata de la información relativa al cónyuge:

1. El trabajador/a aportará original y fotocopia del DNI del familiar (D01), así como original y copia del acta de matrimonio (D02).

Sarha Iransterencia

- 2. El responsable de la UR, corroborará la veracidad de la fotocopia y colocará el sello ES COPIA, así como su firma, devolviendo los originales al trabajador/a.
- 3. Incorporará los datos al SARHA según corresponda y cambiará el estado civil del trabajador/a (Circuito Datos Personales).
- 4. Imprimirá la declaración jurada (F02) con los datos recién cargados y grabados, la que deberá hacer controlar al trabajador/a. De estar todo correcto, lo hará firmar y también firmará la misma como responsable de la carga de información.
- 5. Remitirá las copias del DNI y del acta de matrimonio, así como la declaración jurada, a la UI correspondiente mediante remito.
- 6. El responsable de la UI (UI), recibe la documentación mencionada en el punto anterior y, de concordar con lo expuesto en el remito, lo firma de conformidad.
- 7. Verifica que la información cargada en el sistema coincida con la documentación recibida y no contenga errores. Asimismo, controla que los documentos recibidos coincidan con los detallados anteriormente.
	- 7.1. De no coincidir la documentación con aquella expresamente mencionada anteriormente, reclamará la correcta documentación al empleado/a reemplazando la misma con la que entregó la UR. Continuar en el punto 8.
	- 7.2. De encontrar diferencias entre lo cargado en el sistema y la documentación presentada, reclamará al operador UR que rectifique la carga de la información realizada. Logrado ello continúa en el punto 8.
- 8. Al encontrar todo correcto o luego de subsanar los errores, procede a referenciar electrónicamente la documentación con la transacción en cuestión. El sistema indicará que la documentación deberá ser archivada en el legajo del empleado (L) e indicará el número (o números) de folio a colocar en la documentación presentada. Colocará el sello foliador en la documentación y le colocará el número de folio asignado por sistema. Archiva la documentación en el Legajo (L).

#### **CONVIVENCIA - UNIÓN DE HECHO**

Se trata de la información relativa al concubino/a:

- 1. El trabajador/a aportará fotocopia del DNI del conviviente (D01), así como el original y copia de la declaración de convivencia (D05).
- 2. El responsable de la UR, corroborará la veracidad de la fotocopia y colocará el sello ES COPIA, así como su firma, devolviendo los originales al trabajador/a.
- 3. Incorporará los datos al SARHA según corresponda y cambiará el estado civil del trabajador/a (Circuito Datos Personales).
- 4. Imprimirá la declaración jurada (F02) con los datos recién cargados y grabados, la que hará controlar por el trabajador/a. De estar todo correcto lo hará firmar y también firmará la misma como responsable de la carga de información.

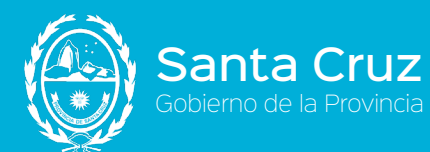

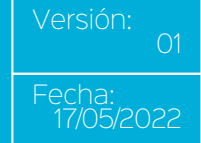

- 5. Remitirá las copias del DNI y de la declaración de convivencia, así como la declaración jurada a la UI correspondiente mediante remito.
- 6. El responsable de la UI (UI), recibe la documentación mencionada en el punto anterior y, de concordar con lo expuesto en el remito, lo firma de conformidad.
- 7. Verifica que la información cargada en el sistema coincida con la documentación recibida y no contenga errores. Asimismo, controla que los documentos recibidos coincidan con los detallados anteriormente.
	- 7.1. De no coincidir la documentación con aquella expresamente mencionada anteriormente, reclamará la correcta documentación al empleado/a reemplazando la misma con la que entregó la UR. Continuar en el punto 8.
	- 7.2. De encontrar diferencias entre lo cargado en el sistema y la documentación presentada, reclamará al operador UR que rectifique la carga de la información realizada. Logrado ello continúa en el punto 8.
- 8. Al encontrar todo correcto o luego de subsanar los errores, procede a referenciar electrónicamente la documentación con la transacción en cuestión. El sistema indicará que la documentación deberá ser archivada en el legajo del empleado (L) e indicará el número (o números) de folio a colocar en la documentación presentada. Colocará el sello foliador en la documentación y le colocará el número de folio asignado por sistema. Archiva la documentación en el Legajo (L).

#### **NACIMIENTO DE HIJOS/AS**

Se trata de la información relativa a un hijo/a:

- 1. El trabajador/a aportará fotocopia del DNI del familiar (D01), así como el original y copia de la partida de nacimiento (D09).
- 2. El responsable de la UR, corroborará la veracidad de la fotocopia y colocará el sello ES COPIA, así como su firma, devolviendo el original al trabajador/a.
- 3. Incorporará los datos al SARHA según corresponda.
- 4. Imprimirá la declaración jurada (F02) con los datos recién cargados y grabados, la que hará controlar por el trabajador/a. De estar todo correcto lo hará firmar y también firmará la misma como responsable de la carga de información.
- 5. Remitirá las copias del DNI y la partida de nacimiento, así como la declaración jurada a la UI correspondiente mediante remito.
- 6. El responsable de la UI (UI), recibe la documentación mencionada en el punto anterior y, de concordar con lo expuesto en el remito, lo firma de conformidad.
- 7. Verifica que la información cargada en el sistema coincida con la documentación recibida y no contenga errores. Asimismo, controla que los documentos recibidos coincidan con los detallados anteriormente.
	- 7.1. De no coincidir la documentación con aquella expresamente mencionada anteriormente, reclamará la correcta documentación al empleado/a reemplazando la misma con la que entregó la UR. Continuar en el punto 8.

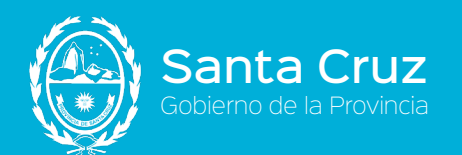

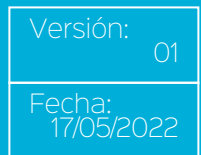

7.2. De encontrar diferencias entre lo cargado en el sistema y la documentación presentada, reclamará al operador UR que rectifique la carga de la información realizada. Logrado ello continúa en el punto 8.

Sarha Transferencia

8. Al encontrar todo correcto o luego de subsanar los errores, procede a referenciar electrónicamente la documentación con la transacción en cuestión. El sistema indicará que la documentación deberá ser archivada en el legajo del empleado (L) e indicará el número (o números) de folio a colocar en la documentación presentada. Colocará el sello foliador en la documentación y le colocará el número de folio asignado por sistema. Archiva la documentación en el Legajo (L).

#### **ADOPCIÓN**

Se trata de la información relativa a la adopción de un hijo/a:

- 1. El trabajador/a aportará fotocopia del DNI del familiar (D01), así como la sentencia de adopción (D11). Si todavía la instancia judicial solo le entregó la tenencia (D10) del menor, deberá ser tomado como "Menor en guarda", y no como hijo adoptivo.
- 2. El responsable de la UR corroborará la veracidad de la fotocopia y colocará el sello ES COPIA, así como su firma, devolviendo los originales al trabajador/a.
- 3. Incorporará los datos al SARHA según corresponda.
- 4. Imprimirá la declaración jurada (F02) con los datos recién cargados y grabados, la que hará controlar por el trabajador/a. De estar todo correcto lo hará firmar y también firmará la misma como responsable de la carga de información.
- 5. Remitirá las copias de la documentación aportada, así como la declaración jurada a la UI correspondiente mediante remito.
- 6. El responsable de la UI (UI), recibe la documentación mencionada en el punto anterior y, de concordar con lo expuesto en el remito, lo firma de conformidad.
- 7. Verifica que la información cargada en el sistema coincida con la documentación recibida y no contenga errores. Asimismo, controla que los documentos recibidos coincidan con los detallados anteriormente.
	- 7.1. De no coincidir la documentación con aquella expresamente mencionada anteriormente, reclamará la correcta documentación al empleado/a reemplazando la misma con la que entregó la UR. Continuar en el punto 8.
	- 7.2. De encontrar diferencias entre lo cargado en el sistema y la documentación presentada, reclamará al operador UR que rectifique la carga de la información realizada. Logrado ello continúa en el punto 8.
- 8. Al encontrar todo correcto o luego de subsanar los errores, procede a referenciar electrónicamente la documentación con la transacción en cuestión. El sistema indicará que la documentación deberá ser archivada en el legajo del empleado (L) e indicará el número (o números) de folio a colocar en la documentación presentada. Colocará el sello foliador en la documentación y le colocará el número de folio asignado por sistema. Archiva la documentación en el Legajo (L).

#### **OTROS FAMILIARES**

Se trata de la información relativa a cualquier otro familiar:

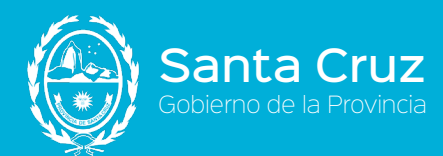

- 1. El trabajador/a aportará fotocopia del DNI del familiar (D01).
- 2. El responsable de la UR, corroborará la veracidad de la fotocopia y colocará el sello ES COPIA, así como su firma.

Sarha Iransterencia

- 3. Incorporará los datos al SARHA según corresponda.
- 4. Imprimirá la declaración jurada (F02) con los datos recién cargados y grabados, la que hará controlar por el trabajador/a. De estar todo correcto lo hará firmar y también firmará la misma como responsable de la carga de información.
- 5. Remitirá las copias de la documentación aportada, así como la declaración jurada (F02) a la UI correspondiente mediante remito.
- 6. El responsable de la UI (UI), recibe la documentación mencionada en el punto anterior y, de concordar con lo expuesto en el remito, lo firma de conformidad.
- 7. Verifica que la información cargada en el sistema coincida con la documentación recibida y no contenga errores. Asimismo, controla que los documentos recibidos coincidan con los detallados anteriormente.
	- 7.1. De no coincidir la documentación con aquella expresamente mencionada anteriormente, reclamará la correcta documentación al empleado/a reemplazando la misma con la que entregó la UR. Continuar en el punto 8.
	- 7.2. De encontrar diferencias entre lo cargado en el sistema y la documentación presentada, reclamará al operador UR que rectifique la carga de la información realizada. Logrado ello continúa en el punto 8.
- 8. Al encontrar todo correcto o luego de subsanar los errores, procede a referenciar electrónicamente la documentación con la transacción en cuestión. El sistema indicará que la documentación deberá ser archivada en el legajo del empleado (L) e indicará el número (o números) de folio a colocar en la documentación presentada. Colocará el sello foliador en la documentación y le colocará el número de folio asignado por sistema. Archiva la documentación en el Legajo (L).

#### **DIVORCIO**

De tratarse del registro de un divorcio:

- 1. El trabajador/a aportará original y copia del acta de matrimonio con el registro del divorcio (D04) o sentencia del juez (D03).
- 2. El responsable de la UR, corroborará la veracidad de la fotocopia y colocará el sello ES COPIA, así como su firma, devolviendo los originales al trabajador/a.
- 3. Incorporará los datos al SARHA según corresponda, dando la baja al familiar y cambiando el estado civil del trabajador/a (Circuito Datos Personales).
- 4. Imprimirá la declaración jurada (F02) con los datos recién cargados y grabados, la que hará controlar por el trabajador/a. De estar todo correcto lo hará firmar y también firmará la misma como responsable de la carga de información.
- 5. Remitirá las copias de la documentación aportada, así como las declaraciones juradas (Datos Personales y Grupo Familiar) a la UI correspondiente mediante remito.
- 6. El responsable de la UI (UI), recibe la documentación mencionada en el punto anterior y, de concordar con lo expuesto en el remito, lo firma de conformidad.

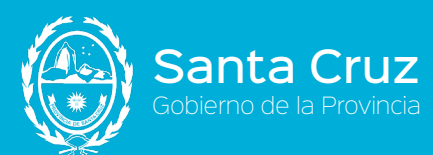

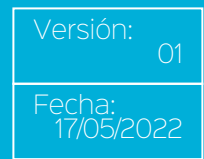

7. Verifica que la información cargada en el sistema coincida con la documentación recibida y no contenga errores. Asimismo, controla que los documentos recibidos coincidan con los detallados anteriormente.

Sarha Iransferencia

- 7.1. De no coincidir la documentación con aquella expresamente mencionada anteriormente, reclamará la correcta documentación al empleado/a reemplazando la misma con la que entregó la UR. Continuar en el punto 8.
- 7.2. De encontrar diferencias entre lo cargado en el sistema y la documentación presentada, reclamará al operador UR que rectifique la carga de la información realizada. Logrado ello continúa en el punto 8.
- 8. Al encontrar todo correcto o luego de subsanar los errores, procede a referenciar electrónicamente la documentación con la transacción en cuestión. El sistema indicará que la documentación deberá ser archivada en el legajo del empleado (L) e indicará el número (o números) de folio a colocar en la documentación presentada. Colocará el sello foliador en la documentación y le colocará el número de folio asignado por sistema. Archiva la documentación en el Legajo (L).

#### **FALLECIMIENTO**

- 1. El trabajador/a aportará original y copia del certificado de defunción de tratarse de cónyuge o hijos/as (D06).
- 2. El responsable de la UR, corroborará la veracidad de la fotocopia y colocará el sello ES COPIA, así como su firma, devolviendo el original al trabajador/a.
- 3. Incorporará los datos al SARHA según corresponda, dando la baja al familiar y cambiando el estado civil del trabajador/a si correspondiese (Circuito Datos Personales).
- 4. Imprimirá la declaración jurada (F02) con los datos recién cargados y grabados, la que hará controlar por el trabajador/a. De estar todo correcto lo hará firmar y también firmará la misma como responsable de la carga de información
- 5. Remitirá las copias de la documentación aportada, así como la declaración jurada (F02) a la UI correspondiente mediante remito.
- 6. El responsable de la UI (UI), recibe la documentación mencionada en el punto anterior y, de concordar con lo expuesto en el remito, lo firma de conformidad.
- 7. Verifica que la información cargada en el sistema coincida con la documentación recibida y no contenga errores. Asimismo, controla que los documentos recibidos coincidan con los detallados anteriormente.
	- 7.1. De no coincidir la documentación con aquella expresamente mencionada anteriormente, reclamará la correcta documentación al empleado/a reemplazando la misma con la que entregó la UR. Continuar en el punto 8.
	- 7.2. De encontrar diferencias entre lo cargado en el sistema y la documentación presentada, reclamará al operador UR que rectifique la carga de la información realizada. Logrado ello continúa en el punto 8.
- 8. Al encontrar todo correcto o luego de subsanar los errores, procede a referenciar electrónicamente la documentación con la transacción en cuestión. El sistema indicará que la documentación deberá ser archivada en el legajo del empleado (L) e indicará el número (o números) de folio a colocar en la documentación presentada. Colocará el

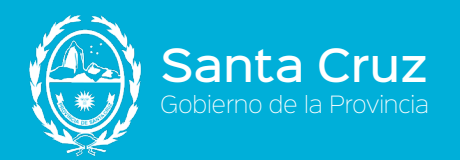

sello foliador en la documentación y le colocará el número de folio asignado por sistema. Archiva la documentación en el Legajo (L).

De tratarse de otros familiares, se confeccionará declaración jurada a fin de darlo de baja en el sistema.

#### **Circuitos relacionados:**

- a. Datos personales del trabajador/a (en el caso del cambio de género).
- b. Certificado de hijo/a discapacitado/a (en el caso de discapacidad de familiar).
- c. Licencia Anual Ordinaria Artículo 141° CCT.
- d. Licencias Especiales Artículo 142° CCT.
- e. Licencias Extraordinarias con Goce de Haberes Artículo 143° CCT.
- f. Licencias Extraordinarias sin Goce de Haberes Artículo 144° CCT.
- g. Justificación de Inasistencias Artículo 145° CCT.
- h. Franquicias Artículo 146° CCT.

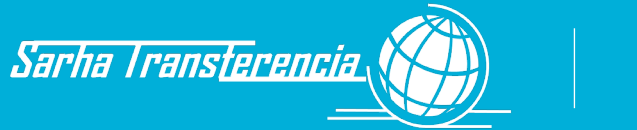

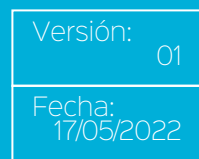

### *Actualización Datos del Trabajador/a - Discapacidad Familiar*

- 1. En el ingreso al organismo, o ante cualquier cambio, novedad o actualización de información relativa a los datos de discapacidad de un integrante del grupo familiar, el trabajador/a deberá concurrir a su UR de SARHA para actualizar la información.
- 2. El trabajador/a entrega al responsable de la UR original y copia del Certificado Único de Discapacidad del familiar (D18-CUD), emitido por la autoridad competente.
- 3. El responsable de la UR verificará que el familiar se encuentre debidamente cargado y confirmado en el SARHA, constatando además que el certificado se encuentre vigente (fecha de vencimiento), así como la correspondencia entre el original y la copia presentadas.
	- 3.1. De estar vencido, no corresponder la autoridad de emisión o no coincidir las copias, devuelve la documentación al trabajador/a y pasa al punto 1.
	- 3.2. De encontrarse todo en regla, sella la copia como "COPIA FIEL", devuelve el original al trabajador/a y continúa en el paso 4.
	- 3.3. De contar con fecha de vencimiento, le informará al trabajador/a que deberá aportar sucesivamente las renovaciones, pues los certificados vencidos no tendrán los efectos correspondientes en los respectivos trámites.
- 4. Carga la información en el sistema y remite el documento a la UI para su control y confirmación mediante remito.
- 5. La UI recibe la documentación y verifica concordancia entre los datos ingresados al sistema y la documentación remitida, así como la validez de la documentación presentada.
	- 5.1. De encontrar algún error en la carga de la información, indica la situación a la UR para que proceda a corregir el error.
	- 5.2. De encontrar algún inconveniente con la documentación presentada por el trabajador/a, citará al mismo/a para cambiar o completar la documentación necesaria.
	- 5.3. De estar todo correcto continúa al paso 6.
- 6. Carga electrónicamente la documentación presentada y asienta el folio otorgado por el sistema en el Certificado de discapacidad, archivándolo en el Legajo del trabajador/a (L).

#### **Circuitos relacionados:**

- a. Datos Grupo Familiar (carga de los datos del familiar).
- b. Asignaciones Familiares (Asignación hijo/a discapacitado/a).

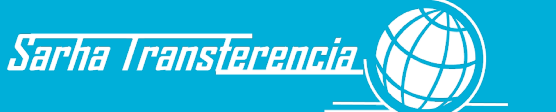

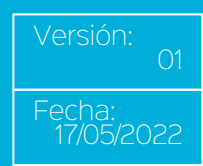

## Actualización Datos del Trabajador/a - Domicilio *Contactos*

- 1. En el momento del alta, o ante cualquier cambio en los datos de domicilio o aquellos de contacto (Datos Complementarios) del trabajador/a, ésta última se presentará en la UR que le corresponde, para la mencionada actualización, sin necesidad de aportar ninguna documentación.
- 2. El responsable de la UR registra en SARHA la información transmitida por la persona, relacionada con el domicilio o cualquier dato correspondiente al contacto/datos complementarios (Correo electrónico, teléfonos particulares, teléfonos celulares particulares, teléfonos laborales, grupo sanguíneo, etc.).
- 3. Imprime la declaración jurada de cambio de domicilio (F03) y/o la de contacto (F04), según corresponda, la que hace firmar por la persona y firma él también, avalando los cambios introducidos.
- 4. Remite la documentación firmada a la UI correspondiente mediante remito.
- 5. La UI recibe la documentación y verifica que la declaración, o declaraciones, estén debidamente firmadas y correspondan a los datos registrados en el sistema.
- 6. Confirma la transacción y registra electrónicamente el comprobante aportado, asentándole el número de folio otorgado por el sistema y archivándolo en el legajo del trabajador/a (L).

#### **Circuitos relacionados:**

Santa Cruz Gobierno de la Provincia

a. Datos Grupo Familiar (domicilios del familiar).

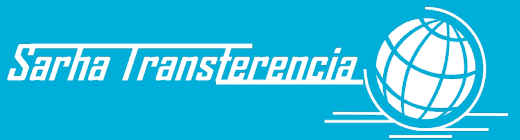

### *Actualización Datos del Trabajador/a - Estudios*

- 1. En el momento del ingreso o de cualquier cambio en la situación de los estudios, el trabajador/a se presentará en su UR para comunicar la novedad con la documentación que se indica para cada caso.
- 2. El trabajador/a deberá comunicar tanto el estudio completo como el incompleto (este último para considerar las licencias por exámenes).
	- 2.1.Si finaliza sus estudios formales o presenta la información inicial de un estudio finalizado con anterioridad, aportará exclusivamente lo establecido en la Ley 2307/92 y Circular 06/16 de la Dirección Provincial de Recursos Humanos, de acuerdo al caso:
		- Diploma Universitario legalizado por Juez de Paz y/o Escribano Publico.
		- Certificado Analítico Terciario/Secundario/Programa de Finalización de Estudios Secundarios FinEs/Sistema Integral de Gestión de Oportunidades SIGO, o constancia de finalización de estudios legalizada por Juez de Paz y/o Escribano Público, con plazo de 90 días de validez (D13) o título (D14), no aceptándose otro tipo de documentación.
		- 2.1.1. El responsable de la UR, confronta original y fotocopia y, de coincidir, firmará la copia con el sello personal y de certificación de copia, responsabilizándose de la veracidad de la copia, devolviendo el original al trabajador/a.
		- 2.1.2. Refleja en el sistema los estudios declarados y hará firmar la declaración jurada de estos estudios presentados al trabajador/a (F05), registrando también su firma. En el supuesto de no encontrar el correspondiente curso o el establecimiento en la lista disponible en el sistema, deberá solicitar su incorporación en el sistema a la Dirección Administración de Personal de la Dirección Provincial de Recursos Humanos. Confirmada su incorporación, prosigue el trámite.
		- 2.1.3. Remite las copias recibidas y las declaraciones juradas a la UI mediante remito. Pasa al punto 3.
	- 2.2.Si la finalización o estudio finalizado, corresponde a un curso no definido como educación formal (primario, secundario, terciario o universitario), pero cuenta con un certificado oficial emitido por el establecimiento correspondiente, también será ingresado en este ítem y con la constancia de certificado de finalización del curso de capacitación (D15).
		- 2.2.1. El responsable de la UR, confronta original y fotocopia y, de coincidir, firmará la copia con el sello personal y de certificación de copia, responsabilizándose de la veracidad de la copia y devolviendo al trabajador/a el original del documento.
		- 2.2.2. Refleja en el sistema los estudios declarados y hará firmar la declaración jurada de estos estudios presentados al trabajador/a, registrando también su firma (F05). En el supuesto de no encontrar el correspondiente curso o el establecimiento en la lista disponible en el sistema, deberá solicitar su incorporación en el sistema a la Dirección Administración de Personal dependiente de la Dirección Provincial de Recursos Humanos. Confirmada su incorporación, prosigue el trámite.

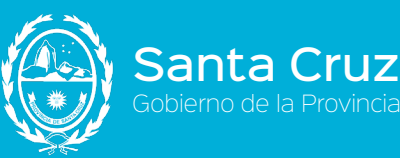

- 2.2.3. Remite las copias recibidas y las declaraciones juradas a la UI mediante remito. Pasa al punto 3.
- 2.3.Si la novedad aportada por el trabajador/a corresponde a la necesidad de reflejar en el sistema un estudio incompleto que abandonó y no cursa:
	- 2.3.1. El trabajador/a aportará alguna constancia oficial de dicho estudio (analítico parcial, certificado del Departamento de Alumnos) en original y fotocopia. Como en los casos anteriores, el trabajador/a administrativo constatará la veracidad de la fotocopia, firmando la misma y entregando el original al trabajador/a. Cargará esta información en el SARHA e imprimirá la declaración jurada correspondiente que será firmada por ambos (F05). En el supuesto de no encontrar el correspondiente curso o el establecimiento en la lista disponible en el sistema, deberá solicitar su incorporación en el sistema a la Dirección Administración de Personal dependiente de la Dirección Provincial de Recursos Humanos. Confirmada su incorporación, prosigue el trámite.
	- 2.3.2. Remite la documentación a la UI mediante remito. Pasa al punto 3.
- 2.4.Si la novedad a ingresar corresponde a un estudio incompleto pero que continúa cursando -lo que le permitirá tomarse licencia por examen-, deberá aportar un certificado de alumno/a regular (D16), donde consten los estudios en curso, del establecimiento educativo correspondiente en original. Los establecimientos deberán ser de enseñanza oficial o privadas, estos últimos con reconocimiento oficial.
	- 2.4.1. El responsable de la UR refleja en el sistema los estudios declarados que constan en el certificado de alumno regular y hará firmar la declaración jurada de estos estudios presentados al trabajador/a, registrando también su firma (F05). En el supuesto de no encontrar el correspondiente curso o el establecimiento en la lista disponible en el sistema, deberá solicitar su incorporación en el sistema a la Dirección Administración de Personal dependiente de la Dirección Provincial de Recursos Humanos. Confirmada su incorporación, prosigue el trámite.
	- 2.4.2. Remite el original y la declaración jurada y el original del certificado de alumno regular a la UI, mediante remito. Pasa al punto 3.
- 2.5. De declarar el abandono de un estudio ya registrado como en curso, el trabajador/a simplemente concurrirá a la UR para declarar la nueva situación.
	- 2.5.1. El responsable de la UR, tomará la declaración del trabajador/a, actualizando el dato en el sistema, imprimirá la declaración jurada correspondiente (F05) luego de grabarla.
	- 2.5.2. El responsable de la UR, hará firmar al trabajador/a la declaración jurada, avalando la misma con su firma también y remitiéndola como único comprobante a la UI mediante remito. Pasa al punto 3.
- 3. La UI verifica la correcta carga de la novedad confrontando el comprobante aportado y corroborará que la documentación sea la que corresponde para cada situación.
	- 3.1. De existir algún error de carga de la información, informará la situación al operador de la UR para que corrija el error.

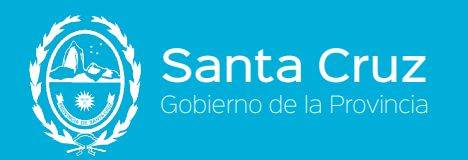

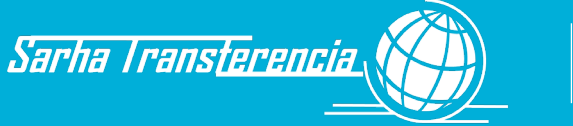

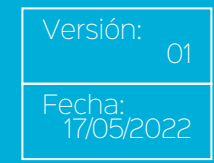

- 3.2. De encontrar algún inconveniente con la documentación aportada por el trabajador/a, citará al mismo para que regularice la situación. Una vez logrado este punto, continúa el circuito.
- 4. En el supuesto de estar todo correcto, registrará electrónicamente la documentación recibida para confirmar las transacciones y asentará en cada documento el número de folio generado por el sistema, para luego archivarlos en el legajo del trabajador/a (L).

#### **Circuitos relacionados:**

a. Datos del trabajador/a -Idiomas. Si el certificado o título presentado corresponde a estudio de idiomas, deberá además registrar ese conocimiento en el ítem idiomas.

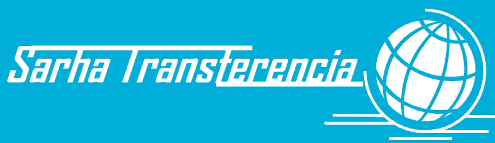

### *Actualización Datos del Trabajador/a - Idiomas*

- 1. Ya sea en el momento del ingreso o ante la modificación de su situación relacionada con el manejo de idiomas, el trabajador/a se presentará en la UR que le corresponda para asentar la novedad.
- 2. Es importante destacar que, si el conocimiento del idioma se origina por un curso o carrera debidamente documentada, la actualización o incorporación de información debe realizarse en este rubro, pero también en el ítem "Estudios" para asentar allí los datos relacionados a estos estudios realizados. Si, en cambio, el conocimiento se debe a cualquier otro motivo y no posee documentación oficial respaldatoria (por conocimientos de familia, por haber vivido en el exterior, etc.), solo se ingresará esta declaración jurada.
- 3. El responsable de la UR reflejará la declaración de idiomas que le indica el trabajador/a. Concluido ello y luego de grabar la información volcada al SARHA, imprimirá la declaración jurada que hará firmar al trabajador/a y refrendará él mismo (F06).
- 4. Remite a la UI la declaración jurada mediante remito.
- 5. La UI recibe la declaración jurada y verifica que estén firmados, de estar todo en regla, autoriza la transacción, registrando electrónicamente la documentación en el sistema, el que le asignará un número de folio para que una vez colocado en el documento, se lo archive en el legajo del trabajador/a (L).

#### **Circuitos relacionados:**

Santa Cruz Gobierno de la Provincia

> a. Datos del trabajador/a -Estudios. Si el conocimiento del idioma está refrendado por un título o certificado, el mismo deberá ser reflejado en el rubro Estudios.

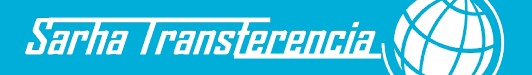

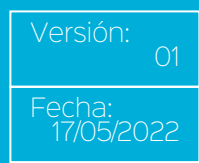

## *Actualización Datos del Trabajador/a - Discapacidad Trabajador/a*

- 1. Si el trabajador/a, al momento del ingreso posee algún tipo de discapacidad, deberá declararla aportando en su UR la constancia donde las autoridades sanitarias autorizadas lo certifiquen, en original y fotocopia.
- 2. El responsable de la UR verificará que el certificado único de discapacidad (D18-CUD) provenga del Ministerio de Salud provincial, se encuentre vigente y contrastará el original con la copia y firmará la misma a modo de avalar la autenticidad de la misma, colocando los sellos de aclaración de firma y "ES COPIA". Devuelve el original del mismo al trabajador/a.
- 3. Le informará al trabajador/a que, de ser un certificado con vencimiento, deberá aportar las actualizaciones a medida de contar con ellas.
- 4. Cargará la información en el SARHA y remitirá la fotocopia a la UI correspondiente, mediante remito.
- 5. La UI recibirá la documentación y verificará la información cargada en el sistema de gestión contra la documentación aportada.
	- 5.1. De encontrar algún error de carga, pondrá en conocimiento la situación al operador/a de la UR, el que procederá a rectificar la misma.
	- 5.2. De existir algún inconveniente con la documentación aportada, citará al trabajador/a para completar el trámite.
- 6. De estar todo correcto, autorizará la transacción ingresando la documentación electrónicamente al sistema, instancia en la que el sistema otorgará un número de folio para que sea asentado sobre el documento, el que será archivado en el legajo del trabajador/a (L).

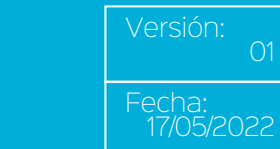

01

## *Actualización Datos del Trabajador/a - Declaración Jurada*

### *de Actividades y Cargos*

Santa Cruz Gobierno de la Provincia

- 1. El trabajador/a, al recibir el formulario en el alta o ante el propio requerimiento (por cambio de su situación anterior declarada), completa la declaración jurada (F07).
	- 1.1.Si declara que no tiene otro cargo en otro trabajo, lo completa solo con los datos de la APP, invalida el resto del formulario y firma. Entrega en la UR correspondiente (UR) las 3 hojas. Sigue en paso 2.
	- 1.2.Si declara que tiene otro cargo en otro trabajo, completa los datos del otro trabajo, así como el horario que cumple en todas las actividades.
		- 1.2.1. Hace firmar y sellar por la autoridad administrativa del otro trabajador/a, quien certificará la veracidad de lo indicado en lo que se refiere a los datos de esa ocupación. Entrega finalmente en la UR correspondiente. Continúa en paso
- 2. El responsable de la UR verificará que el formulario se encuentre completo con datos y firma del trabajador/a en los casos que tenga algo declarado, tanto el original como las copias.
	- 2.1. De existir algún error, se lo indica al trabajador/a y devuelve la documentación. Siguiendo nuevamente desde el paso 1.
	- 2.2. De estar todo correcto, firma el triplicado y lo entrega al trabajador/a como constancia de recepción del trámite.
- 3. Ingresa la información en el sistema, mencionando cada uno de los casos indicados en la declaración jurada.
- 4. Finalizada la carga, remite los formularios a la Dirección Provincial de Recursos Humanos mediante remito.
- 5. El responsable de la tarea del área central de Recursos Humanos recibe la documentación y analiza la declaración jurada.
	- 5.[1](#page-23-0). De existir algún tipo de incompatibilidad<sup>1</sup>, deberán tomarse los recaudos previstos en la normativa vigente:
- Ley Provincial Nº 3034/08 "Ética en el Ejercicio de la Función Pública".

- Ley Provincial Nº 3325/13 "Creación del Código de Ética de la Función Pública".

- Ley Provincial Nº 1782/85 "Caja de Previsión Social", modificada parcialmente por la Ley Provincial Nº 3189/11.

- Decreto Provincial Nº 1206/90 y su modificatoria Decreto Nº 1307/90 (Docentes).
- Ley Provincial Nº 3480/16 "Orgánica de Ministerios".
- Ley Provincial Nº 2250/91 "Incompatibilidad para los Cargos Electivos".

<span id="page-23-0"></span><sup>&</sup>lt;sup>1</sup> Es la prohibición o limitación que rige la actividad y/o empleo de un trabajador/a durante el ejercicio de sus funciones.

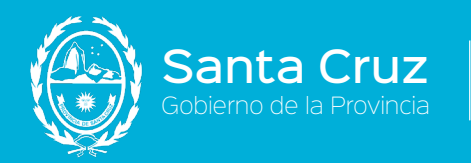

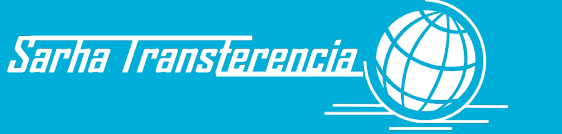

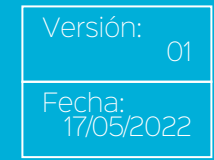

- 5.2. De encontrar la Declaración Jurada sin objeciones, deberá asentar dicho estado en el Sistema SARHA, quedándose con una copia para archivar en el Bibliorato de DDJJ de Actividades y Cargos (B).
- 6. Remite a la UI el original de la Declaración Jurada, para que este último autorice la transacción en el sistema, ingresando electrónicamente el documento en el sistema y archivándolo luego en el legajo del trabajador/a (L) bajo el folio que le arroja automáticamente el sistema.

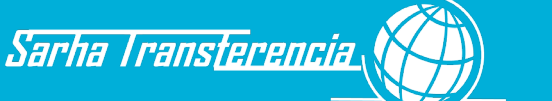

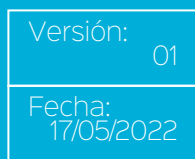

## *Actualización Datos del Trabajador/a - Antecedentes Laborales*

- 1. En el alta del trabajador/a, o al momento de contar con la documentación respaldatoria necesaria, el trabajador/a se presenta en la UR con el certificado de su trabajo anterior (D19), donde constan los datos necesarios como denominación del organismo/empresa, fecha de inicio de la relación laboral, fecha de finalización de la misma, antigüedad computable, aportes jubilatorios, fecha y cargo del emisor así como las licencias sin goce de haberes usufructuadas en el período certificado (o que conste que no ha tenido o que están restadas de la antigüedad informada).
- 2. El responsable de la UR corrobora el original con la copia entregada y de coincidir sella el duplicado como "COPIA FIEL", devolviendo el original al trabajador/a.
- 3. Carga la información requerida en el SARHA con las aclaraciones del trabajador/a e imprime el formulario del sistema (F08).
- 4. De considerar todo correcto, el trabajador/a y operador firman la impresión.
- 5. Remite el responsable de la UR la Declaración Jurada emitida, junto a la documentación presentada (fotocopia), mediante remito, a la Dirección Provincial de Recursos Humanos, para corroborar la antigüedad y enmarcar la misma en la normativa vigente del organismo.
- 6. La Unidad Central (DPRH), recibe la documentación y analiza la misma.
	- 6.1. De existir un error en la carga de la información, al corroborarlo con la documentación presentada, indica la situación a la UR para que proceda a rectificar la carga.
	- 6.2. De estar la documentación en forma y coincidir el documento con la información ingresada al SARHA, pasa al punto 7.
	- 6.3. De existir algún inconveniente con la documentación presentada, solicitará al trabajador/a lo necesario, para que solucione el problema en cuestión.
- 7. Procede a indicar, para cada caso en particular, qué antigüedad se le reconoce al trabajador/a, a los efectos del cómputo de las distintas antigüedades manejadas en el sistema. Realizada esta valoración, remite las actuaciones a la UI para autorización y archivo en el legajo del trabajador/a quedando copia en la DPRH, la que será archivada en el Bibliorato (M) de Antigüedades MSGG.
- 8. La UI recibe la documentación y procede a confirmar la novedad en cuestión, anexando electrónicamente el documento a la transacción, la que arrojará el folio del Legajo del trabajador/a en el que se archivaran los documentos recibidos.

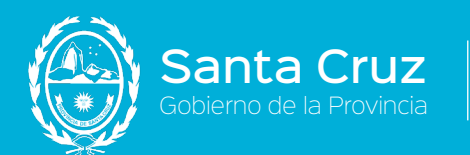

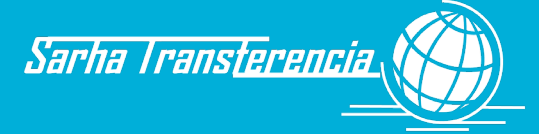

# **Capítulo III**

# **CARRERA**

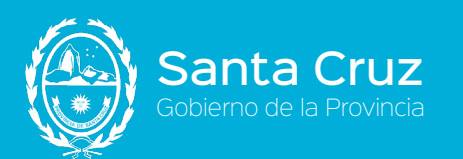

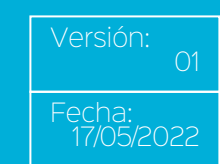

## **Capítulo III - Carrera**

### *Carrera - Ingreso*

1. Al momento de formalizarse el alta del trabajador/a con el acto administrativo, la Dirección de Personal incorporará al sistema de Gestión los datos correspondientes al mismo, así como aquellos datos de su futura situación escalafonaria y lugar de desempeño en el sistema de gestión de Recursos Humanos. Asienta el número otorgado por el sistema en el documento y lo archiva en el Bibliorato de Actos de Habilitación (G) rubricado a tal efecto, por orden numérico.

Sarha Iransterenci

- 2. Al darse las condiciones para iniciar la relación laboral, el trabajador/a se presenta ante su jefe inmediato superior, el que derivará al responsable de la UR para formalizar los trámites de ingreso.
- 3. El responsable de la UR imprime la notificación de nombramiento (F10). Coloca lugar y fecha de notificación, haciéndola firmar por la jefatura responsable de la UR en el primer casillero de firma. Luego hace firmar por el trabajador/a, notificándose de la normativa y contenido de la misma, haciéndole colocar además la fecha del día. Finalmente hace firmar por el jefe inmediato superior al del trabajador/a que ingresa, certificando con ello el inicio de la relación laboral.
- 4. Ingresa esa fecha al sistema de gestión, así como el régimen jubilatorio y Obra Social.
- 5. Entrega al agente la lista de verificación armada por la Dirección de Personal con los pasos a seguir en el ingreso y documentación a aportar (F12). A medida que el trabajador/a concurra con la documentación, se referenciará al circuito correspondiente.
- 6. Remite a la UI la documentación firmada por el trabajador/a mediante remito.
- 7. La UI recibe la documentación, compara contra la carga en el sistema de gestión y, de existir algún error en la carga, informa el mismo a la UR para que proceda a modificarlo.
	- 7.1. De existir algún problema con la documentación, cita al trabajador/a para su actualización.
	- 7.2. De estar todo correcto, autoriza la transacción, adjuntando electrónicamente la documentación aportada y la archiva en el legajo personal del trabajador/a bajo el folio otorgado por el sistema. Esto dará intervención automática a haberes para la liquidación.

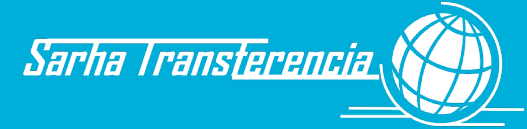

## *Carrera - Cambio Jerarquía / Función / Dependencia*

- 1. Al momento de formalizarse el acto administrativo con la novedad del trabajador/a, la Dirección de Personal incorporará al sistema de Gestión los datos correspondientes al mismo, archivando luego el mismo en el Bibliorato correspondiente (G), por número correlativo de identificación que otorga el SARHA.
- 2. Al momento de asumir el cambio o a requerimiento del administrativo, el trabajador/a se presenta ante el responsable de la unidad administrativa para notificarse de la novedad en forma fehaciente.
- 3. El responsable de la UR imprime la notificación del cambio (F10) y la hace firmar, junto al acto administrativo por el trabajador/a. Pasa a la jefatura la notificación, para que éste certifique la fecha del cambio. Ingresa esa fecha al sistema de gestión.
- 4. Remite a la UI la documentación firmada por el trabajador/a mediante remito.
- 5. La UI recibe la documentación, compara contra la carga en el sistema de gestión y, de existir algún error en la carga, procede a modificarlo y vuelve al punto 2.
	- 5.1. De existir algún problema con la documentación, cita al trabajador/a para su actualización.
	- 5.2. De estar todo correcto, autoriza la transacción, adjuntando electrónicamente la documentación aportada y la archiva en el legajo personal del trabajador/a (L) bajo el folio otorgado por el sistema. Esto dará intervención automática a haberes para la liquidación.

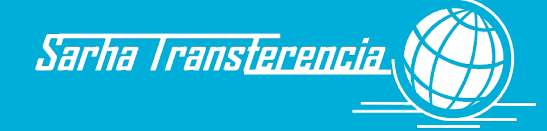

#### *Carrera - Egreso*

- 1. Ante la toma de conocimiento de una baja por parte de la Dirección de Personal, el responsable registra la baja en el sistema de gestión desde la fecha que corresponda (de no contar con la fecha exacta no hacerlo). En el supuesto de no encontrar indicada la causa de la baja en la lista, deberá consultar a la DPRH como proceder.
- 2. Al enterarse la Dirección de Personal, por cualquier canal informativo, la baja definitiva de un trabajador/a (Telegrama de renuncia, expediente de renuncia, cesantía, información de fallecimiento, retiro voluntario, etc.), asentará en el sistema de gestión la baja provisoria. Este trámite tiene el impacto de generar un procedimiento similar a una licencia sin sueldo, para cortar el proceso de liquidación de haberes desde la fecha informada.
- 3. Se procederá al cálculo del proporcional de días de vacaciones no gozadas del año en curso que le corresponden hasta la fecha de baja, y se actualizará el sistema de gestión con dicho valor para que oportunamente se proceda a la liquidación de dichas vacaciones.
- 4. Con la decisión del trabajador/a de renunciar, se procede a confeccionar el expediente que culminará con la confección del acto administrativo.
- 5. Al contar con el acto administrativo de egreso, se procederá, desde la oficina de la Dirección Personal del Organismo, a la carga de la fecha Definitiva de la baja (confirmación UC). Este trámite tendrá como efecto la desaparición del trabajador/a de la base de personal activo, pasando desde ese momento a figurar como personal dado de baja.
- 6. Se remitirá el expediente a Liquidación de Haberes para que proceda a la liquidación final.

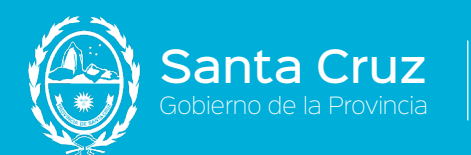

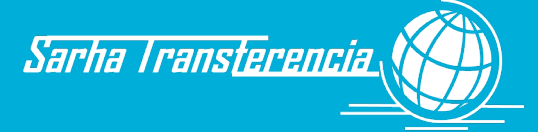

# **Capítulo IV**

# **Asistencia**

Manual de Procedimientos de los Recursos Humanos Gobierno de la Provincia de Santa Cruz **Anticarcia de Santa Cruz Página 30 de 129** 

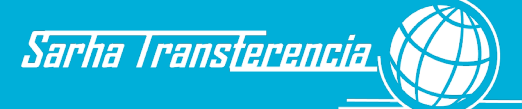

## **Capítulo IV - Asistencia**

## *Planilla de Firma*

Santa Cruz Gobierno de la Provincia

El responsable de la UR (UR), imprimirá todos los viernes la planilla de asistencia de los/as trabajadores/as del área respectiva, correspondiente a la semana siguiente. Para ello utilizará el documento del sistema SARHA (F13).

- 1. Con la planilla impresa y firmada por el responsable de la UR, registrará el ingreso y el egreso de cada trabajador/a.
- 2. Diariamente, el jefe/a de cada sector controla la Planilla de Firma y rubrica avalando y haciéndose responsable por la información que figura en la planilla.
- 3. Semanalmente, el responsable de la UR, con la planilla debidamente firmada, procede a cerrar la misma colocándole fecha de cierre, numero correlativo de planilla (cada foja) y la archivará en el Bibliorato rotulado como "Planilla de Firma" (I).

## *Ausentismo - Parte Diario*

El responsable de la UR (UR), a primera hora del día, procederá a imprimir el parte diario correspondiente al día hábil anterior. Para ello utilizará el reporte del sistema SARHA (F15).

- 1. Verificará que las novedades allí volcadas correspondan a la totalidad de los casos de ausencia o en uso de franquicias/francos compensatorios de los que tenga conocimiento, así como los horarios especiales.
- 2. Si falta algún caso, cargará en el sistema la causal de ausencia correspondiente y vuelve al paso 1. Si la ausencia no ha sido informada y la persona no se encontraba, colocará la causal "Ausente Pendiente de Regularizar", la que luego será cambiada por aquella que sea declarada por el trabajador/a o jefatura correspondiente.
- 3. Con el parte impreso y firmado por el responsable de la UR, se lo presenta al jefe/a del sector que firmará avalando y haciéndose responsable por la información que figura en el informe.
- 4. El responsable de la UR, con el parte debidamente firmado, procede a archivarlo en el Bibliorato rotulado como "Partes Diarios" (F).

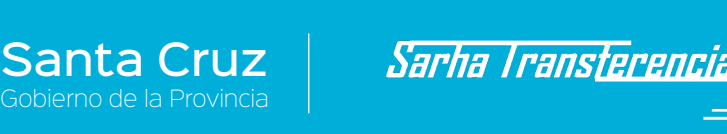

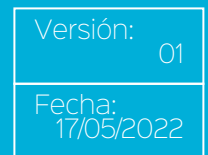

### *Asistencia - Certificación Prestación de Servicios*

- 1. Mensualmente, el séptimo día hábil antes de finalizar el mes, la Dirección Provincial de RRHH generará la nómina de trabajadores/as alcanzados por el proceso de Certificación de Prestación de Servicios y se habilitará el proceso de registro descentralizado.
- 2. El responsable de la UR, procederá a certificar a aquellos agentes que han prestado servicio en esa dependencia durante el mes transcurrido. De considerar que no han concurrido (no se presentó y no tiene licencias cargadas), lo indicará como "No Certificado".
- 3. Finalizada la carga, el responsable de la UR imprime la nómina de trabajadores/as certificados y no certificados. Firma la autoridad de esa unidad y archiva la misma en el bibliorato de "Certificaciones UR" (H).
- 4. El cuarto día hábil antes de fin de mes, la Dirección Provincial de RRHH procederá al cierre del proceso de certificación descentralizada y la Dirección de Personal tendrá entonces la posibilidad de certificar aquellos casos de trabajadores/as que están nombrados en una dependencia, pero se encuentran en Comisión o Adscriptos, así como aquellos/as que se encuentran de licencia por enfermedad de largo tratamiento y, en general, todos aquellos trabajadores/as que no se encuentren certificados por la UR y estén contemplados en alguna situación de conocimiento de la Dirección de Personal, cuya certificación corresponda. Si la no certificación correspondía por una comisión o adscripción a otro organismo, se solicitará con antelación un informe al organismo en cuestión y, si se tratase de una licencia largo tratamiento, al servicio médico.

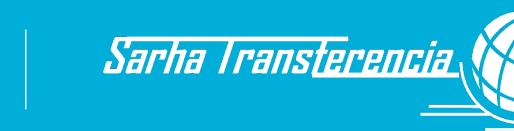

## *Licencia Anual Ordinaria*

- 1. La Dirección Provincial de Recursos Humanos anualmente, en el mes de noviembre, disparará el proceso que genere la acreditación de días de vacaciones correspondiente al año calendario transcurrido. Asimismo, disparará el proceso de vencimiento (1 año) de los períodos, a los efectos de limitar el uso de las mismas.
- 2. El trabajador/a, en función de los días que dispone de licencia anual ordinaria (información consultada en el sistema de gestión), confeccionará el pedido de la licencia (F13), indicando fecha de inicio y finalización de la misma, así como la cantidad de días que comprende el período indicado, firma esta solicitud y se la entrega a su jefe inmediato superior para su correspondiente autorización.
- 3. El jefe autoriza la licencia (de no mediar inconvenientes para otorgársela) y devuelve al trabajador/a la solicitud conformada.
- 4. El trabajador/a entrega el formulario debidamente cumplimentado y autorizado por su jefatura al responsable de la UR.
- 5. El responsable de la UR verifica que esté correctamente cumplimentado y autorizado por su jefe. De faltar algo, devuelve el formulario.
- 6. De estar todo correcto, carga la licencia solicitada, teniendo en cuenta que la misma debe ser cargada en función de agotar las licencias correspondientes a los períodos más antiguos vigentes, partiéndola en tantas licencias como períodos deban agotarse, hasta completar la solicitud.
	- 6.1. De no existir la cantidad de días solicitados como disponibles, devolverá el formulario sin realizar carga alguna, para que el trabajador/a lo reemplace por uno correctamente confeccionado. Volver al paso 2.
	- 6.2. De ingresar correctamente la licencia, procede a registrar electrónicamente el pedido autorizado en el sistema (F13), oportunidad en la que éste generará el número de folio correspondiente para que se archive en el Bibliorato rotulado como "Asistencia UC" (A).
- 7. Casos especiales:
	- 7.1. En el caso que el trabajador/a se vea afectado/a por una enfermedad propia, en uso de la Licencia Anual Ordinaria, y que la misma se encuentre avalada con certificado médico (D23) que obligara al trabajador/a a mantener reposo durante más de 5 días, informará a la UR la enfermedad (Ver circuito enfermedad), para que desde esa unidad administrativa suspendan la licencia y amplíe la licencia original en función de la cantidad de días de la enfermedad.
	- 7.2. De encontrarse de licencia anual ordinaria y deba adelantarse una licencia por maternidad, prevista para más adelante, se deberá solicitar, al igual que en el punto 7.1, un certificado médico o Certificado de Nacimiento (D23), e informará a la unidad administrativa la suspensión de la licencia anual ordinaria para iniciar aquella por maternidad.
		- 7.2.1. En caso de requerir la interrupción de la Licencia de un trabajador/a, el jefe inmediato superior deberá presentar a la UR la nota que informe dicho corte de licencia por razones de servicio, y el trabajador/a se presentará el día solicitado a prestar servicios.

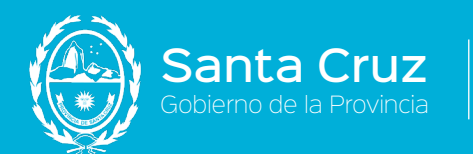

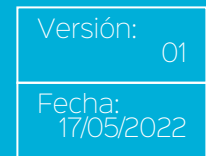

7.2.2. El responsable de la UR, procederá a suspender la licencia anual ordinaria a partir del día de la fecha por razones de servicio, restituyendo en este caso el saldo de la licencia no consumida.

El mismo tratamiento se realizará para todos los Convenios.

La cantidad de días de Licencia Anual Ordinaria se establece de la siguiente forma:

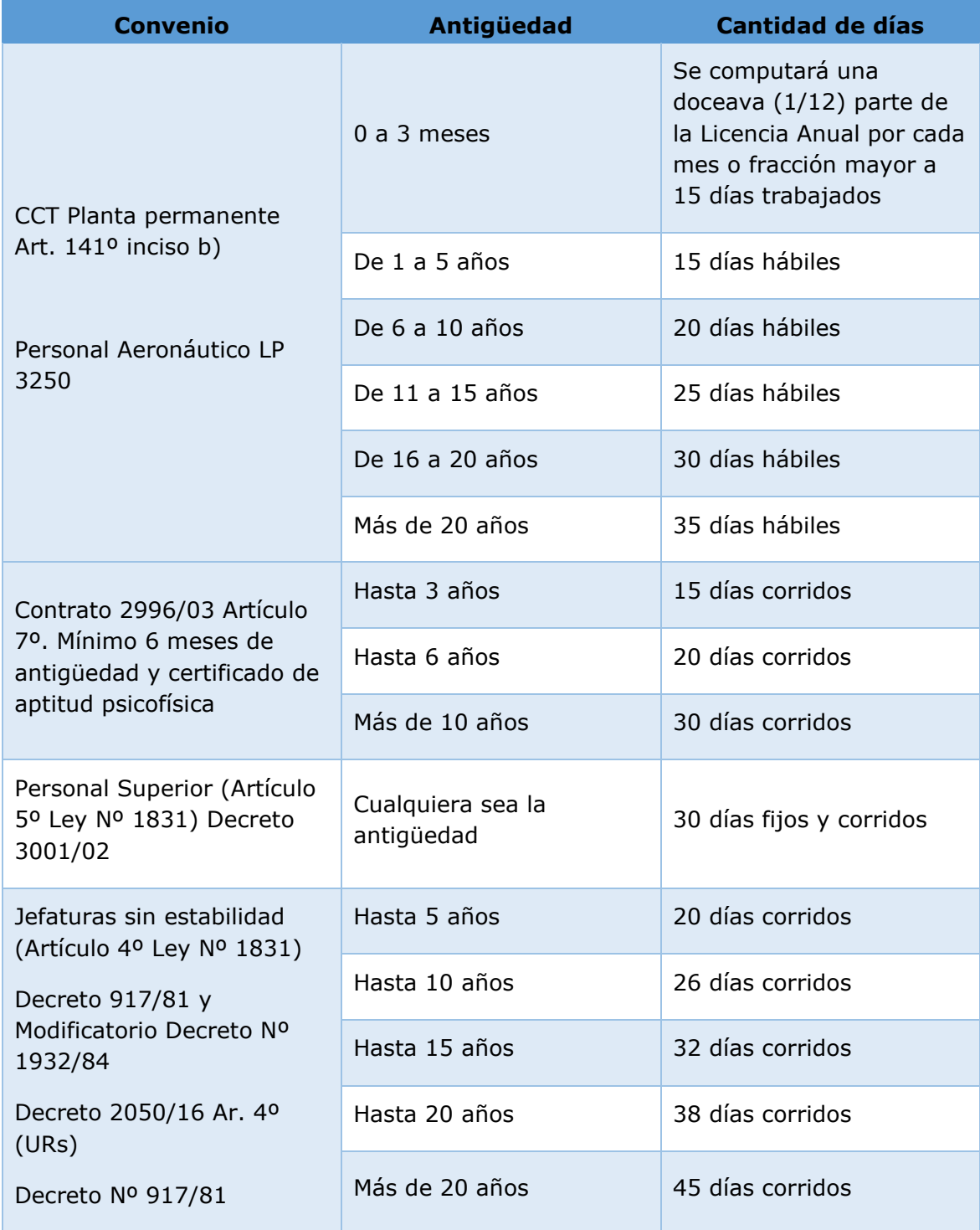

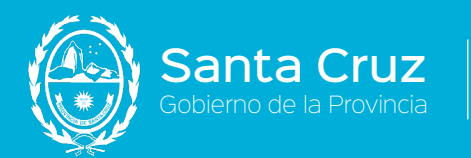

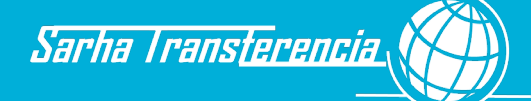

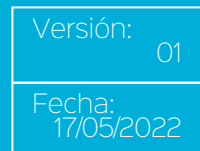

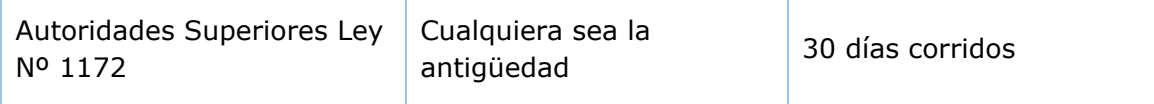

#### **Circuitos relacionados:**

- a. Datos del trabajador/a -Antecedentes Laborales. (cálculo de días de licencia generados)
- b. Ausentismo -Licencia por Afecciones, lesiones de corto tratamiento o donación de órganos
- c. Ausentismo -Licencia por Afecciones, lesiones de largo tratamiento o donación de órganos
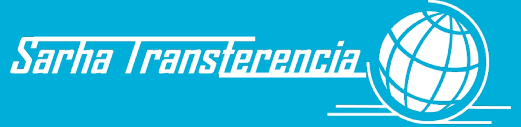

# *Licencias Especiales - Tenencia con fines de Adopción*

- 1. Al producirse el hecho de la entrega de la custodia de uno o más menores por parte del juzgado, el agente solicitará telefónicamente, o mediante el formulario de solicitud de licencias (F13), dependiendo de la urgencia del caso, la licencia con fines de adopción en la UR correspondiente. Este formulario deberá indicar el nombre de la licencia y, por la naturaleza de la misma, no requiere autorización de la jefatura. Simplemente deberá completarlo, firmarlo y entregarlo en la unidad administrativa (UR).
- 2. Términos de la Licencia:

- 2.1. En el supuesto de tratarse de una trabajadora, el responsable de la UR ingresará la licencia desde el momento en el que se le indicó, por el término de 180 días corridos en el caso de Planta Permanente y conveniados ASIP o 60 días corridos en el caso de personal contratado.
- 2. Para los conveniados ASIP: tendrán 20 días corridos por cada niño/a, adolescente adoptado/a.
- 3. Para los contratados: tendrán los 60 días anteriormente enunciados para la adopción de niños/as hasta 7 años. En caso de tratarse de menores con discapacidad no regirá dicho límite de edad.
	- 2.2. De tratarse de un trabajador, el responsable de la UR ingresará la licencia desde el momento en el que se le indicó, por el término de 30 días corridos.
- 3. De haber presentado un formulario de solicitud, el mismo deberá ser incorporado al sistema y luego archivará el mismo en el bibliorato Solicitudes UR (D), previo foliado del mismo en base a la numeración asignada por el SARHA.
- 4. Finalizada la licencia, el trabajador se presentará en la UR con copia de la sentencia del juez, donde se le otorga la tenencia provisoria del menor (D10), a los efectos de justificar la licencia y registrar dentro del grupo familiar al menor en guarda.
- 5. El responsable de la UR procede a cargar los datos del nuevo integrante del grupo familiar y, luego de certificar la autenticidad de la fotocopia, remite a la UI la copia de la sentencia, para que justifiquen la licencia y datos del grupo familiar (ver circuito grupo familiar), mediante remito simple.
- 6. El responsable de la UI, recibe la documentación y controla que la información cargada en el sistema coincida con la documentación recibida.
	- 6.1.Si existe algún error de carga, solicitará a la UR su corrección.
	- 6.2.Si existe algún error u omisión en la documentación aportada, citará al trabajador/a para que cumplimente los requisitos correspondientes.
- 7. De encontrar todo correctamente, procede a justificar la licencia en cuestión, incorporando electrónicamente los datos de la sentencia. El sistema le generará un folio para que la documentación sea archivada en el Legajo del trabajador/a (L).
- 8. El proceso continuará con la autorización, previa carga del familiar, lo que se detalló en el circuito correspondiente del presente manual.

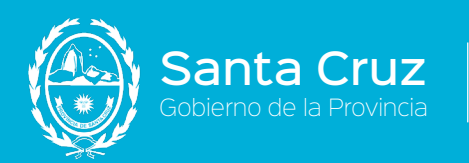

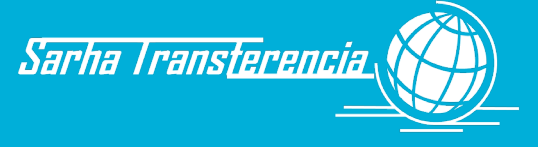

01 AC 17/05/2022

#### **Circuitos relacionados:**

a. Datos del trabajador/a -Grupo Familiar.

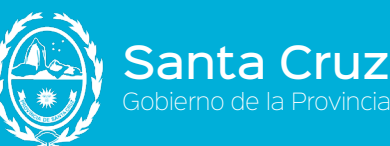

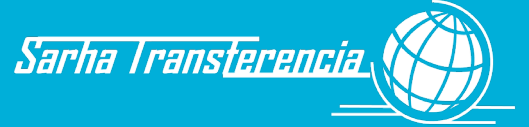

### *Licencias Especiales - Maternidad*

- 1. Antes de cumplirse los 30 días de la fecha probable de parto, la trabajadora deberá solicitar la licencia por maternidad correspondiente.
- 2. La trabajadora, con el certificado expedido por el profesional de salud correspondiente, en el que deberá constar la Fecha Probable de Parto (FPP) (en Original y copia), se presentará en la UR que corresponda.
- 3. La unidad administrativa (UR) recibe la fotocopia que constata contra el original, firma la copia avalando la coincidencia y devuelve el original. En base al formulario aportado por la trabajadora, carga la licencia por maternidad según cada convenio.
- 4. El Operador UR incorpora la información del certificado en el sistema y archiva el mismo en el bibliorato "Solicitudes UR" (D) previo foliarlo con el número indicado por el SARHA.
- 5. Al reintegrarse a sus tareas, la trabajadora deberá aportar el acta de nacimiento (D09) en original y copia para justificar la licencia y para asentar el nuevo integrante del grupo familiar (ver circuito correspondiente) en su UR. El operador UR corroborará que la copia concuerda con el original, firmando y sellando la copia para darle validez. Devuelve el original a la trabajadora y luego de cargar el familiar, remite a la UI la copia del certificado mediante remito.
- 6. El responsable de la UI recibe el comprobante y controla que la documentación aportada para este caso y la información registrada, sean correctas.
	- 6.1. De ser incorrecta la documentación, citará a la trabajadora para que regularice la situación.
	- 6.2. De encontrar errores de carga, procederá a reclamar a la Unidad de Registro para que proceda a su corrección.
	- 6.3. De estar todo correcto, procede a justificar la licencia ingresando electrónicamente el certificado en el sistema, archivándolo luego en el Legajo de la trabajadora (L), bajo el folio otorgado por el aplicativo. En esta misma ocasión y previo al archivo del documento, procederá a autorizar la carga del nuevo familiar según circuito correspondiente.

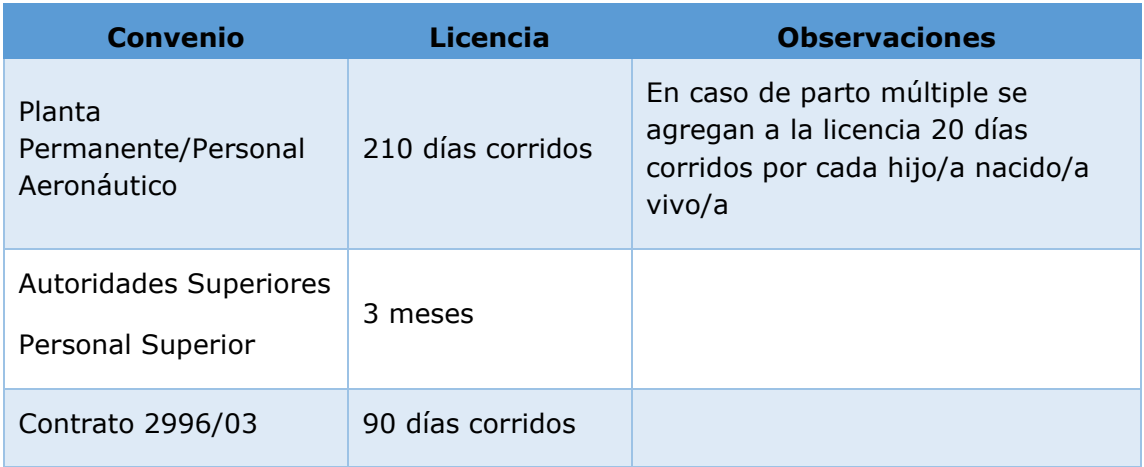

6.4.

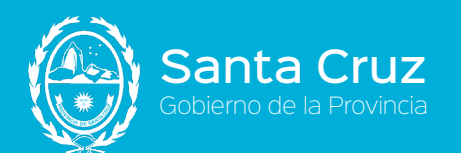

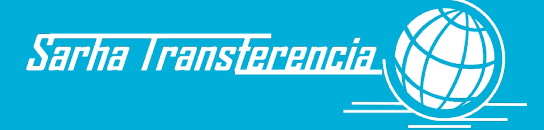

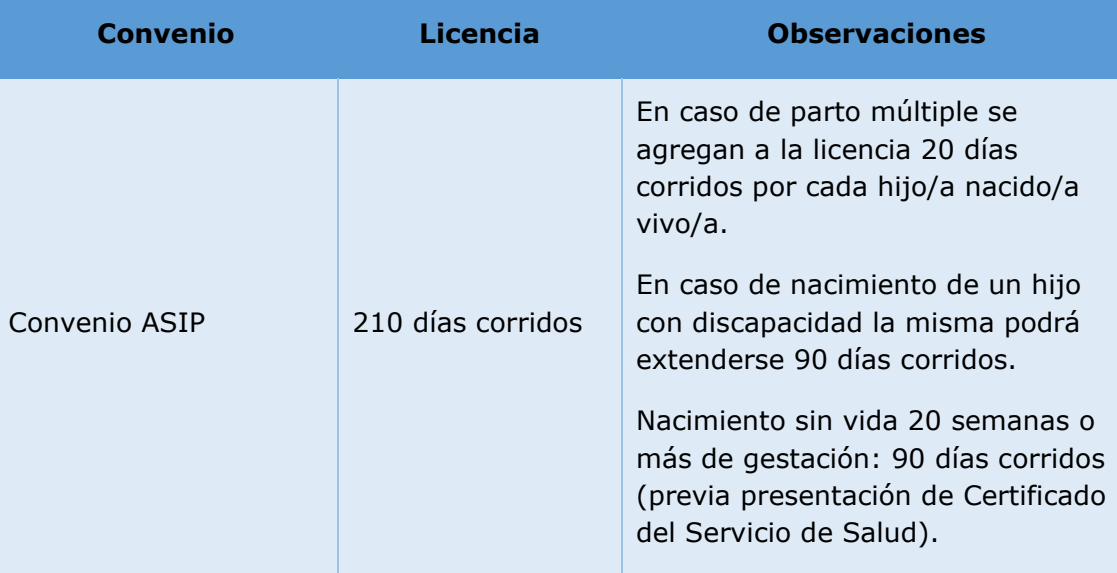

#### **Circuitos relacionados:**

- a. Datos del trabajador/a -Grupo Familiar.
- b. Asistencia Licencias especiales -Excedencia.
- c. Asistencia Licencias especiales -Nacimiento sin vida.
- d. Asistencia Licencias especiales -Madre multípara.
- e. Asistencia Franquicias -Lactancia.
- f. Asistencia -Horario Especial.

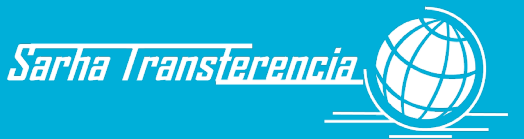

# *Licencias Especiales - Estado de Excedencia*

- 1. Antes de finalizar la licencia por maternidad que le corresponde, la trabajadora deberá presentar una nota en la oficina administrativa (UR) dirigida a su jefe inmediato superior, en la que manifiesta su opción de iniciar, al finalizar su actual licencia por maternidad, una licencia especial por excedencia, sin sueldo, por un período no inferior a los tres (3) meses ni superior a los seis (6) meses. Deberá detallar puntualmente la fecha de inicio y finalización de esta licencia (en días corridos). En caso de optar por rescindir el vínculo laboral la trabajadora podrá percibir una compensación equivalente al 25 %de su remuneración por cada año transcurrido desde su nombramiento o fracción mayor a tres meses. Esta licencia solo aplica a los Convenios Planta Permanente, Aeronáuticos y Convenio ASIP.
- 2. El responsable de la UR con esa nota debidamente firmada y con fecha de emisión (que deberá ser anterior a la finalización de la licencia por maternidad), ingresará la licencia en el sistema de gestión.
- 3. Remitiéndola luego al responsable de la UI, mediante remito.
- 4. El responsable de la UI, controla la documentación presentada con el ingreso realizado en el sistema.
	- 4.1. De existir errores de carga, comunicará tal situación a la UR, para que proceda a rectificar.
	- 4.2. De existir alguna omisión o error en la nota, citará a la trabajadora para subsanar el error.
- 5. Procederá a justificar en el sistema de gestión la licencia, ingresando electrónicamente la documentación en el sistema, la que luego archivará en el legajo de la trabajadora (L) bajo el número de folio que le otorgó el sistema al momento de la carga.

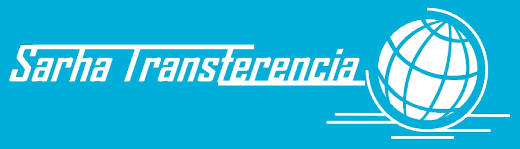

## *Licencias Especiales - Nacimiento sin Vida*

- 1. Luego de haber cumplimentado los pasos normales para la licencia por maternidad y ante el fallecimiento del hijo en el parto o posterior a las 28 semanas de gestación, la licencia quedará en los mismos términos de la maternidad, solo variando el circuito en la justificación de la licencia, por lo que los pasos 1 a 4 serán los ya mencionados en el circuito correspondiente a Maternidad y los plazos idénticos.
- 2. Al reintegrarse a sus tareas, la trabajadora deberá aportar el certificado médico del parto sin vida en original y copia para justificar la licencia en su UR. El operador UR corroborará que la copia concuerda con el original, firmando y sellando la copia para darle validez. Devuelve el original a la trabajadora y remite a la UI la copia del certificado mediante remito.
- 3. El responsable de la UI recibe el comprobante y controla que la documentación aportada para este caso y la información registrada, sean correctas.
	- 3.1. De ser incorrecta la documentación, citará a la trabajadora para que regularice la situación.
	- 3.2. De encontrar errores de carga, procederá a reclamar a la UR para que proceda a su corrección.
	- 3.3. De estar todo correcto, procede a justificar la licencia ingresando electrónicamente el certificado en el sistema, archivándolo luego en el Legajo de la trabajadora (L), bajo el folio otorgado por el aplicativo.

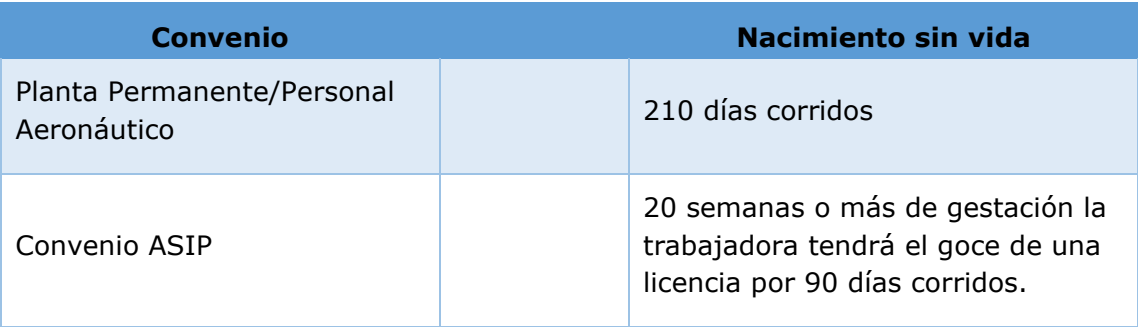

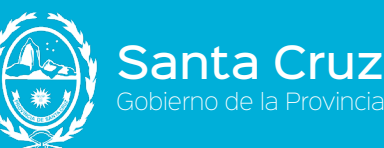

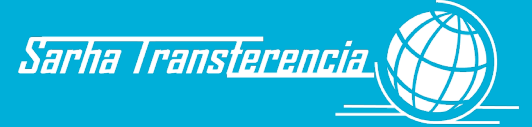

### *Licencias Especiales - Madre multípara*

- 1. Antes de cumplirse los 30 días de la fecha probable de parto, la trabajadora deberá solicitar la licencia por maternidad correspondiente.
- 2. La trabajadora, con el certificado expedido por el profesional de salud correspondiente, en el que deberá constar la Fecha Probable de Parto (FPP) (en Original y copia), se presentará en la UR que le corresponda.
- 3. La unidad administrativa (UR) recibe la fotocopia que constata contra el original, firma la copia avalando la coincidencia y devuelve el original. En base al formulario aportado por la trabajadora, carga la licencia por maternidad que será de 210 días corridos para el caso de personal de planta y de 3 meses para Autoridades Superiores o Personal Superior. En el caso del parto de su tercer hijo, se le cargará además y a continuación de la fecha fin de la licencia normal de maternidad, otra licencia por Maternidad madre multípara que consiste en incrementar en 10 días extra a la licencia anterior.
- 4. Incorpora electrónicamente el certificado como solicitud en el sistema y archiva el mismo en el bibliorato "Solicitudes UR" (D) previo foliarlo con el número indicado por el SARHA.
- 5. Al reintegrarse a sus tareas, la trabajadora deberá aportar el acta de nacimiento (D09) en original y copia para justificar la licencia y para asentar el nuevo integrante del grupo familiar (ver circuito correspondiente) en su UR. Corroborará que la copia concuerda con el original, firmando y sellando la copia para darle validez. Devuelve el original a la trabajadora y luego de cargar el familiar, remite a la UI la copia del certificado mediante remito.
- 6. El responsable de la UI recibe el comprobante y controla que la documentación aportada para este caso y la información registrada, sean correctas.
	- 6.1. De ser incorrecta la documentación, citará a la trabajadora para que regularice la situación.
	- 6.2. De encontrar errores de carga, procederá a reclamar a la UR para que proceda a su corrección.
	- 6.3. De estar todo correcto, procede a justificar la licencia ingresando electrónicamente el certificado en el sistema, archivándolo luego en el Legajo de la trabajadora (L), bajo el folio otorgado por el aplicativo. En esta misma ocasión y previo al archivo del documento, procederá a autorizar la carga del nuevo familiar según circuito correspondiente.

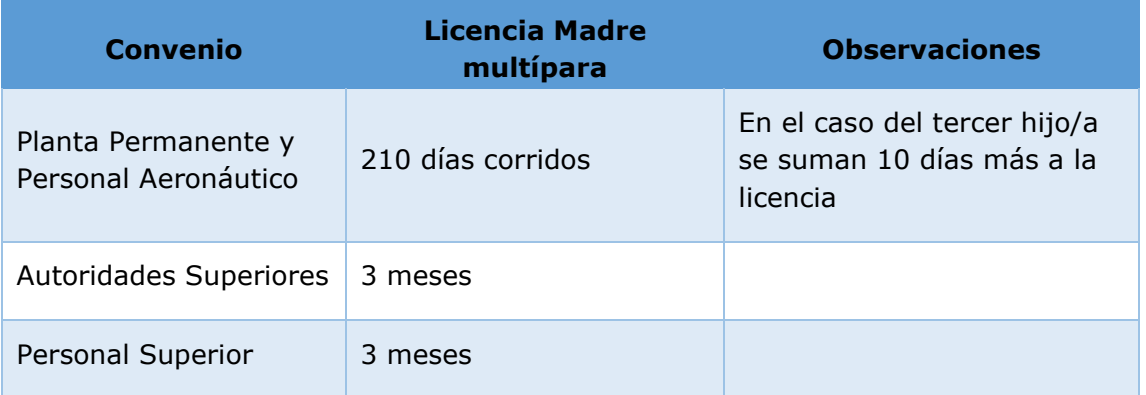

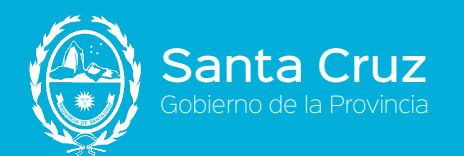

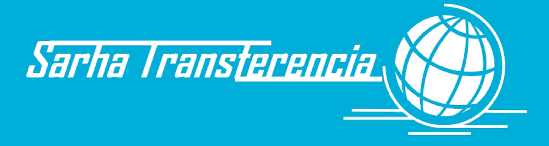

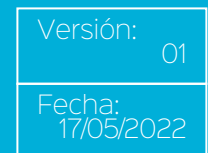

#### **Circuitos relacionados:**

- a. Datos del trabajador/a -Grupo Familiar.
- b. Asistencia Licencias especiales -Excedencia.
- c. Asistencia Licencias especiales -Nacimiento sin vida.
- d. Asistencia Licencias especiales -Maternidad.
- e. Asistencia Franquicias -Lactancia
- f. Asistencia -Horario Especial

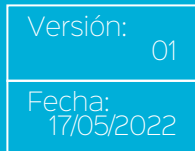

# *Licencia Extraordinaria Con Goce de Haberes - Para rendir*

### *Exámenes*

- 1. El trabajador/a solicita la licencia por examen a su superior jerárquico mediante formulario de solicitud de licencias (F13). Con la autorización de la jefatura, lo entrega en la UR correspondiente.
- 2. El responsable de la UR deberá relacionar la licencia solicitada con el estudio en curso declarado.
	- 2.1. De no encontrar el estudio cargado, le solicita al agente que debe aportar un certificado de alumno regular del establecimiento correspondiente (Ver circuito estudios). Fin proceso.
	- 2.2. De estar todo registrado, continúa el circuito.
- 3. Registra en el sistema la licencia solicitada, archivando la solicitud en el Bibliorato solicitudes UR (D).
- 4. Transcurrida la fecha del examen y antes de los 5 días hábiles, el trabajador/a deberá presentar el certificado (D25) en la UR que acredita haber rendido el examen (donde se indica carrera, materia, tipo de examen y fecha del mismo).
- 5. El responsable de la UR, procede a justificar la licencia pendiente con el certificado presentado, ingresando al sistema en formato electrónico este comprobante, archivándolo en el Bibliorato Asistencia UR (C) bajo en número de folio otorgado por el sistema.
- 6. De suspenderse la fecha de la mesa de examen, el trabajador/a presentará una nota con esa información y una constancia del establecimiento educativo, pudiendo cargar una nueva fecha de examen hasta completar el máximo permitido para el examen.
- 7. Si transcurrió el tiempo previsto para la presentación y el responsable de la UR no encuentra la licencia para justificar, le comunicará tal situación al trabajador/a, el que deberá, en este caso, remitir el certificado mediante una nota de descargo y solicitando la justificación por excepción a la Dirección de Personal.
	- 7.1.Si la Dirección de Personal considera válida la causal de atraso, procederá a justificar esa licencia por examen con el comprobante y la nota en el sistema de gestión, incorporando electrónicamente los documentos al sistema y archivando los comprobantes en el Bibliorato Asistencia UC (A).
	- 7.2.Si la Dirección de Personal no considera razonable el motivo del atraso, procederá a reemplazar la licencia por examen en cuestión, por una ausencia injustificada sin sueldo.

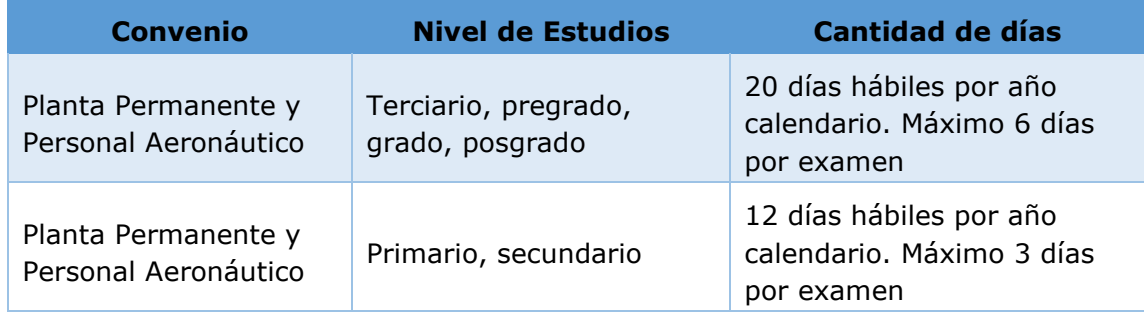

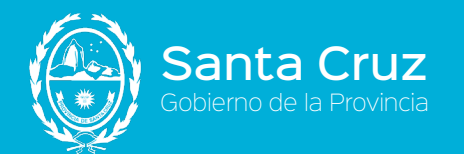

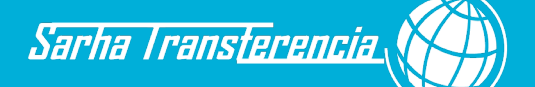

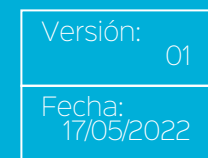

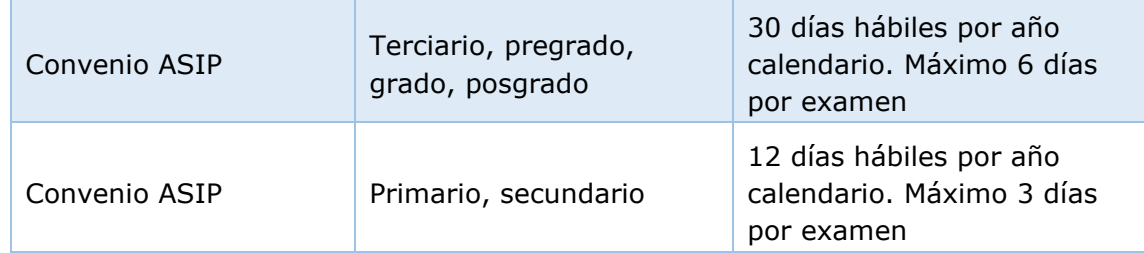

#### **Otros circuitos relacionados:**

a. Movimientos -Estudios.

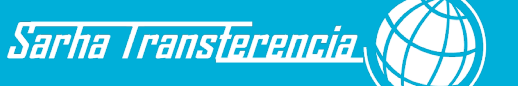

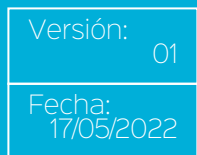

# *Licencia Extraordinaria con Goce de Haberes - Casamiento trabajador/a*

- 1. Al momento de conocer la fecha definitiva de matrimonio, el trabajador/a presentará el pedido de la misma mediante formulario F13 -Solicitud Licencias, entregándoselo a su jefe inmediato superior, para que éste tome conocimiento. Firmado el mismo, lo entrega en la UR que le corresponde.
- 2. El responsable de la UR, cargará la licencia solicitada en el sistema, archivando el formulario en el Bibliorato de Solicitudes (D).
- 3. Finalizada la licencia, el trabajador/a llevará a la UR el original y copia del certificado de matrimonio (D02). Si optase por iniciar la licencia el día del casamiento religioso, además deberá aportar la documentación donde conste la fecha de ese evento, en original y fotocopia.
- 4. El responsable de la UR, constatará la coincidencia del original y la copia, devolviéndole el original de la documentación que el trabajador/a entregó y firmará la fotocopia certificando su autenticidad.
- 5. Cargará la novedad del nuevo estado civil y datos del grupo familiar (Ver circuitos datos personales y grupo familiar), remitiendo a la UI la copia firmada del certificado de matrimonio (D02), mediante remito.
- 6. La UI, luego de firmar la recepción del remito, justificará la licencia y autorizará los datos personales y familiares (ver circuitos correspondientes) con la documentación recibida, verificando las fechas en el documento contra las ingresadas.
	- 6.1. De existir algún error de carga, solicitará a la UR su modificación, constatando además que la licencia documentada coincida con la ausencia del trabajador/a.
	- 6.2. De existir algún error u omisión en la documentación, citará al trabajador/a para subsanar el problema.

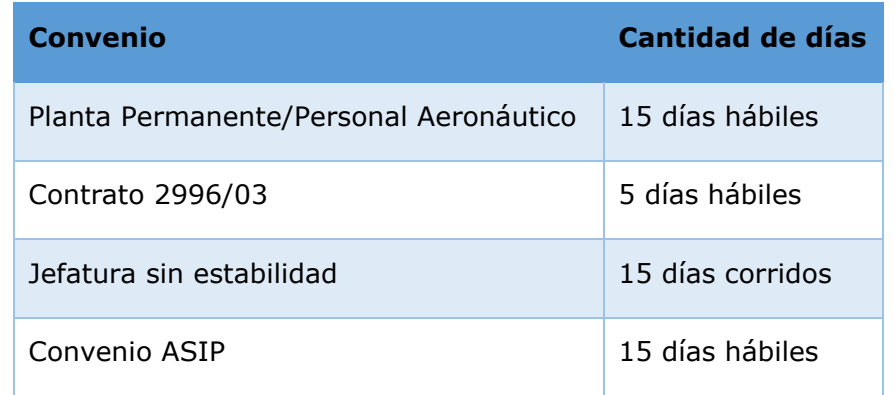

7. Archiva la documentación en el Legajo del trabajador/a (L).

#### **Otros circuitos relacionados:**

- a. Movimientos -Datos del Trabajador/a.
- b. Movimientos -Grupo Familiar.

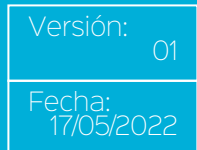

# *Licencia Extraordinaria con Goce de Haberes - Casamiento hijos/as del trabajador/a*

- 1. Al momento de conocer la fecha definitiva de matrimonio, el trabajador/a presentará el pedido de la misma mediante formulario F13 -Solicitud Licencias, entregándoselo a su jefe inmediato superior, para que éste tome conocimiento. Firmado el mismo, lo entrega en la UR que le corresponde.
- 2. La UR cargará la licencia solicitada, archivando el formulario en el Bibliorato de Solicitudes (D).
- 3. Al reintegrarse de la licencia, aportará la constancia del casamiento del hijo (civil o religiosa, según corresponda).
- 4. La UR justificará entonces la licencia oportunamente cargada con esta documentación que, al ser incorporada electrónicamente en el sistema, le otorgará un número de folio para archivarla en el Bibliorato de Asistencia UR (C).

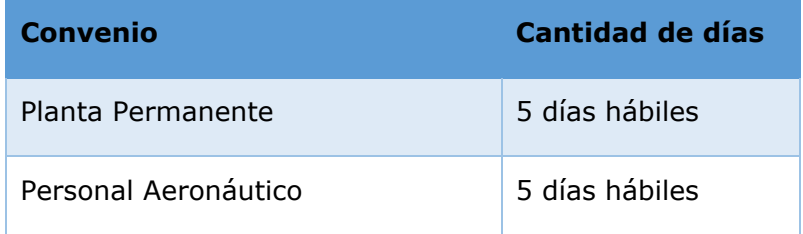

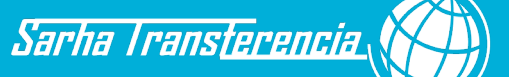

# *Licencia Extraordinaria Sin Goce de Haberes – Por Asuntos Particulares*

- 1. El trabajador/a perteneciente a Planta Permanente, Aeronáuticos y Convenio ASIP (excluyendo otro convenio), por razones particulares y por un período no mayor a 6 (seis) meses en el decenio, podrá solicitar una licencia sin goce de haberes previa consulta si posee los días disponibles. Para ello, deberá solicitar, con no menos de 20 días de anticipación, mediante nota el consentimiento de su jefe inmediato superior.
- 2. La jefatura, de no mediar razones de servicio atendibles, autoriza la misma y remite la misma a la Dirección de Personal para proseguir el trámite.
- 3. La Dirección de Personal, verificará que no existan licencias utilizadas en concepto de "Licencia para realizar estudios o investigaciones", "Ejercicio transitorio de otros Cargos" o "Razones de estudio", entre las que deberá mediar al menos 6 (seis) meses entre la finalización de la misma y el pedido en cuestión. Asimismo, deberá contar con una antigüedad mínima de 2 (dos) años ininterrumpidos en la Administración Pública.
	- 3.1. De no cumplir alguno de los requisitos, se negará el pedido, remitiéndoselo al trabajador/a solicitante. Fin de circuito.
	- 3.2. De cumplir todos los requisitos previstos, se procederá a confeccionar el acto administrativo correspondiente, autorizando el uso de la misma.
- 4. Firmado el Acto administrativo, se remitirá el trámite a la Unidad administrativa correspondiente al trabajador/a para su notificación y continuación del trámite.
- 5. El operador UR recibe la documentación y procede a la notificación del trabajador/a y la carga de dicha licencia en el sistema de gestión.
- 6. Notificado el trabajador/a y asentada la licencia en el sistema de gestión, remite a la UI la documentación.
- 7. La UI recibe la documentación para justificar. Registra la misma en el sistema de gestión y la archiva en el legajo del trabajador/a (L), bajo el número de folio otorgado.

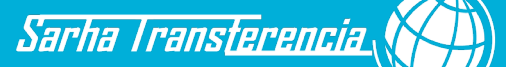

# *Licencia Extraordinaria con Goce de Haberes – Para el cumplimiento de Funciones Gremiales*

Para su otorgamiento el trabajador/a deberá presentar el comprobante de la Justicia Electoral. Para establecer la cantidad de licencias que posee el trabajador/a, las mismas deberán ser informadas anualmente por el Ministerio de Trabajo, Empleo y Seguridad Social.

- En el caso de hasta mil (1000) afiliados se podrán conceder dos licencias
- En el caso de más de mil (1000) afiliados 7 licencias

Esta licencia será otorgada a los Convenios: Planta Permanente, Personal Aeronáutico y Convenio ASIP.

#### **Requisitos**

Para poder solicitarla deberá presentar ante su superior jerárquico la siguiente documentación:

Copia de la convocatoria a elecciones.

Acta de escrutinio definitivo.

Santa Cruz Gobierno de la Provincia

Acta de proclamación y certificación expedida por el Ministerio de Trabajo, Empleo y Seguridad Social de la Nación respecto a la legitimidad del proceso eleccionario si correspondiere.

La licencia abarcara el periodo entre la proclamación y finalización del mandato si correspondiere.

Los representantes designados por la parte sindical como titulares del Consejo Provincial de Relaciones Laborales previsto en el CCT, mientras duren en sus funciones.

Los integrantes titulares de la Comisión Negociadora del CCT en representación de la parte sindical, desde su designación hasta la entrada en vigencia.

En ambos casos deberán presentarse 48 horas posteriores a la fecha de finalización del mandato.

En el caso de que la licencia sea requerida por un miembro designado en comisión normalizadora, deberá acompañar la certificación expendida por el MTEySS de la Nación y estará comprendida entre el periodo de designación y finalización del mandato.

El trabajador/a deberá reintegrarse en ambos casos a sus funciones en el término de diez (10) días de finalizado el mismo, no pudiendo ser despedido de acuerdo al Artículo 48º de la Ley 23551.

#### **Circuito**

1.- La asociación gremial, luego del proceso de elecciones, remite al área de Personal, la nómina de trabajadores/as elegidos y el período de duración de su mandato.

2.- La Dirección de Personal, gestiona las tutelas gremiales para los trabajadores/as electos/as. Asimismo, y en función del cargo directivo que realice el trabajador/a, se le concede una licencia gremial por el término que dure su mandato. Registrándolo en el sistema de Gestión.

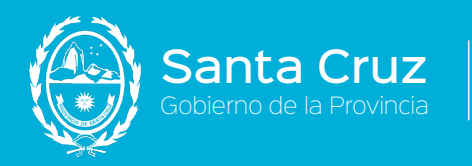

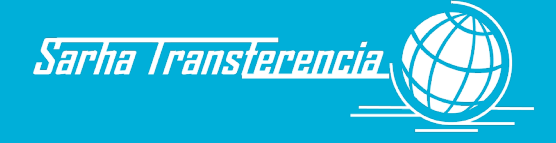

Versión:  $\bigcap$ Fecha: 17/05/2022

3.- Archiva la documentación en el Legajo del trabajador/a (L).

### **Otros circuitos relacionados:**

a. Gremial -Tutela Gremial.

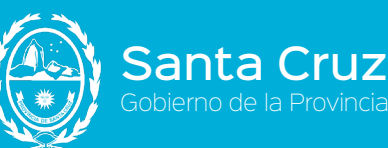

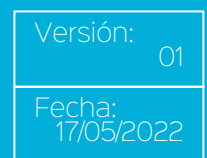

# *Licencias Especiales - Atención Hijos Menores*

1. Al producirse el fallecimiento del cónyuge y contar en la pareja con hijos menores de 7 años de edad, la solicitud de esta licencia especial se hará al momento de informar el fallecimiento del cónyuge o la misma puede hacerse de oficio en la UR.

Sarha Iransterencia

- 2. Al enterarse o constatar la existencia de hijos menores de edad y producirse el fallecimiento del cónyuge del agente, el responsable de la UR cargará a continuación de la licencia por fallecimiento, otra por noventa (90) días corridos, bajo la causal "Atención Hijos Menores". Esta licencia solo está vigente para los trabajadores/as de Planta Permanente y Personal Aeronáutico.
- 3. Finalizada la licencia, el agente se presentará en la UR con copia de la partida de defunción (D06), la que será utilizada para justificar ambas licencias otorgadas por esta situación.
- 4. El responsable de la UR procede a remitir a la UI la partida de defunción mediante remito.
- 5. El responsable de la UI recibe la documentación y procede a justificar la licencia con la misma, incorporándola al sistema electrónicamente (o utilizar la ya incorporada para el fallecimiento, si ha sido justificada con anterioridad).
- 6. Procederá luego de registrar el folio otorgado a archivar el documento en el legajo del trabajador/a (L).

#### **Otros circuitos relacionados:**

- a. Fallecimiento Familiar Cónyuge
- b. Grupo Familiar (Baja cónyuge)
- c. Datos Personales (Cambio estado civil)

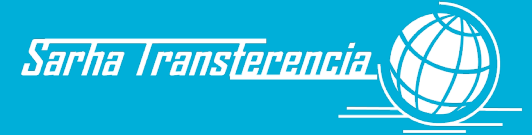

# *Licencias Especiales - Pedido médico*

Santa Cruz Gobierno de la Provincia

- 1. Ante una indisposición del trabajador/a (o grupo familiar directo) que le imposibilite presentarse a realizar sus tareas habituales en el organismo, el mismo, un familiar o un tercero, deberá comunicarse telefónicamente, correo electrónico, o whatsapp con la UR correspondiente dentro de las tres (3) primeras horas de iniciada la jornada laboral.
- 2. El responsable de la UR, con la persona al teléfono, iniciará la carga del pedido médico.
- 3. El responsable de la UR consultará si el pedido es para él/ella o para un familiar a cargo.
	- 3.1.Si se tratare de enfermedad del trabajador/a, verificará con el trabajador/a, que la dirección que le muestra en el sistema de gestión, sea la correcta.
		- 3.1.1. De no tener la dirección correcta, modifica la misma sobre la existente y le indica al trabajador/a que deberá pasar por la UR a su regreso para actualizar el domicilio.
		- 3.1.2. De estar correcta o haberla ya actualizado, seleccionará la unidad sanitaria a la que deberá remitir los certificados el trabajador/a, rubricada bajo el nombre de prestataria en el sistema de gestión. Fin del proceso.
	- 3.2. De tratarse de enfermedad de un familiar del trabajador/a, deberá seleccionar de la lista de familiares el que corresponda. Solo estarán habilitados en el sistema de gestión aquellos familiares declarados en Personal y que se encuentren debidamente autorizados. Si el familiar no se encuentra en la lista, no podrá registrarse el pedido médico y el trabajador/a deberá encuadrar la ausencia por otra causal o quedará injustificada. Fin del proceso.

#### **Otros circuitos relacionados:**

a. Datos Personales - Grupo Familiar

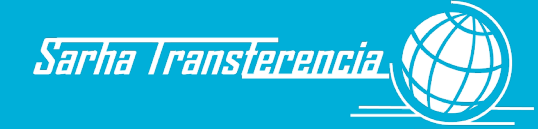

# *Licencias Médicas - Enfermedad en horas de labor*

- 1. Si el trabajador/a, durante la jornada laboral se siente mal y ello le impide continuar con su labor, se retirará, indicando esta situación a su jefatura y al responsable administrativo UR.
	- 1.1.Si transcurrió más de la mitad de la jornada, se le asentará una franquicia rotulada como "Salida por Enfermedad" sin reposición, indicando el horario que se retira hasta su horario de finalización.
	- 1.2.Si transcurrió menos de la mitad de la jornada, se asentará como enfermedad corto tratamiento.

#### **Otros circuitos relacionados:**

a Cruz

Gobierno de la Provincia

- a. Asistencia -Pedido Médico.
- b. Asistencia -Franquicia -Salida por Enfermedad.

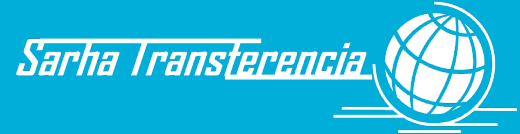

## *Licencias Especiales - Paternidad*

Santa Cruz Gobierno de la Provincia

- 1. Al momento de ocurrir el nacimiento de su hijo, el trabajador comunicará la novedad telefónicamente, correo electrónico, whatsapp, a su UR, indicándole la fecha de nacimiento del mismo.
- 2. El responsable de la UR, asentará en el sistema de Gestión la novedad aportada por el trabajador, cargándole una licencia desde el momento del nacimiento y por el término de treinta (30) días corridos. Esta licencia es aplicable para los Convenios Planta Permanente, Personal Aeronáutico y Convenio ASIP.
- 3. Pasados los días concedidos, el trabajador se presentará en la UR con el original y copia de la partida de nacimiento (D09) de su hijo/a para justificar la inasistencia y asentar el/la nuevo/a integrante del grupo familiar.
- 4. El responsable de la UR, cotejará la copia de la partida de nacimiento con el original y sella/firma la copia, devolviéndole el original al trabajador y remitiendo la documentación a la UI, mediante remito.
- 5. La UI, verifica la validez del documento presentado y que la información cargada coincida con la documentación presentada.
	- 5.1. De no coincidir, le indica a la UR el error cometido para que ésta lo corrija. Pasa al punto 4.
	- 5.2. De no corresponder la documentación presentada, citará al trabajador para que proceda a reemplazarla.
	- 5.3. De estar todo correcto, procede a autorizar la transacción, incorporando electrónicamente en el sistema la documentación respaldatoria presentada. Archiva luego en el legajo del trabajador (L) con el folio asignado. Deberá controlar los datos del nuevo integrante del grupo familiar y confirmarlo con la misma documentación.

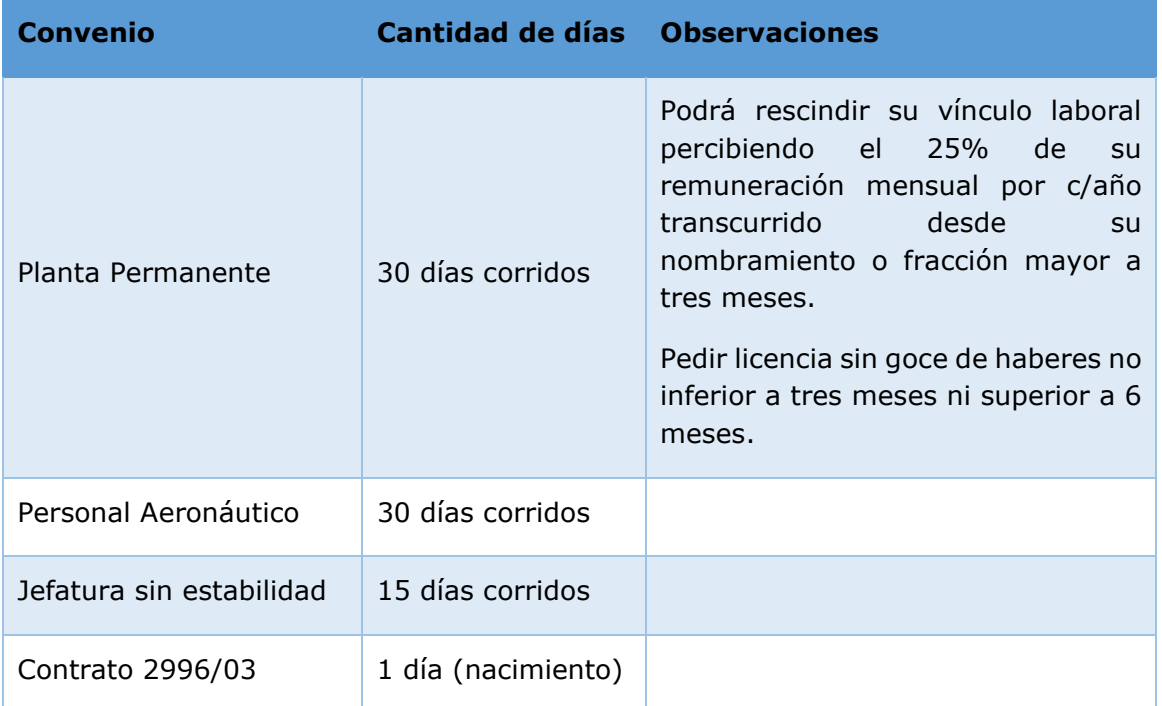

Manual de Procedimientos de los Recursos Humanos Gobierno de la Provincia de Santa Cruz en antico de la provincia de Santa Cruz Página 54 de 129

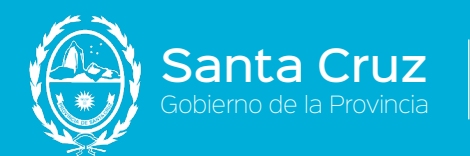

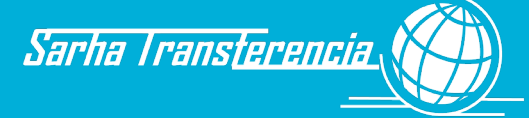

#### Convenio ASIP 30 días corridos

#### **Otros circuitos relacionados:**

- a. Movimientos -Grupo Familiar.
- b. Beneficios -Nacimiento.
- c. Beneficios -Asignación Familiar por hijo.

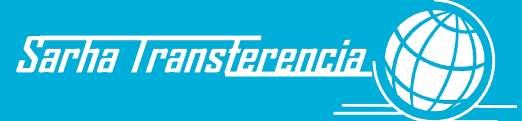

### *Inasistencias – Por fallecimiento de familiar directo*

- 1. En el momento de producirse el fallecimiento del familiar directo o de tomar conocimiento del mismo, el trabajador/a o un allegado, se comunicará con el operador UR, indicándole la fecha desde que iniciará la licencia (la del fallecimiento, la de toma de conocimiento del mismo o la de las exequias). Los únicos vínculos que serán reconocidos para esta Inasistencia Justificada serán: Cónyuge, Conviviente, Padre, Madre, Hijo, Hija, Hermano, Hermana, Abuelo, Abuela, Nieto o Nieta. Esta licencia es solo válida para los convenios Planta Permanente, Contrato 2996/03 y Personal Aeronáutico.
- 2. El responsable de la UR, asentará en el sistema de Gestión la inasistencia del trabajador/a con fecha de inicio y finalización, bajo la causal "Fallecimiento de familiar directo", correspondiéndole un máximo de cinco (5) días hábiles.
- 3. En forma paralela, cargará la baja del familiar en el grupo familiar.
- 4. Transcurrida la ausencia, el trabajador/a se presentará en la Unidad Administrativa, aportando el original y fotocopia de la partida de defunción (D06).
- 5. El responsable de la UR, corroborará la autenticidad de la fotocopia y la firma y sella en tal sentido. Devuelve el original al trabajador/a.
- 6. Procederá a hacerle firmar al trabajador/a la declaración jurada obtenida en el circuito de cambio del grupo familiar.
- 7. Remite la documentación a la UI mediante remito.
- 8. La UI, verifica que la información cargada de la licencia coincida con los datos del certificado de defunción y adjunta electrónicamente el mismo a la justificación de la inasistencia. Archiva el mismo en el legajo del trabajador/a con el folio generado.

#### **Otros circuitos relacionados:**

Santa Cruz Gobierno de la Provincia

a. Movimientos -Grupo Familiar.

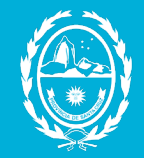

Santa Cruz Gobierno de la Provincia

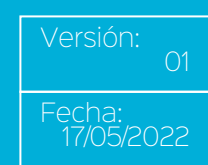

### *Inasistencias – Por fallecimiento de familiar no directo*

Sarha Iransferencia

- 1. En el momento de producirse el fallecimiento del familiar o de tomar conocimiento del mismo, el trabajador/a o un allegado, se comunicará con la UR, indicándole la fecha desde que iniciará la licencia (la del fallecimiento, la de toma de conocimiento del mismo o la de las exequias).
- 2. El responsable de la UR asentará en el sistema de Gestión la inasistencia del trabajador/a con fecha de inicio y finalización, bajo la causal "Fallecimiento de Familiares no Directos" correspondiéndole un máximo de 3 (tres) días hábiles. Los únicos vínculos que serán reconocidos para esta Inasistencia Justificada, serán: tío, tía, sobrino, sobrina, suegro, suegra, cuñado y cuñada. Esta licencia es solo válida para los convenios Planta Permanente, Contrato 2996/03 y Personal Aeronáutico.
- 3. En forma paralela, verificará si este familiar forma parte del grupo declarado por el trabajador/a.
	- 3.1.Si está declarado, procederá a la baja como grupo familiar, e imprimirá la declaración jurada generada por el sistema (F02).
	- 3.2.Si no está declarado pasa al Punto 7.
- 4. Transcurrida la ausencia, el trabajador/a se presentará en la UR, aportando el original y fotocopia de la partida de defunción (D06). En el supuesto de no contar con dicha partida, podrá optar por presentar el formulario de solicitud (F13), indicando el motivo y firmando la declaración jurada de baja emitida por el sistema (F02).
- 5. El responsable de la UR, corroborará la autenticidad de la fotocopia y la firma y sella en tal sentido. Devuelve el original al trabajador/a.
- 6. Procederá a hacerle firmar al trabajador/a la declaración jurada (F02), obtenida en el circuito de cambio de datos del grupo familiar (ver circuito correspondiente).
- 7. En base a la documentación recibida, procede a justificar la inasistencia y, luego de asociarla electrónicamente a la transacción, archiva en el Bibliorato "Asistencia UR" (C) el formulario (F13) o una copia de la partida de defunción (D06).

#### **Otros circuitos relacionados:**

a. Movimientos -Grupo Familiar.

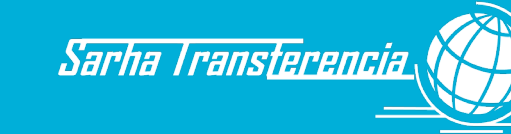

# *Inasistencias - Razones Especiales*

Santa Cruz Gobierno de la Provincia

En la presente causal de ausencia, se agrupan aquellas inasistencias motivadas por fenómenos meteorológicos, falta de transporte y casos de fuerza mayor.

- 1. Ante la imposibilidad por razones meteorológicas que impiden la circulación, inundación u otra causa de fuerza mayor, el trabajador/a intentará (si le es posible) llamar por teléfono a la UR para que asiente la inasistencia.
- 2. El responsable de la UR, ya sea por la comunicación telefónica, el hecho de ser de público conocimiento o que el trabajador/a se lo comunique al día siguiente, asentará bajo la causal de Razones Especiales, todas aquellas situaciones que previamente deberá confirmar la autoridad del área, se podrán aplicar a la presente causal, sin límites preestablecidos.
- 3. Al reanudar sus tareas, el trabajador/a confeccionará un formulario F13, solicitando la justificación bajo la causal de Fenómenos Meteorológicos / Fuerza Mayor, a su jefe inmediato superior, quien asentará su decisión.
	- 3.1. De prestar la conformidad correspondiente, entrega el formulario a la UR y éste justificará la ausencia con el formulario y luego archivará el mismo en el bibliorato "Asistencia UR" (C).
	- 3.2. De no contar con la conformidad de la jefatura o no presentar la nota de justificación, la Dirección de Personal, cambiará la causal de ausencia a Ausente Injustificado.

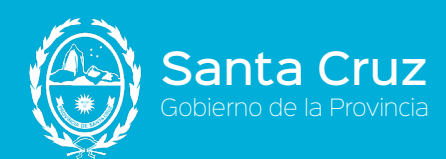

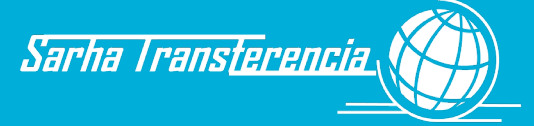

# *Inasistencias - Donación de Sangre*

Se otorgara el día de la extracción y se acreditara mediante certificado.

- 1. El trabajador/a informará a la UR el día anterior (telefónicamente, correo electrónico, WhatsApp, en caso de una urgencia), que se ausentará para concurrir como donante.
- 2. El responsable de la UR, procederá a la carga de la inasistencia en el Sistema de Gestión.
- 3. Finalizada la extracción de sangre, el trabajador/a deberá solicitar al médico del establecimiento sanitario, que le extienda un certificado (D23) en el que indicará nombres y apellidos del donante, el que deberá estar firmado y con sello aclaratorio donde se pueda visualizar la matrícula del profesional.
- 4. Al reintegrarse al día hábil siguiente a sus tareas, entregará en la Unidad Administrativa correspondiente el certificado en original (D23).
- 5. El responsable de la UR, verificará el nombre del donante, la fecha y que se encuentre debidamente firmado, procediendo en base a este documento a justificar la inasistencia, incorporándolo electrónicamente a la transacción, archivándolo luego en el Bibliorato "Asistencia UR" (C) bajo el número de folio otorgado por el sistema

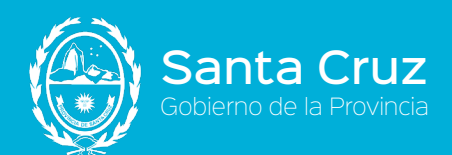

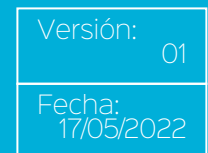

### *Inasistencias - Mesa Examinadora*

1. El trabajador/a, al conocer el hecho de integrar una mesa examinadora, en establecimiento educacional público o privado (reconocido oficialmente) y genere conflicto de horario, confeccionará una solicitud (F13), informando el día o los días de las mismas (no más de 10 días al año) a su jefe inmediato superior.

Sarha Iransterenci

- 2. El jefe tomará conocimiento de la inasistencia y de estar de acuerdo, firma de conformidad el mencionado formulario.
- 3. El trabajador/a, con el formulario firmado por la jefatura, lo entregará a la UR.
- 4. El responsable de la UR ingresará el día solicitado para cada uno de los exámenes indicados.
- 5. Finalizada la mesa examinadora, el trabajador/a deberá solicitarle a la entidad educativa que le extienda un certificado (D27) de haber concurrido a integrar la mesa examinadora ese día.
- 6. El trabajador/a, al reintegrarse o cuando cuente con este certificado, entregará el certificado a la UR.
- 7. El responsable de la UR, justificará la inasistencia en base al certificado presentado, incorporándolo electrónicamente en el sistema de gestión. Finalmente procederá a archivar este certificado en el Bibliorato de Asistencia UR (C) bajo el folio otorgado por el sistema.
- 8. Si el trabajador/a se demorara más de lo normado (5 días hábiles) para la justificación de esta ausencia, ya no tendrá la posibilidad de justificarla en la UR, sino que tendrá que solicitar su justificación por nota a la Dirección de Personal, quien, en función de los argumentos esgrimidos por el trabajador/a, si considera pertinente, justificará esta licencia o, en el supuesto de no tener argumentos válidos, reemplazará esta licencia por otra injustificada sin sueldo.

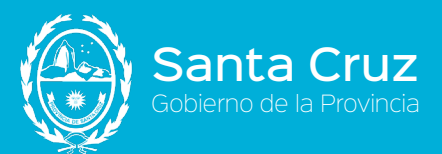

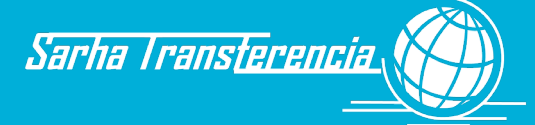

# *Inasistencias - Injustificada*

- 1. Si el trabajador/a, por el motivo que sea, no comunica su inasistencia o, pese a la comunicación y falta de autorización, incurre en falta, el responsable de la UR asentará como motivo de inasistencia un "Ausente pendiente de Regularizar".
- 2. La Dirección de Recursos Humanos, ya sea como consecuencia de un trámite de reclamos, un pedido de la jefatura del agente o por decisión propia, debidamente fundada, asentará la Inasistencia Injustificada en forma directa al agente o cambiará el "Ausente pendiente de Regularizar" por "Inasistencia Injustificada", la que será tenida en cuenta para el proceso de sanciones y se le descontará además la jornada laboral.

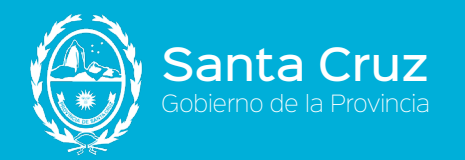

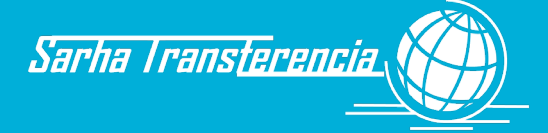

# *Receso Invernal (todos los convenios)*

- 1. El trabajador/a deberá presentar a su operador UR, la nota de solicitud de licencia por receso invernal (siete días hábiles) firmada por su autoridad superior inmediata.
- *2.* Una vez ingresada la solicitud, el operador UR carga en el Sistema y envía la documentación respaldatoria a la Unidad Intermedia para su control y validación.

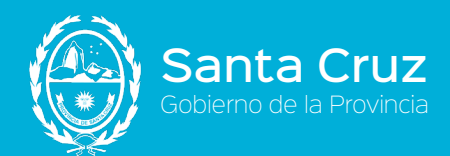

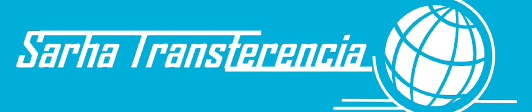

### *Licencia para realizar Estudios o Investigaciones*

- 1. Para usufrutuar esta licencia se deberá cumplir con los siguientes requisitos:
	- 1.1 Cuando por su naturaleza, resulten de interés para el organismo en que revista el trabajador/a.
	- 1.2 La duración de esta licencia no podrá extenderse por más de un (1) año. El trabajador/a, a quién se conceda este beneficio, quedará obligado a permanecer en su cargo por un periodo igual al doble del lapso acordado cuando este supere los tres (3) meses.
	- 1.3 Asimismo, al término de la licencia acordada, deberá presentar ante la autoridad superior de su organismo, un trabajo relativo a las investigaciones o estudios realizados.
	- 1.4 En caso que el trabajador, voluntariamente, pase a desempeñarse en otro organismo de la Administración Pública Provincial, sin que medie interrupción de servicio, la obligación de permanecer se entenderá cumplida en el último, si los estudios realizados fueran de aplicación en la función que se le asigne en el nuevo destino. El trabajador que no cumpliera el término de permanencia obligatoria, deberá reintegrar el importe de los sueldos correspondientes al período de licencia usufructuado.
	- 1.5 En caso de que el período de permanencia obligatoria se cumpliera en forma parcial, los reintegros se efectuaran en forma proporcional.
	- 1.6 Se deberá contar con una antigüedad ininterrumpida de un (1) año en la Administración Pública Provincial, en el período inmediato anterior a la fecha en que formule el pedido respectivo y será otorgada por el Poder Ejecutivo.
	- 1.7 Esta licencia es solo válida para los convenios Planta Permanente, Personal Aeronáutico y Convenio ASIP.

Para los trabajadores del Convenio ASIP, deberán tener al menos un (1) año ininterrumpido en la ASIP y no podrán solicitar una nueva licencia especial de esta índole hasta tanto no transcurran tres (3) años.

- 2. Cumplidos los pre requisitos, el trabajador/a presentara el pedido de la licencia a su superior jerárquico mediante formulario de solicitud de licencia (F13). Con la autorización de la jefatura lo entrega en la Unidad de Registro correspondiente.
- 3. El operador UR deberá constatar que los requisitos enunciados precedentemente se cumplan.
- 4. El operador de UR registra en el sistema la licencia solicitada, archivando la solicitud en el Bibliorato solicitudes UR (D) remite el documento a la Unidad Intermedia para su control y confirmación mediante remito.
- 5. La Unidad intermedia recibe la documentación y verifica concordancia entre los datos ingresados al sistema y la documentación remitida.
	- 5.1 De encontrar algún error en la carga de la información, indica la situación a la UR para que proceda a corregir el error.
	- 5.2.- De estar todo correcto continúa al paso 6.

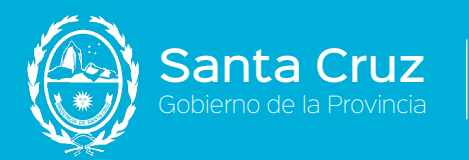

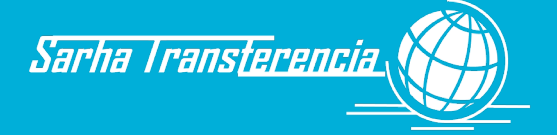

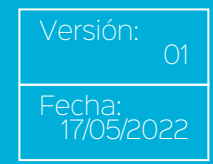

*6.* Carga electrónicamente la documentación presentada y asienta el folio otorgado por el sistema archivándolo en el Legajo del trabajador/a (L) con el folio asignado.

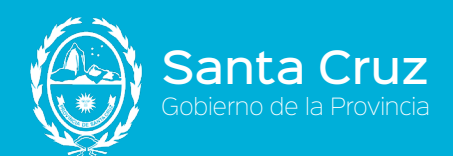

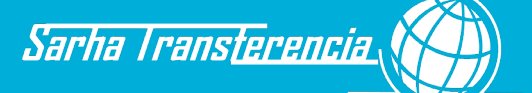

# *Licencia para realizar actividades deportivas no rentadas*

- 1. Para usufrutuar esta licencia se deberá cumplir con los siguientes requisitos:
	- 1.1 Esta licencia es solo válida para los convenios Planta Permanente, Personal Aeronáutico y Convenio ASIP y será acordada según lo dispuesto por la Ley Nº 20596 o las disposiciones que se dicten en el futuro.
	- 1.2 Se deja establecido que los enunciados en el Artículo 1º de la mencionada ley, podrán usufructuar hasta sesenta (60) días por año y en el Artículo 2º, hasta treinta (30) días.
- 2. Cumplidos los pre requisitos, el trabajador/a presentara el pedido de la licencia a su superior jerárquico mediante formulario de solicitud de licencia (F13) y la documentación que la respalde, para poder acreditar que la misma corresponde a una actividad deportiva. Con la autorización de la jefatura lo entrega en la Unidad de Registro correspondiente.
- 3. El operador UR deberá constatar que los requisitos enunciados precedentemente se cumplan.
- 4. El operador de UR registra en el sistema la licencia solicitada, archivando la solicitud en el Bibliorato solicitudes UR (D) remite la copia firmada de la constancia que acredito la licencia deportiva a la Unidad Intermedia para su control y confirmación mediante remito.
- 5. La Unidad intermedia recibe la documentación y verifica concordancia entre los datos ingresados al sistema y la documentación remitida.
	- 5.1 De encontrar algún error en la carga de la información, indica la situación a la UR para que proceda a corregir el error.
	- 5.2 De estar todo correcto continúa al paso 6.
- 6. La UI carga electrónicamente la documentación presentada y asienta el folio otorgado por el sistema archivándolo en el Legajo del trabajador/a (L) con el folio asignado.

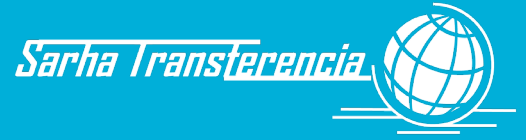

# *Licencia Candidato a Cargo Electivo*

Santa Cruz Gobierno de la Provincia

1. El trabajador/a presenta ante el Operador UR la solicitud de licencia por candidato a cargo electivo.

2. El Operador UR carga dicha licencia registrándolo en el sistema de Gestión. La misma podrá solicitarse un mes antes de la fecha del comicio, para comenzar a gozar de la misma con una 100% de cobro de haberes, el cual finalizara el día siguiente a la elección. En caso de ser electo, el día subsiguiente a la finalización del comicio, gozara de la licencia con un 50% de sus haberes hasta la asunción del cargo.

3. Para finalizar el proceso el operador UR informa las mismas a la Unidad Intermedia para la liquidación que corresponda. Archiva la documentación en el Legajo del trabajador/a (L).

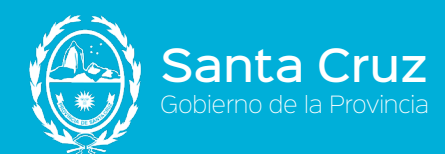

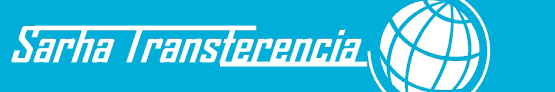

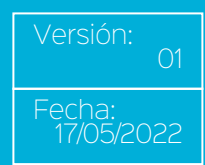

# *Licencia por Ejercicio Transitorio de otros Cargos o Funciones*

- 1. Para usufrutuar esta licencia se deberá cumplir con los siguientes requisitos:
	- 1.1 El trabajador/a que fuera designado en el orden nacional, provincial o municipal queda obligado a solicitar la licencia sin percepción de haberes. No se requerirá antigüedad. Para el Convenio Planta Permanente se requerirá que se reintegren a su planta, en el término de cinco (5) días hábiles de concluido el cargo ejercido.
	- 1.2 Los trabajadores/as de los convenios Planta Permanente, Personal Aeronáutico y Convenio ASIP deberán solicitar una Licencia Sin goce de haberes.
	- 1.3 La jefatura, de no mediar razones de servicio atendibles, autoriza la misma y remite la misma a la Dirección de Personal (Unidad Intermedia) para proseguir el trámite. Firmado el mismo, lo entrega en la Unidad de Registro que le corresponde.
- 2. El responsable de la UR, cargará la licencia solicitada en el sistema, archivando el formulario en el Bibliorato de Solicitudes (D). Fin del proceso.

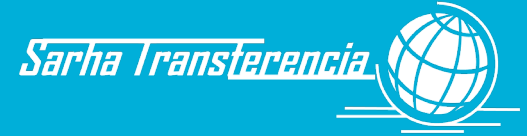

### *Franquicias - Lactancia*

- 1. Al reintegrarse a sus tareas, la trabajadora gozará una reducción de 2 (dos) horas diarias por lactancia por el término de 1 (un) año.
- 2. La trabajadora optará por hacer uso de esa franquicia en forma partida o al inicio de la jornada o finalización de la misma. Para ello, expresará su decisión mediante el formulario F13. Entrega el mismo a su jefe inmediato superior, para que el mismo se notifique en el formulario. Con esta instancia, lo entrega UR correspondiente para que asiente la novedad en el sistema de gestión.
- 3. La UR, asentará la franquicia indicando el uso de la reducción horaria durante el período de un año.
- 4. Para reflejar el horario que optó la trabajadora, ingresará el horario especial trabajado, asentando concretamente el horario de inicio y finalización de la jornada o el horario partido adoptado.
- 5. Envía, mediante remito, el formulario a la UI.
- 6. El responsable de la UI, autoriza la novedad mediante el formulario remitido y archiva la documentación en el legajo de la trabajadora.

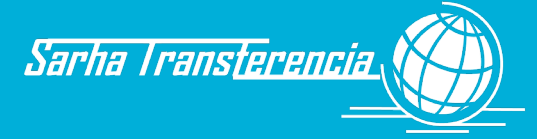

# *Franquicias - Asistencia a Congresos*

- 1. Cuando se realice algún evento/acontecimiento/congreso/seminario organizado por el propio Organismo u Organismos afines y el trabajador/a deba concurrir, hará mención del hecho al responsable de la UR, para que asiente la presente franquicia.
- 2. El responsable de la UR, cargará la franquicia en el sistema de Gestión, sin necesidad de un trámite posterior.
	- 2.1.Si el evento tiene una duración de toda la jornada (o varias) deberá cargarse la franquicia correspondiente a una franquicia diaria, colocándole fecha desde y fecha hasta.
	- 2.2.Si el evento tiene una duración de algunas horas, deberá utilizarse la franquicia horaria prevista para este caso y colocarle día y hora de inicio / de finalización con la cantidad de minutos utilizados.

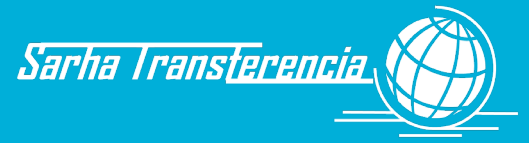

# *Franquicias - Asistencia a Capacitación*

a Cruz

Gobierno de la Provincia

- 1. Cuando el agente realice algún curso de capacitación interno u oficial, solicitará mediante el formulario F13 a su jefe inmediato superior, la autorización para concurrir al mismo.
- 2. El jefe prestará conformidad de su asistencia y tomará conocimiento de los días u horas en las que no concurrirá a su puesto de trabajo. Si, por razones fundamentadas de servicio, resulta imposible autorizar esta ausencia, asentará los motivos y rechazará el pedido.
- 3. De prosperar el pedido, entregará el formulario F13 en la UR correspondiente.
- 4. El responsable de la UR, cargará la franquicia Diaria u horaria, según corresponda, sin necesidad de un trámite posterior.

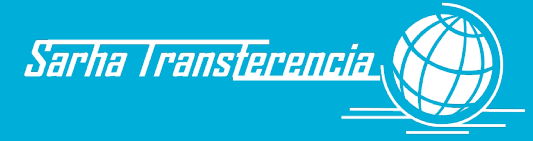

### *Franquicias - Llegada Tarde*

- 1. Ante la llegada tarde de un trabajador/a, el responsable de la UR deberá asentar en el sistema de gestión y bajo el rubro de franquicias, esta novedad.
- 2. Para calificar el tipo de llegada tarde, deberá consultar al jefe inmediato superior del trabajador/a, para determinar si la misma se la debe considerar como Justificada o Injustificada.
	- 2.1. De justificar la llegada tarde, ingresará la novedad en cantidad de minutos, como Franquicia -Llegada tarde justificada y la misma será con reposición horaria.
	- 2.2. De no corresponder justificarla, ingresará la novedad en cantidad de minutos, como Franquicia -Llegada tarde injustificada y la misma será sin reposición horaria, sin perjuicio de los descuentos y sanciones que puedan corresponder.
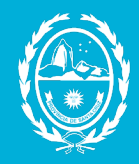

Santa Cruz Gobierno de la Provincia

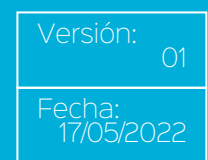

#### *Franquicias - Franquicia Horario Especial Estudios*

1. Ante un imprevisto en la cursada de las materias correspondientes a sus estudios, el agente podrá solicitar un horario especial por razones de estudio hasta un máximo posible de 2 horas diarias.

Sarha Iransterenci

- 2. El trabajador/a solicitará una constancia de alumno regular, donde conste el horario de cursada al establecimiento educativo correspondiente.
- 3. Eleva una nota a su jefe inmediato superior, solicitando el horario especial y adjuntando el certificado de alumno regular.
	- 3.1. De no mediar inconvenientes en el desenvolvimiento de las tareas del sector, el jefe prestará su conformidad en la nota presentada y la entrega al agente.
	- 3.2. De no poder acceder a lo peticionado, por razones de servicio, asienta dicha resolución en la nota presentada y se la entrega al agente. Fin del circuito.
- 4. El agente, con la conformidad de la jefatura, concurre a la UR correspondiente y solicita que se le asiente la franquicia solicitada, entregándole la nota con el certificado.
- 5. El responsable de la UR cargará, en base a lo que figura en la nota, la franquicia por estudios, con fecha de inicio y finalización. Asimismo, reflejará el horario especial acordado para cumplir las horas laborales correspondientes.
- 6. Justifica la novedad cargada con la documentación que obra en su poder, incorporándola al sistema de gestión en forma electrónica y archivándola en el Bibliorato "Asistencia UR" con el número de folio otorgado por el sistema.

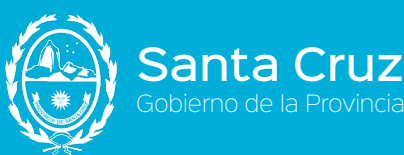

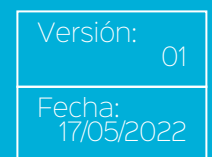

#### *Franquicias - Franquicia Reducción Horaria Médica*

Ante la resolución de un profesional médico que aconseje que por razones de salud un agente deba cumplir un horario reducido.

Sarha Iransterenci

- 1. El agente confeccionará una nota a la que acompañará el certificado médico correspondiente e indicará el horario especial que realizará (previo acuerdo, en lo posible), solicitando la autorización de la jefatura.
- 2. El jefe consignará que tomó conocimiento del nuevo horario en la misma nota y la devuelve al agente.
- 3. El agente concurre a la UR correspondiente con la nota, solicitando, el registro de esta franquicia.
- 4. El responsable de la UR en base a lo indicado en la nota, asienta la franquicia y el horario especial que realizará el agente.
- 5. Justifica la novedad cargada con la documentación que obra en su poder, incorporándola al sistema de gestión en forma electrónica y archivándola en el Bibliorato "Asistencia UR" con el número de folio otorgado por el sistema.

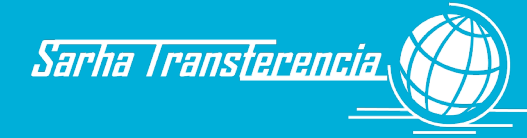

#### *Franquicias - Se retira enfermo*

a Cruz

Gobierno de la Provincia

- 1. Ante la emergencia de no poder continuar con sus tareas habituales y que, ya hubiere transcurrido más de la mitad de la jornada ya trabajada, el agente notificará a la UR esta situación.
- 2. El responsable de la UR en base a la comunicación del trabajador/a, cargará la franquicia por el resto de la jornada laboral.

Si no hubiere transcurrido todavía más de la mitad de la jornada, se deberá asentar la novedad como una ausencia y no como una franquicia.

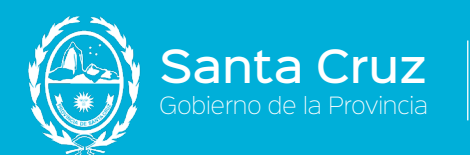

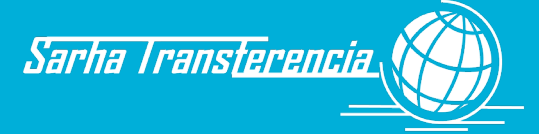

# **Capítulo V**

## **BENEFICIOS**

Manual de Procedimientos de los Recursos Humanos Gobierno de la Provincia de Santa Cruz **Anticarca e Santa Cruz Anticarca e Santa Cruz Página** 75 de 129

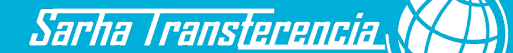

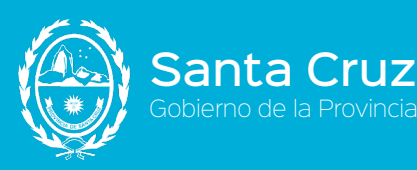

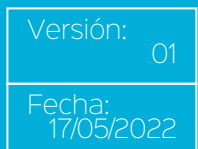

## **Capítulo V - Beneficios - Asignaciones familiares**

#### *Asignación por matrimonio*

- 1. Al momento de contraer enlace, el trabajador/a podrá solicitar, el adicional por matrimonio. Para usufructuar esta asignación se deberá cumplir con las siguientes condiciones:
	- 1.1. Que la persona cuente al momento del casamiento con una antigüedad mayor a los seis meses en la Administración Pública Provincial.
	- 1.2. Que el enlace no sea anterior a los 90 días de la fecha de ingreso.
	- 1.3. Que el enlace sea celebrado legalmente en el país.
	- 1.4. Que previamente realizara todos los pasos detallados en el presente manual, para la incorporación del familiar al sistema de gestión.
- 2. Cumplidos los pre requisitos, el trabajador/a completa y firma el formulario de "Solicitud de Asignaciones Familiares – Asignación por matrimonio" (F11) y lo entrega al responsable de la UR en original y copia.
- 3. El responsable de la UR, verifica que la información del formulario esté correcta y que el cónyuge se encuentre debidamente cargado y autorizado en el sistema.
	- 3.1. De encontrar algún error en el formulario, lo devuelve y finaliza el trámite.
	- 3.2. De verificar que el cónyuge se encuentre cargado, pero no autorizado, le indica que el presente trámite recién podrá ser ingresado al producirse la correspondiente autorización de incorporación del cónyuge por parte del área de Personal. En este caso, se le indica a la persona que concurra recién cuando pueda visualizar en el legajo electrónico (SARHA ONLINE), que el trámite ha sido ya autorizado e incorporado correctamente al legajo.
	- 3.3. De verificar que el cónyuge no se encuentra cargado en el sistema, le indica que previo a solicitar la asignación, deberá cumplir con todos los requisitos para incorporación del cónyuge a su legajo. En este supuesto, rechaza el trámite.
	- 3.4. De no mediar ninguno de los inconvenientes detallados, continúa el trámite.
- 4. El responsable de la UR, en base al formulario presentado, carga la información relacionada a "Asignaciones Familiares – Asignación por matrimonio" en el sistema. De incluir en el mismo formulario el pago de la asignación por cónyuge, continuar también con dicho circuito.
- 5. De no mediar ningún inconveniente en la carga del mismo, firma la copia del formulario en el casillero correspondiente, indicando la fecha de recepción/carga de la información en el sistema. Entrega esa copia firmada al trabajador/a para su constancia.
- 6. El responsable de la UR remite el original del formulario recién cargado en el sistema al área de Personal para su control mediante remito simple.

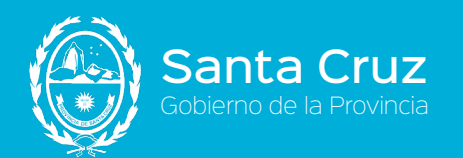

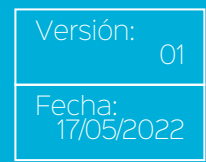

- 7. El responsable de Personal, en base a la solicitud recibida y cargada en el sistema, verifica que se cumplan los requisitos legales del trámite y que la información se haya cargado correctamente en el sistema.
	- 7.1. De encontrar alguna discrepancia entre lo cargado y lo que figura en el formulario, se comunica con el responsable de la UR para que rectifique el dato y continúa el trámite.
	- 7.2. De encontrar alguna limitante de índole normativa en la solicitud, o que la misma esté incompleta, se comunica con el trabajador/a para que proceda a rectificar la solicitud o para indicarle que su pedido no puede prosperar por incumplimientos normativos.
	- 7.3. De estar todo correcto, incorpora en el sistema la referencia electrónica del documento. Como respuesta, el sistema indicará el número de folio que deberá ser asentado en el formulario. Foliado el mismo y autorizada la transacción, se archiva el formulario en el legajo (L) de la persona.

#### **Otros circuitos relacionados:**

- a. Datos Grupo Familiar (carga de los datos del familiar).
- b. Asignaciones Familiares (Asignación por cónyuge).
- c. Asignaciones Familiares (Asignación por cónyuge discapacitado).
- d. Licencia por Matrimonio

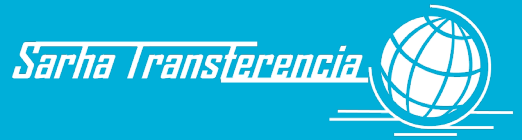

### *Asignación por nacimiento de hijo/a*

- 1. Al momento del nacimiento del hijo/a, el trabajador/a podrá solicitar el adicional por nacimiento. Para usufructuar esta asignación se deberá cumplir con las siguientes condiciones:
	- 1.1.Si es un trabajador/a ingresante, que cuente al momento del nacimiento del hijo/a, con una antigüedad mayor a los seis meses en la Administración Pública Provincial.
	- 1.2.Si es un trabajador/a con antigüedad laboral, que no hayan transcurrido más de noventa días del nacimiento para acceder al beneficio.
	- 1.3. Que el nacimiento se encuentre registrado legalmente en el país.
	- 1.4. Que haya realizado todos los pasos detallados en el presente manual para la incorporación del familiar al sistema de gestión.
	- 1.5.Si la persona que solicita la asignación es el padre y el mismo se encuentra casado o en unión convivencial, deberá adjuntar el original y copia de la constancia de "certificación negativa", que garantice que la madre está desempleada (Artículos 10º y 17º del Decreto Reglamentario N° 2711/14).
	- 1.6.Si la persona que solicita la asignación es el padre y el mismo se encuentra divorciado/separado de la madre del menor, deberá adjuntar el original y copia del Oficio o testimonio judicial que lo autorice a percibir la aludida asignación familiar.
- 2. Cumplidos los pre requisitos, el trabajador/a completa y firma el formulario de "Solicitud de Asignaciones Familiares - Asignación por nacimiento de hijo/a" (F11) y lo entrega al responsable de la UR en original y copia (así como los restantes documentos, de corresponder).
- 3. El responsable de la UR, verifica que la información del formulario esté correcta y que el/la hijo/a se encuentre debidamente cargado/a y autorizado/a en el sistema.
	- 3.1. De encontrar algún error en el formulario, lo devuelve y finaliza el trámite.
	- 3.2. De verificar que el/la hijo/a se encuentre cargado/a, pero no autorizado/a, le indica que el presente trámite recién podrá ser ingresado al producirse la correspondiente autorización de incorporación del familiar por parte del área de Personal. En este caso, se le indica a la persona que concurra recién cuando pueda visualizar en el legajo electrónico (SARHA ONLINE), que el trámite ha sido ya autorizado e incorporado correctamente al legajo.
	- 3.3. De verificar que el familiar no se encuentra cargado en el sistema, le indica que, previo a solicitar la asignación, deberá cumplir con todos los requisitos para incorporación del mismo a su legajo. En este supuesto, rechaza el trámite.
	- 3.4. De no mediar ninguno de los inconvenientes detallados, continúa el trámite.
- 4. El responsable de la UR, en base al formulario (F11) presentado, carga la información relacionada a "Asignaciones Familiares - Asignación por nacimiento de hijo/a" en el sistema.
- 5. De no mediar ningún inconveniente en la carga del mismo, firma la copia del formulario en el casillero correspondiente, indicando la fecha de recepción/carga de la información en el sistema. De haber agregado algún otro documento por la situación particular del caso, verifica la coincidencia de cada una de las copias con los originales y entrega la

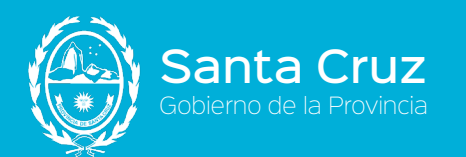

copia firmada de la solicitud al trabajador/a para su constancia y los originales de los documentos.

- 6. El responsable de la UR remite el original del formulario recién cargado en el sistema al área de Personal para su control mediante remito simple, así como toda otra documentación que fuere aportada por el solicitante.
- 7. El responsable de Personal, en base a la solicitud recibida y cargada en el sistema, verifica que se cumplan los requisitos legales del trámite y que la información se completara correctamente en el sistema.
	- 7.1. De encontrar alguna discrepancia entre lo cargado y lo que figura en el formulario, se comunica con el responsable de la UR para que rectifique el dato y continúa el trámite.
	- 7.2. De encontrar alguna limitante de índole normativa en la solicitud o que la misma esté incompleta, se comunica con el trabajador/a para que proceda a rectificar la solicitud o para indicarle que su pedido no puede prosperar por incumplimientos normativos.
	- 7.3. De haber presentado la solicitud el padre, verifica el cumplimiento y el contenido de la documentación que se adjunta al formulario.
	- 7.4. De estar todo correcto, incorpora en el sistema la referencia electrónica del documento (o de los documentos). Como respuesta, el sistema indicará el número (o los números) de folio que deberá ser asentado en el formulario. Foliado el mismo y autorizada la transacción, se archiva la documentación en el legajo (L) de la persona.

#### **Otros circuitos relacionados:**

- a. Datos Grupo Familiar (carga de los datos del familiar).
- b. Asignaciones Familiares (Asignación por hijo).
- c. Asignaciones Familiares (Asignación por hijo discapacitado).
- d. Licencia por Maternidad
- e. Licencia por Paternidad

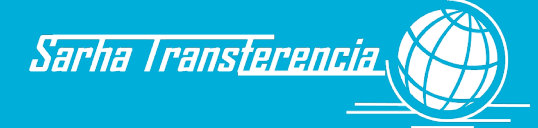

#### *Asignación Prenatal*

- 1. Cumplido el tercer mes de gestación, el trabajador/a podrá solicitar la asignación por pre natal. Para usufructuar esta asignación se deberá cumplir con las siguientes condiciones:
	- 1.1. Que la persona cuente, al momento de declarar la concepción, con una antigüedad mayor a los tres meses de trabajo ininterrumpido en la Administración Pública Provincial.
	- 1.2. Que la fecha probable de parto (FPP), que figura en el certificado médico, no sea mayor a los seis meses de la fecha del ingreso.
	- 1.3. Que la cantidad de cuotas a abonar no sea superior a 4. Es decir que actualmente, la madre, esté cursando el quinto mes de embarazo, según el certificado que presenta, contando este último con el aval del Servicio de Reconocimientos Médicos de la Provincia o por la autoridad directiva de los Hospitales Zonales.
	- 1.4.Si la persona que solicita la asignación por prenatal es el padre, deberá tener registrado y autorizado el trámite de asignación por cónyuge.
	- 1.5.Si la persona que solicita la asignación es el padre y el mismo se encuentra casado o en unión convivencial, deberá adjuntar al formulario (F11) el original y copia de la constancia que garantice que la madre está desempleada (Artículos 10º y 17º y Decreto Reglamentario Nº 2711/14).
	- 1.6.Si la persona que solicita la asignación es el padre y el mismo se encuentra divorciado/separado de la madre del menor, deberá adjuntar al formulario el original y copia del Oficio o Testimonio judicial que lo autorice a percibir la aludida asignación familiar.
	- 1.7. El trabajador/a deberá presentar original del certificado médico de embarazo avalado por el Servicio de Reconocimientos Médicos de la Provincia o por la autoridad directiva del Hospital Zonal que corresponda.
- 2. Cumplidos los pre requisitos, el trabajador/a completa y firma el formulario de "Solicitud de Asignaciones Familiares - Asignación por Pre natal" (F11) y lo entrega al responsable de la UR en original y copia, así como el certificado médico y los restantes documentos, de corresponder).
- 3. El responsable de la UR verifica que la información del formulario esté correcta y que el/la cónyuge/conviviente, se encuentre debidamente cargado/a y autorizado/a en el sistema.
	- 3.1. De encontrar algún error en el formulario, lo devuelve y finaliza el trámite.
	- 3.2. De verificar que el/la cónyuge/conviviente se encuentre cargado/a, pero no autorizado/a, le indica que el presente trámite recién podrá ser ingresado al producirse la correspondiente autorización de incorporación del familiar por parte del área Personal. En este caso, se le indica a la persona que concurra recién cuando pueda visualizar en el legajo electrónico (SARHA ONLINE), que el trámite ha sido ya autorizado e incorporado correctamente al legajo.
	- 3.3. De verificar que el familiar no se encuentra cargado en el sistema, le indica que, previo a solicitar la asignación, deberá cumplir con todos los requisitos para

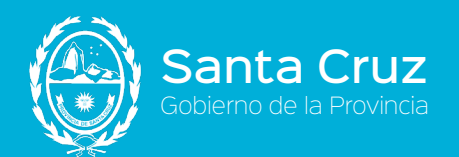

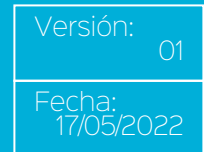

incorporación del mismo a su legajo (tanto del familiar como de la asignación por cónyuge). En este supuesto, rechaza el trámite.

3.4. De no mediar ninguno de los inconvenientes detallados, continúa el trámite.

- 4. El responsable de la UR, en base al formulario presentado y el certificado médico, carga la información relacionada a "Asignaciones Familiares - Asignación por pre-natal" en el sistema.
- 5. De no mediar ningún inconveniente en la carga del mismo, firma la copia del formulario en el casillero correspondiente, indicando la fecha de recepción/carga de la información en el sistema. De haber agregado algún otro documento por la situación particular del caso, verifica la coincidencia de cada una de las copias con los originales, entrega la copia firmada de la solicitud al trabajador/a para su constancia y se devuelve copia de los documentos.
- 6. El responsable de la UR remite el original del formulario recién cargado en el sistema, el original del certificado médico y copia de los otros formularios (de corresponder) al área de Personal para su control mediante remito simple.
- 7. El responsable de Personal, en base a la solicitud recibida y cargada en el sistema y el original del certificado médico (así como las copias de otros documentos que pudiera aportar), verifica que se cumplan los requisitos legales del trámite y que la información se completara correctamente en el sistema.
	- 7.1. De encontrar alguna discrepancia entre lo cargado y lo que figura en el formulario, se comunica con el responsable de la UR para que rectifique el dato y continúa el trámite.
	- 7.2. De encontrar alguna limitante de índole normativa en la solicitud o que la misma esté incompleta, se comunica con el trabajador/a para que proceda a rectificar la solicitud o para indicarle que su pedido no puede prosperar por incumplimientos normativos.
	- 7.3. De haber presentado la solicitud el padre, verifica el cumplimiento y el contenido de la documentación que se adjunta al formulario.
	- 7.4. De estar todo correcto, incorpora en el sistema la referencia electrónica del documento (o de los documentos). Como respuesta, el sistema indicará el número (o los números) de folio que deberá ser asentado en el formulario. Foliado el mismo y autorizada la transacción, se archiva la documentación en el legajo (L) de la persona.

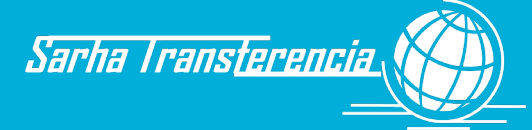

#### *Asignación por adopción*

- 1. Al momento de adoptar un hijo/a, el trabajador/a podrá solicitar el adicional por adopción. Para usufructuarlo se deberá cumplir con las siguientes condiciones:
	- 1.1. Que el trabajador/a cuente al momento de la adopción del hijo/a, con una antigüedad mayor a los seis meses en la Administración Pública Provincial.
	- 1.2. Que el trabajador/a que cuente con antigüedad laboral, presente la documentación dentro de los noventa (90) días, contado a partir de la fecha de la Sentencia Judicial otorgada por Tribunales Argentinos. En caso contrario se abonará únicamente la asignación mensual.
	- 1.3.Si el adoptante es un trabajador, deberá estar percibiendo la asignación por cónyuge y su mujer ser desempleada.
	- 1.4.Si la adoptante es una trabajadora y no contara con una antigüedad mínima y continuada en el empleo requerido para gozar de este beneficio, el adicional podrá ser percibido por el padre, en tanto sea agente dependiente del Estado Provincial o Municipal y cuente con la antigüedad necesaria para ello.
- 2. Cumplidos los pre requisitos, el trabajador/a completa y firma el formulario "Asignaciones Familiares - Asignación por adopción" (F11) y lo entrega al responsable de UR en original y copia (así como los restantes documentos de corresponder).
- 3. El responsable de la UR verifica que la información del formulario esté correcta y que el hijo/a se encuentre debidamente cargado/a y autorizado/a en el sistema.
	- 3.1. De encontrar algún error en el formulario, lo devuelve y finaliza el trámite.
	- 3.2. De verificar que el/la hijo/a se encuentra cargado/a, pero no autorizado/a, le indica que el presente trámite recién podrá ser ingresado al producirse la correspondiente autorización de incorporación del familiar por parte del área Personal. En este caso, se le indica a la persona que concurra recién cuando pueda visualizar en el legajo electrónico (SARHA ONLINE), que el trámite ha sido ya autorizado e incorporado correctamente al legajo.
	- 3.3. De verificar que el familiar no se encuentra cargado en el sistema, le indica que previo a solicitar la asignación, deberá cumplir con todos los requisitos para la incorporación del mismo a su legajo. En este supuesto, rechaza el trámite.
	- 3.4. De no mediar ninguno de los inconvenientes detallados, continúa el trámite.
- 4. El responsable de la UR, en base al formulario presentado y la Sentencia de adopción, carga la información relacionada a "Asignaciones Familiares - Asignación por adopción" en el sistema.
- 5. De no mediar ningún inconveniente en la carga del mismo, firma la copia del formulario en el casillero correspondiente, indicando la fecha de recepción/carga de la información en el sistema. De haber agregado algún otro documento por la situación particular del caso, verifica la coincidencia de cada una de las copias con los originales y entrega la copia firmada de la solicitud al trabajador/a para su constancia y los originales de los documentos.
- 6. El responsable de la UR remite el original del formulario recién cargado en el sistema y copia de la Sentencia de adopción al área de Personal para su control mediante remito simple.

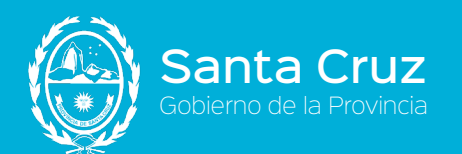

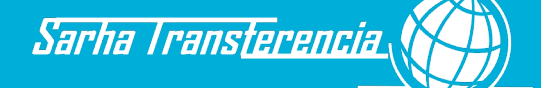

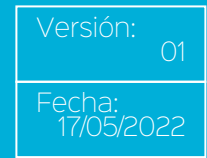

- 7. El responsable de Personal, en base a la solicitud recibida y cargada en el sistema y la copia de la Sentencia Judicial (así como las copias de otros documentos que pudiera aportar), verifica que se cumplan los requisitos legales del trámite y que la información se completara correctamente en el sistema.
	- 7.1. De encontrar alguna discrepancia entre lo cargado y lo que figura en el formulario, se comunica con el responsable de la UR para que rectifique el dato y continúa el trámite.
	- 7.2. De encontrar alguna limitante de índole normativa en la solicitud o que la misma esté incompleta, se comunica con el trabajador/a para que proceda a rectificar la solicitud o para indicarle que su pedido no puede prosperar por incumplimientos normativos.
	- 7.3. De haber presentado la solicitud el padre, verifica el cumplimiento y el contenido de la documentación que se adjunta al formulario.
	- 7.4. De estar todo correcto, incorpora en el sistema la referencia electrónica del documento (o de los documentos). Como respuesta, el sistema indicará el número (o los números) de folio que deberá ser asentado en el formulario. Foliado el mismo y autorizada la transacción, se archiva la documentación en el legajo (L) de la persona.

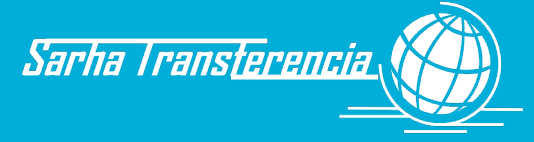

### *Asignación por cónyuge*

- 1. Para solicitar la asignación por cónyuge el trabajador/a deberá tener en cuenta:
	- 1.1. Que no procederá el pago de asignación por cónyuge en caso que el trabajador/a se declare separado de hecho. Por el contrario, esta asignación será percibida por el marido aunque medie separación, cuando esté obligado en virtud de sentencia judicial a abonar alimentos a la esposa. Esta circunstancia deberá acreditarse con el testimonio de la sentencia que disponga el pago de alimentos o mediante el oficio judicial pertinente.
	- 1.2. El trabajador deberá presentar original y copia del Acta de Matrimonio o de Unión Convivencial.
- 2. Verificado lo anteriormente normado (Decreto N° 2711/14), el trabajador/a completa y firma el formulario "Asignaciones Familiares - Asignación por cónyuge" (F11) y lo entrega al responsable de UR en original y copia (así como los restantes documentos de corresponder).
- 3. El responsable de la UR verifica que la información del formulario esté correcta y que el cónyuge se encuentre debidamente cargado/a y autorizado/a en el sistema.
	- 3.1. De encontrar algún error en el formulario, lo devuelve y finaliza el trámite.
	- 3.2. De verificar que el/la cónyuge se encuentra cargado/a, pero no autorizado/a, le indica que el presente trámite recién podrá ser ingresado al producirse la correspondiente autorización de incorporación del familiar por parte del área Personal. En este caso, se le indica a la persona que concurra recién cuando pueda visualizar en el legajo electrónico (SARHA ONLINE), que el trámite ha sido ya autorizado e incorporado correctamente al legajo.
	- 3.3. De verificar que el familiar no se encuentra cargado en el sistema, le indica que, previo a solicitar la asignación, deberá cumplir con todos los requisitos para la incorporación del mismo a su legajo. En este supuesto, rechaza el trámite.
	- 3.4. De no mediar ninguno de los inconvenientes detallados, continúa el trámite.
- 4. El responsable de la UR, en base al formulario presentado, carga la información relacionada a "Asignaciones Familiares - Asignación por cónyuge" en el sistema.
- 5. De no mediar ningún inconveniente en la carga del mismo, firma la copia del formulario en el casillero correspondiente, indicando la fecha de recepción/carga de la información en el sistema. De haber agregado algún otro documento por la situación particular del caso, verifica la coincidencia de cada una de las copias con los originales y entrega la copia firmada de la solicitud al trabajador/a para su constancia y los originales de los documentos.
- 6. El responsable de la UR remite el original del formulario recién cargado en el sistema al área de Personal para su control mediante remito simple.
- 7. El responsable de Personal, en base a la solicitud recibida y cargada en el sistema (así como las copias de otros documentos que pudiera aportar), verifica que se cumplan los requisitos legales del trámite y que la información se completara correctamente en el sistema.
	- 7.1. De encontrar alguna discrepancia entre lo cargado y lo que figura en el formulario, se comunica con el responsable de la UR para que rectifique el dato y continúa.

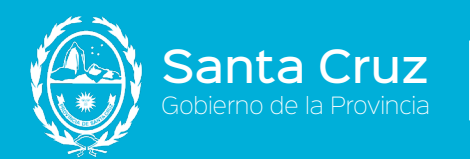

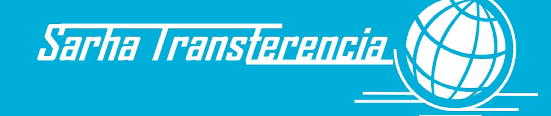

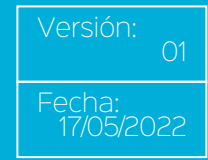

- 7.2. De encontrar alguna limitante de índole normativa en la solicitud o que la misma esté incompleta, se comunica con el trabajador/a para que proceda a rectificar la solicitud o para indicarle que su pedido no puede prosperar por incumplimientos normativos.
- 7.3. De haber presentado la solicitud el padre, verifica el cumplimiento y el contenido de la documentación que se adjunta al formulario.
- 7.4. De estar todo correcto, incorpora en el sistema la referencia electrónica del documento (o de los documentos). Como respuesta, el sistema indicará el número (o los números) de folio que deberá ser asentado en el formulario. Foliado el mismo y autorizada la transacción, se archiva la documentación en el legajo (L) de la persona.

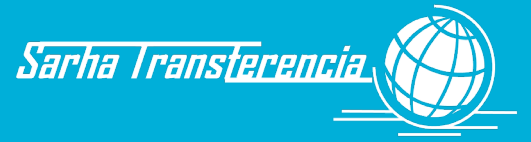

#### *Asignación por cónyuge con discapacidad*

- 1. Al momento que el trabajador/a solicite el cobro por la asignación por cónyuge con discapacidad deberá cumplir con las siguientes condiciones:
	- 1.1.Acreditar certificación negativa ante ANSES o Declaración Jurada ante Juez de Paz que el beneficiario/a no percibe ningún tipo de beneficio previsional fundado en su discapacidad o jubilación ordinaria por haber alcanzado los requisitos de edad y servicios establecidos en la normativa vigente (Artículo 9º del Decreto Reglamentario N° 2711/14).
	- 1.2. Presentar el certificado único de discapacidad (CUD) extendido por la autoridad provincial competente.
	- 1.3.Se deberá tener en cuenta que, vencida la validez del Certificado Único de Discapacidad, el beneficio dejará de tener impacto económico hasta tanto sea renovado.
- 2. Verificado lo anteriormente normado (Decreto  $N^{\circ}$  2711/14), el trabajador/a completa y firma el formulario "Asignaciones Familiares - Asignación por cónyuge con discapacidad" (F11) y lo entrega al responsable de UR en original y copia (así como los restantes documentos de corresponder).
- 3. El responsable de la UR verifica que la información del formulario esté correcta y que el cónyuge se encuentre debidamente cargado/a y autorizado/a en el sistema.
	- 3.1. De encontrar algún error en el formulario, lo devuelve y finaliza el trámite.
	- 3.2. De verificar que el/la cónyuge se encuentra cargado/a, pero no autorizado/a, le indica que el presente trámite recién podrá ser ingresado al producirse la correspondiente autorización de incorporación del familiar por parte del área Personal. En este caso, se le indica a la persona que concurra recién cuando pueda visualizar en el legajo electrónico (SARHA ONLINE), que el trámite ha sido ya autorizado e incorporado correctamente al legajo.
	- 3.3. De verificar que el familiar no se encuentra cargado en el sistema, le indica que previo a solicitar la asignación, deberá cumplir con todos los requisitos para la incorporación del mismo a su legajo. En este supuesto, rechaza el trámite.
	- 3.4. De no mediar ninguno de los inconvenientes detallados, continúa el trámite.
- 4. El responsable de la UR, en base al formulario presentado, carga la información relacionada a "Asignaciones Familiares - Asignación por cónyuge con discapacidad" en el sistema.
- 5. De no mediar ningún inconveniente en la carga del mismo, firma la copia del formulario en el casillero correspondiente, indicando la fecha de recepción/carga de la información en el sistema. De haber agregado algún otro documento por la situación particular del caso, verifica la coincidencia de cada una de las copias con los originales y entrega la copia firmada de la solicitud al trabajador/a para su constancia y los originales de los documentos.
- 6. El responsable de la UR remite el original del formulario recién cargado en el sistema al área de Personal para su control mediante remito simple.
- 7. El responsable de Personal, en base a la solicitud recibida y cargada en el sistema (así como las copias de otros documentos que pudiera aportar), verifica que se cumplan los

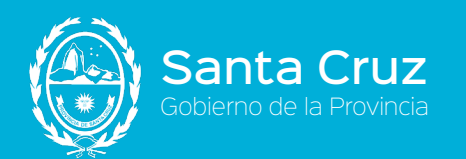

requisitos legales del trámite y que la información se completara correctamente en el sistema.

- 7.1. De encontrar alguna discrepancia entre lo cargado y lo que figura en el formulario, se comunica con el responsable de la UR para que rectifique el dato y continúa el trámite.
- 7.2. De encontrar alguna limitante de índole normativa en la solicitud o que la misma esté incompleta, se comunica con el trabajador/a para que proceda a rectificar la solicitud o para indicarle que su pedido no puede prosperar por incumplimientos normativos.
- 7.3. De haber presentado la solicitud el padre, verifica el cumplimiento y el contenido de la documentación que se adjunta al formulario.
- 7.4. De estar todo correcto, incorpora en el sistema la referencia electrónica del documento (o de los documentos). Como respuesta, el sistema indicará el número (o los números) de folio que deberá ser asentado en el formulario. Foliado el mismo y autorizada la transacción, se archiva la documentación en el legajo (L) de la persona.

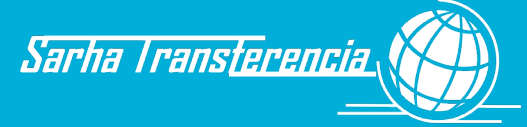

### *Asignación por hijo/a*

- 1. Al momento que el trabajador/a solicite el cobro por la asignación por hijo/a, deberá cumplir con las siguientes condiciones:
	- 1.1. En el caso de divorcio o separación, el trabajador deberá acreditar que se encuentra autorizado legalmente con Oficio o Testimonio Judicial, a percibir la asignación familiar por hijo/a. En caso de estar casado, deberá acreditar que la cónyuge se encuentre desempleada laboralmente.
	- 1.2. La asignación por hijo se abonará al trabajador/a por cada hijo menor de quince años o discapacitado que se encuentre a su cargo (Articulo 8 Ley 1863).
	- 1.3. El pago de la asignación se extenderá al trabajador/a cuyo hijo/a a cargo, mayores de quince años y menores de 21 años, concurran a establecimientos donde se imparte enseñanza primaria, media o superior en cursos regulares y orgánicos.
- 2. Verificado lo anteriormente normado (Decreto N° 2711/14), el trabajador/a completa y firma el formulario "Asignaciones Familiares - Asignación por hijo/a" (F11) y lo entrega al responsable de UR en original y copia (así como los restantes documentos de corresponder).
- 3. El responsable de la UR, verifica que la información del formulario esté correcta y que el cónyuge, se encuentre debidamente cargado/a y autorizado/a en el sistema.
	- 3.1. De encontrar algún error en el formulario, lo devuelve y finaliza el trámite.
	- 3.2. De verificar que el/la hijo/a se encuentra cargado/a, pero no autorizado/a, le indica que el presente trámite recién podrá ser ingresado al producirse la correspondiente autorización de incorporación del familiar por parte del área Personal. En este caso, se le indica a la persona que concurra recién cuando pueda visualizar en el legajo electrónico (SARHA ONLINE), que el trámite ha sido ya autorizado e incorporado correctamente al legajo.
	- 3.3. De verificar que el familiar no se encuentra cargado en el sistema, le indica que previo a solicitar la asignación, deberá cumplir con todos los requisitos para la incorporación del mismo a su legajo. En este supuesto, rechaza el trámite.
	- 3.4. De no mediar ninguno de los inconvenientes detallados, continúa el trámite.
- 4. El responsable de la UR, en base al formulario presentado, carga la información relacionada a "Asignaciones Familiares - Asignación por hijo/a" en el sistema.
- 5. De no mediar ningún inconveniente en la carga del mismo, firma la copia del formulario en el casillero correspondiente, indicando la fecha de recepción/carga de la información en el sistema. De haber agregado algún otro documento por la situación particular del caso, verifica la coincidencia de cada una de las copias con los originales y entrega la copia firmada de la solicitud al trabajador/a para su constancia y los originales de los documentos.
- 6. El responsable de la UR remite el original del formulario recién cargado en el sistema al área de Personal para su control mediante remito simple.
- 7. El responsable de Personal, en base a la solicitud recibida y cargada en el sistema (así como las copias de otros documentos que pudiera aportar), verifica que se cumplan los requisitos legales del trámite y que la información se completara correctamente en el sistema.

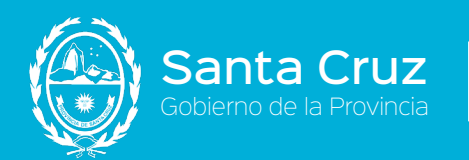

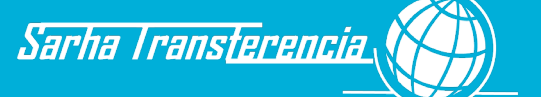

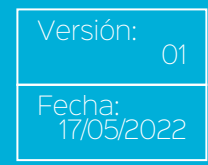

- 7.1. De encontrar alguna discrepancia entre lo cargado y lo que figura en el formulario, se comunica con el responsable de la UR para que rectifique el dato y continúa el trámite.
- 7.2. De encontrar alguna limitante de índole normativa en la solicitud o que la misma esté incompleta, se comunica con el trabajador/a para que proceda a rectificar la solicitud o para indicarle que su pedido no puede prosperar por incumplimientos normativos.
- 7.3. De haber presentado la solicitud el padre, verifica el cumplimiento y el contenido de la documentación que se adjunta al formulario.
- 7.4. De estar todo correcto, incorpora en el sistema la referencia electrónica del documento (o de los documentos). Como respuesta, el sistema indicará el número (o los números) de folio que deberá ser asentado en el formulario. Foliado el mismo y autorizada la transacción, se archiva la documentación en el legajo (L) de la persona.

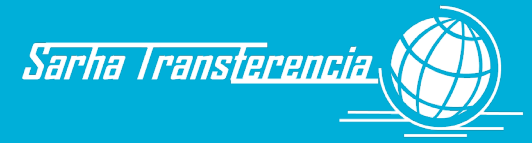

### *Asignación por hijo/a con discapacidad*

Santa Cruz Gobierno de la Provincia

- 1. Al momento que el trabajador/a solicite el cobro por la asignación por hijo/a con discapacidad deberá cumplir con las siguientes condiciones:
	- 1.1. Presentar el certificado único de discapacidad (CUD) extendido por la autoridad provincial competente.
	- 1.2.Se deberá tener en cuenta que vencida la validez del Certificado Único de Discapacidad el beneficio dejará de tener impacto económico hasta tanto sea renovado.
- 2. Verificado lo anteriormente normado (Decreto N° 2711/14), el trabajador/a completa y firma el formulario "Asignaciones Familiares - Asignación por hijo/a con discapacidad" (F11) y lo entrega al responsable de UR en original y copia (así como los restantes documentos de corresponder).
- 3. El responsable de la UR verifica que la información del formulario esté correcta y que el cónyuge se encuentre debidamente cargado/a y autorizado/a en el sistema.
	- 3.1. De encontrar algún error en el formulario, lo devuelve y finaliza el trámite.
	- 3.2. De verificar que el/la cónyuge se encuentra cargado/a, pero no autorizado/a, le indica que el presente trámite recién podrá ser ingresado al producirse la correspondiente autorización de incorporación del familiar por parte del área Personal. En este caso, se le indica a la persona que concurra recién cuando pueda visualizar en el legajo electrónico (SARHA ONLINE), que el trámite ha sido ya autorizado e incorporado correctamente al legajo.
	- 3.3. De verificar que el familiar no se encuentra cargado en el sistema le indica que, previo a solicitar la asignación, deberá cumplir con todos los requisitos para la incorporación del mismo a su legajo. En este supuesto, rechaza el trámite.

3.4. De no mediar ninguno de los inconvenientes detallados, continúa el trámite.

- 4. El responsable de la UR, en base al formulario presentado, carga la información relacionada a "Asignaciones Familiares - Asignación por hijo/a con discapacidad" en el sistema.
- 5. De no mediar ningún inconveniente en la carga del mismo, firma la copia del formulario en el casillero correspondiente, indicando la fecha de recepción/carga de la información en el sistema. De haber agregado algún otro documento por la situación particular del caso, verifica la coincidencia de cada una de las copias con los originales y entrega la copia firmada de la solicitud al trabajador/a para su constancia y los originales de los documentos.
- 6. El responsable de la UR remite el original del formulario recién cargado en el sistema al área de Personal para su control mediante remito simple.
- 7. El responsable de Personal, en base a la solicitud recibida y cargada en el sistema (así como las copias de otros documentos que pudiera aportar), verifica que se cumplan los requisitos legales del trámite y que la información se completara correctamente en el sistema.
	- 7.1. De encontrar alguna discrepancia entre lo cargado y lo que figura en el formulario, se comunica con el responsable de la UR para que rectifique el dato y continúa.

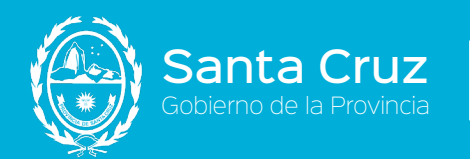

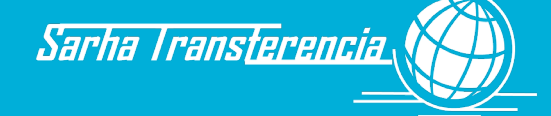

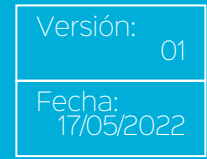

- 7.2. De encontrar alguna limitante de índole normativa en la solicitud o que la misma esté incompleta, se comunica con el trabajador/a para que proceda a rectificar la solicitud o para indicarle que su pedido no puede prosperar por incumplimientos normativos.
- 7.3. De haber presentado la solicitud el padre, verifica el cumplimiento y el contenido de la documentación que se adjunta al formulario.
- 7.4. De estar todo correcto, incorpora en el sistema la referencia electrónica del documento (o de los documentos). Como respuesta, el sistema indicará el número (o los números) de folio que deberá ser asentado en el formulario. Foliado el mismo y autorizada la transacción, se archiva la documentación en el legajo (L) de la persona.

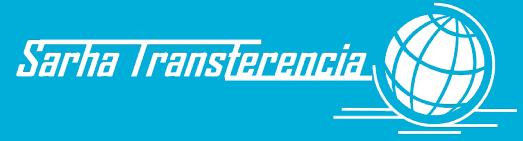

### *Asignación por familia numerosa*

Santa Cruz Gobierno de la Provincia

A partir de la asignación por prenatal o nacimiento del tercer hijo/a, se considerará "familia numerosa".

Para determinar la procedencia de la asignación por familia numerosa, se consideran a cargo del trabajador/a, los hijos menores de 21 años y los mayores de edad que padezcan alguna discapacidad (Artículo 12° Decreto Reglamentario Nº 2711/14).

No se considerarán a cargo del trabajador/a los hijos comprendidos entre la franja de 18 a 21 años de edad, cuando se haya acreditado que los mismos cuentan con recursos suficientes para proveerse de alimentos. A esos efectos deberá presentarse, según corresponda, una declaración jurada u oficio judicial que así lo acredite (Articulo 12 Decreto Reglamentario N° 2711/14).

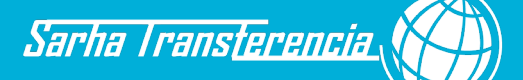

### *Asignación por escolaridad pre escolar, primaria, secundaria, terciaria/universitaria*

- 1. Al momento que el trabajador/a solicite el cobro por la asignación por escolaridad, deberá cumplir con las siguientes condiciones:
	- 1.1.Acreditar mediante el certificado del establecimiento educacional correspondiente el inicio y la finalización del curso dentro de los sesenta días posteriores a ese inicio y finalización. Caso contrario se abona a partir de la fecha de presentación.
- 2. Verificado lo anteriormente normado (Decreto N° 2711/14), el trabajador/a completa y firma el formulario "Asignaciones Familiares - Asignación por escolaridad" (F11) y lo entrega al responsable de UR en original y copia (así como los restantes documentos de corresponder).
- 3. El responsable de la UR verifica que la información del formulario esté correcta y que el cónyuge se encuentre debidamente cargado/a y autorizado/a en el sistema.
	- 3.1. De encontrar algún error en el formulario, lo devuelve y finaliza el trámite.
	- 3.2. De verificar que el/la hijo/a se encuentra cargado/a, pero no autorizado/a, le indica que el presente trámite recién podrá ser ingresado al producirse la correspondiente autorización de incorporación del familiar por parte del área Personal. En este caso, se le indica a la persona que concurra recién cuando pueda visualizar en el legajo electrónico (SARHA ONLINE), que el trámite ha sido ya autorizado e incorporado correctamente al legajo.
	- 3.3. De verificar que el familiar no se encuentra cargado en el sistema, le indica que previo a solicitar la asignación, deberá cumplir con todos los requisitos para la incorporación del mismo a su legajo. En este supuesto, rechaza el trámite.
	- 3.4. De no mediar ninguno de los inconvenientes detallados, continúa el trámite.
- 4. El responsable de la UR, en base al formulario presentado, carga la información relacionada a "Asignaciones Familiares - Asignación por escolaridad" en el sistema.
- 5. De no mediar ningún inconveniente en la carga del mismo, firma la copia del formulario en el casillero correspondiente, indicando la fecha de recepción/carga de la información en el sistema. De haber agregado algún otro documento por la situación particular del caso, verifica la coincidencia de cada una de las copias con los originales y entrega la copia firmada de la solicitud al trabajador/a para su constancia.
- 6. El responsable de la UR remite el original del formulario recién cargado en el sistema al área de Personal y los originales de los certificados escolares para su control mediante remito simple.
- 7. El responsable de Personal, en base a la solicitud recibida y cargada en el sistema (así como las copias de otros documentos que pudiera aportar), verifica que se cumplan los requisitos legales del trámite y que la información se completara correctamente en el sistema.
	- 7.1. De encontrar alguna discrepancia entre lo cargado y lo que figura en el formulario, se comunica con el responsable de la UR para que rectifique el dato y continúa.
	- 7.2. De encontrar alguna limitante de índole normativa en la solicitud o que la misma esté incompleta, se comunica con el trabajador/a para que proceda a rectificar la

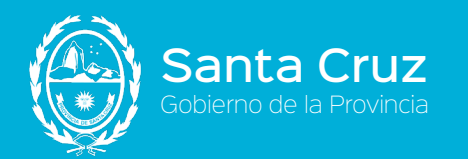

solicitud o para indicarle que su pedido no puede prosperar por incumplimientos normativos.

- 7.3. De haber presentado la solicitud el padre, verifica el cumplimiento y el contenido de la documentación que se adjunta al formulario.
- 7.4. De estar todo correcto, incorpora en el sistema la referencia electrónica del documento (o de los documentos). Como respuesta, el sistema indicará el número (o los números) de folio que deberá ser asentado en el formulario. Foliado el mismo y autorizada la transacción, se archiva la documentación en el legajo (L) de la persona.

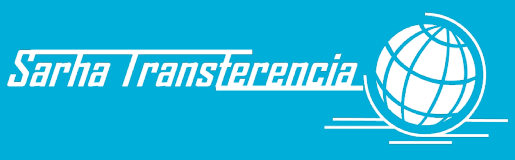

#### *Asignación de ayuda escolar*

- 1. Al momento que el trabajador/a solicite el cobro por la "Asignación por ayuda escolar", deberá cumplir con las siguientes condiciones:
	- 1.1.Se hará efectiva cada año, en el mes de inicio del periodo escolar correspondiente.
	- 1.2.Se deja establecido que se procederá a abonar a partir del nivel preescolar de cuatro años de edad en adelante (Artículo 14º del Decreto Reglamentario N° 2711/14).
	- 1.3.Acreditar mediante el certificado del establecimiento educacional correspondiente el inicio y la finalización del curso dentro de los sesenta (60) días posteriores a ese inicio y finalización. Caso contrario se abona a partir de la fecha de presentación.
- 2. Verificado lo anteriormente normado (Decreto  $N^{\circ}$  2711/14), el trabajador/a completa y firma el formulario "Asignaciones Familiares - Asignación por ayuda escolar" (F11) y lo entrega al responsable de UR en original y copia (así como los restantes documentos de corresponder).
- 3. El responsable de la UR verifica que la información del formulario esté correcta y que el cónyuge se encuentre debidamente cargado/a y autorizado/a en el sistema.
	- 3.1. De encontrar algún error en el formulario, lo devuelve y finaliza el trámite.
	- 3.2. De verificar que el/la hijo/a se encuentra cargado/a, pero no autorizado/a, le indica que el presente trámite recién podrá ser ingresado al producirse la correspondiente autorización de incorporación del familiar por parte del área Personal. En este caso, se le indica a la persona que concurra recién cuando pueda visualizar en el legajo electrónico (SARHA ONLINE), que el trámite ha sido ya autorizado e incorporado correctamente al legajo.
	- 3.3. De verificar que el familiar no se encuentra cargado en el sistema, le indica que previo a solicitar la asignación, deberá cumplir con todos los requisitos para la incorporación del mismo a su legajo. En este supuesto, rechaza el trámite.
	- 3.4. De no mediar ninguno de los inconvenientes detallados, continúa el trámite.
- 4. El responsable de la UR, en base al formulario presentado, carga la información relacionada a "Asignaciones Familiares - Asignación por ayuda escolar" en el sistema.
- 5. De no mediar ningún inconveniente en la carga del mismo, firma la copia del formulario en el casillero correspondiente, indicando la fecha de recepción/carga de la información en el sistema. De haber agregado algún otro documento por la situación particular del caso, verifica la coincidencia de cada una de las copias con los originales y entrega la copia firmada de la solicitud al trabajador/a para su constancia.
- 6. El responsable de la UR remite el original del formulario recién cargado en el sistema al área de Personal y los originales de los certificados escolares para su control mediante remito simple.
- 7. El responsable de Personal, en base a la solicitud recibida y cargada en el sistema (así como las copias de otros documentos que pudiera aportar), verifica que se cumplan los requisitos legales del trámite y que la información se completara correctamente en el sistema.

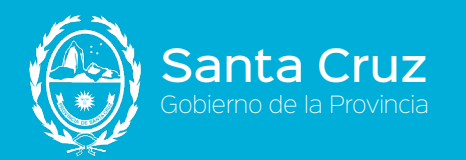

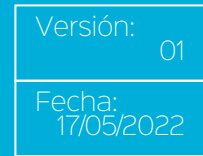

- 7.1. De encontrar alguna discrepancia entre lo cargado y lo que figura en el formulario, se comunica con el responsable de la UR para que rectifique el dato y continúa.
- 7.2. De encontrar alguna limitante de índole normativa en la solicitud o que la misma esté incompleta, se comunica con el trabajador/a para que proceda a rectificar la solicitud o para indicarle que su pedido no puede prosperar por incumplimientos normativos.
- 7.3. De haber presentado la solicitud el padre, verifica el cumplimiento y el contenido de la documentación que se adjunta al formulario.
- 7.4. De estar todo correcto, incorpora en el sistema la referencia electrónica del documento (o de los documentos). Como respuesta, el sistema indicará el número (o los números) de folio que deberá ser asentado en el formulario. Foliado el mismo y autorizada la transacción, se archiva la documentación en el legajo (L) de la persona.

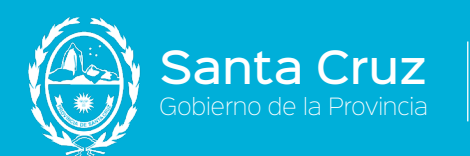

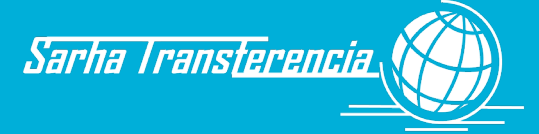

# **Capítulo VI**

# **ESTRUCTURAS**

Manual de Procedimientos de los Recursos Humanos Gobierno de la Provincia de Santa Cruz **Anticarcia e Santa Cruz Anticarcia e Santa Cruz Página 97** de 129

## **Capítulo VI - Modificación de estructuras orgánicas**

Sarha Iransterencia

#### *Modificación de estructuras orgánicas*

- Los trabajadores/as están relacionados con las estructuras orgánicas de acuerdo a la dependencia de su designación y a la de su desempeño. La estructura cargada en SARHA debe ser modificada cada vez que es ratificado un nuevo instrumento legal al respecto.
- Con esa premisa, intervienen distintos actores en la modificación orgánica, de acuerdo al siguiente procedimiento.

#### ACTORES:

Ratificación instrumento legal (RIL)

Santa Cruz Gobierno de la Provincia

Dirección General de Personal (o equivalente, según el organismo) (DIGP) Responsable de modificación de estructuras (RME)

- 1.- El sector responsable de la ratificación del instrumento legal debe informar las modificaciones a la Secretaría de Estado de Modernización e Innovación tecnológica, área responsable de la modificación de estructuras.
- 2.- El área responsable de la modificación de estructuras debe dar de alta las estructuras nuevas de acuerdo al instrumento legal ratificado, e informar al área responsable de la migración por lotes de los trabajadores/as.

**Aclaración:** La modificación de las dependencias jerárquicas se debe tomar como un alta y baja, aunque no existan cambios de nombres ni funciones.

- 3.- El área de Personal del organismo, deberá reubicar a los trabajadores/as en las nuevas unidades Orgánicas, según corresponda. Es importante destacar que es necesario que no exista ningún trabajador/a designado en las áreas a dar de baja en el paso siguiente.
- 4.- El área RME debe dar de baja las estructuras que ya no forman parte de los organigramas, los cuales serán marcados en tal sentido con la fecha a partir de la cual están dados de baja y no serán accesibles para asociar trabajadores/as.

Observaciones:

• Las estructuras dadas de baja no se eliminan, ya que quedan en el historial de los trabajadores/as.

Versión:

Fecha:

17/05/2022

01

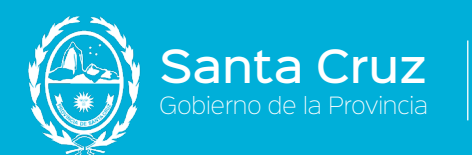

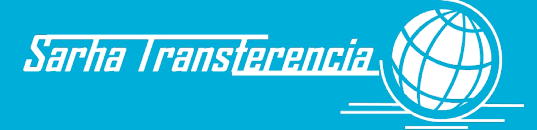

## **ANEXOS**

Manual de Procedimientos de los Recursos Humanos Gobierno de la Provincia de Santa Cruz de Santa Piazza e a provincia en la provincia de 129

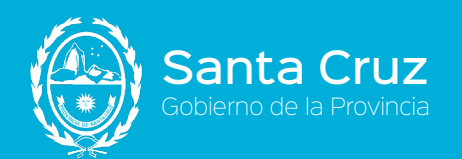

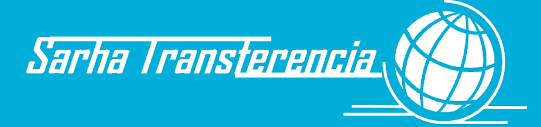

### **Anexos**

#### *Anexo I - Glosario*

Términos utilizados en el presente manual de procedimientos que, por su abreviatura o su especificidad, merecen una aclaración o definición.

- **CDI:** Clave de Identificación (Personas físicas sin relación laboral)
- **Cuarto grado Consanguíneo de parentesco:** Tatarabuelo, Tío-abuelo, Primos, Sobrino-nieto, Tataranieto.
- **CUIL:** Clave única de Identificación Laboral (Personas Físicas)
- **CUIT:** Clave única de Identificación Tributaria (Personas Jurídicas)
- **Extranet:** Red de acceso Web disponible únicamente para el personal del organismo identificado con usuario y contraseña.
- **Franquicia:** Concepto similar a una ausencia, pues no se encuentra el trabajador/a en su lugar de trabajo, pero a diferencia fundamentalmente por el hecho que en ese momento está prestando servicios en otro lugar a solicitud del trabajador/a o con autorización de éste.
- **Grados de Parentesco:** Todos aquellos vínculos familiares que se encuentran unificados por generación ascendente, descendente o en mismo nivel.
- **Intranet:** Red de acceso Web por equipos dentro del organismo.
- **Licencia:** Todo ausentismo en el que incurre el trabajador/a contemplado en la normativa vigente. El mismo puede ser con carácter remunerativo (con sueldo) o no remunerativo (sin sueldo).
- > Primer Grado Afín de parentesco: Suegros.
- Primer Grado Consanguíneo de parentesco: Padres e Hijos.
- **SARHA:** Sistema de Administración de Recursos Humanos de AFIP.
- **Segundo Grado Afín de parentesco:** Abuelos políticos, Cuñados, Nietos políticos, Yernos.
- > Segundo Grado Consanguíneo de parentesco: Hermanos, Abuelos, Nietos.
- **SOL:** SARHA On Line.
- **Tercer Grado Afín de parentesco:** Bisabuelo Político, Tíos Políticos, Sobrinos Políticos.
- **Tercer Grado Consanguíneo de parentesco**: Bisabuelos, Tíos, Sobrinos, Bisnietos.
- **UC:** Unidad Central del SARHA. Unidad que representa a las áreas centrales de Recursos Humanos como la Dirección de Personal, Servicio médico, etc.
- **UI:** UI del SARHA. Unidad que puede estar descentralizada o centralizada y que tiene como objetivo el control de la información ingresada al sistema por

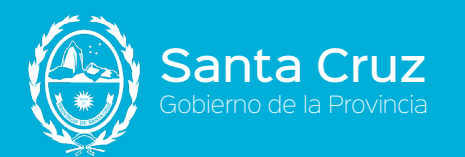

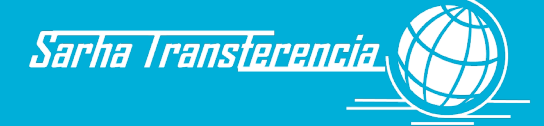

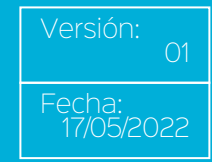

UR y la custodia de la documentación que respalda las autorizaciones realizadas.

- **Unidad Administrativa:** Otro término para identificar a la UR.
- Unidad de Control: UI.
- **UR:** UR del SARHA. Unidad administrativa descentralizada en el organismo, responsable de la carga de las novedades del personal.

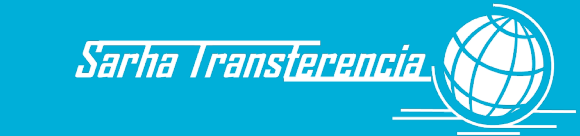

### *Anexo II - Soportes de Información*

Santa Cruz Gobierno de la Provincia

En el manual de procedimientos se han identificado como válidos y necesarios los siguientes soportes de información con su correspondiente ubicación física:

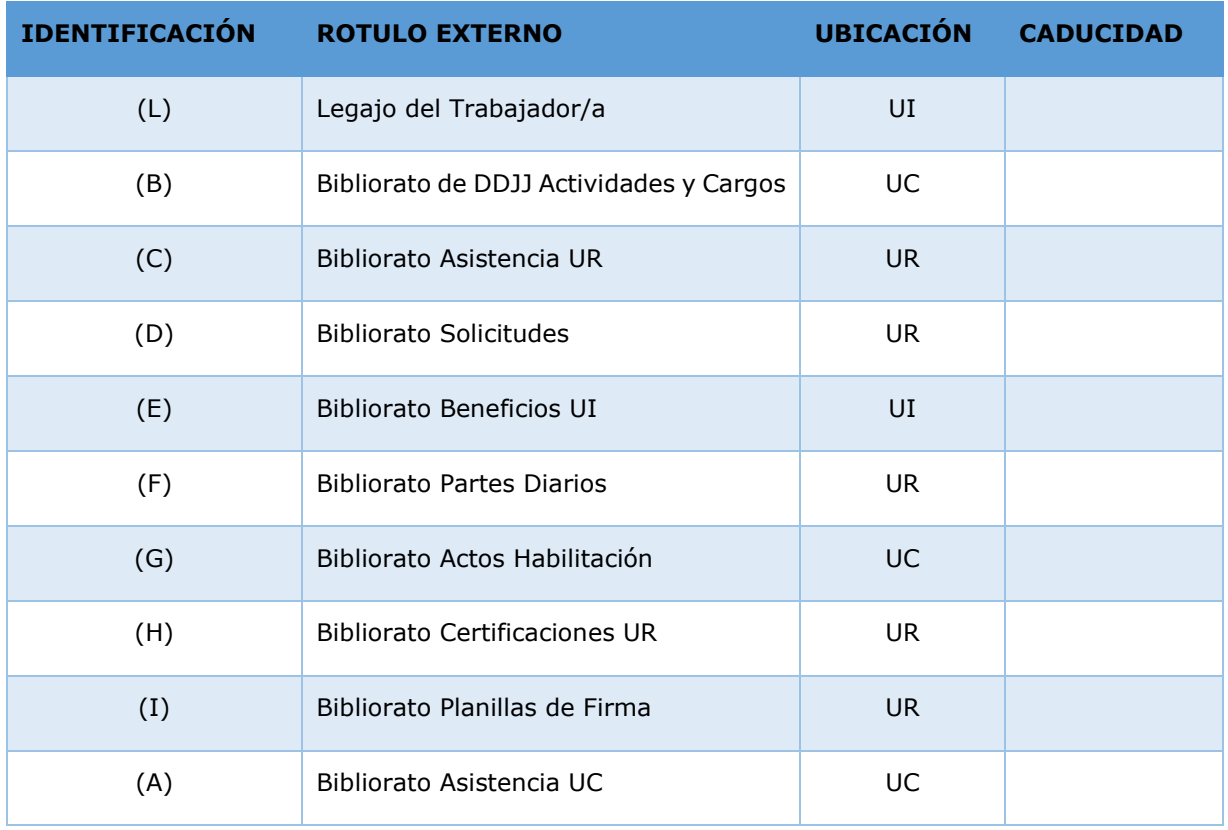

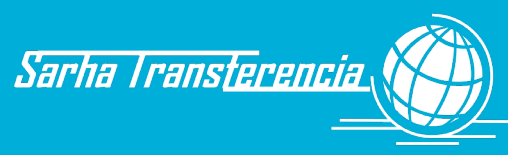

### *Anexo III - Documentación Respaldatoria*

Santa Cruz Gobierno de la Provincia

En este apartado se reflejarán todos aquellos documentos admitidos como válidos para respaldar algún trámite administrativo.

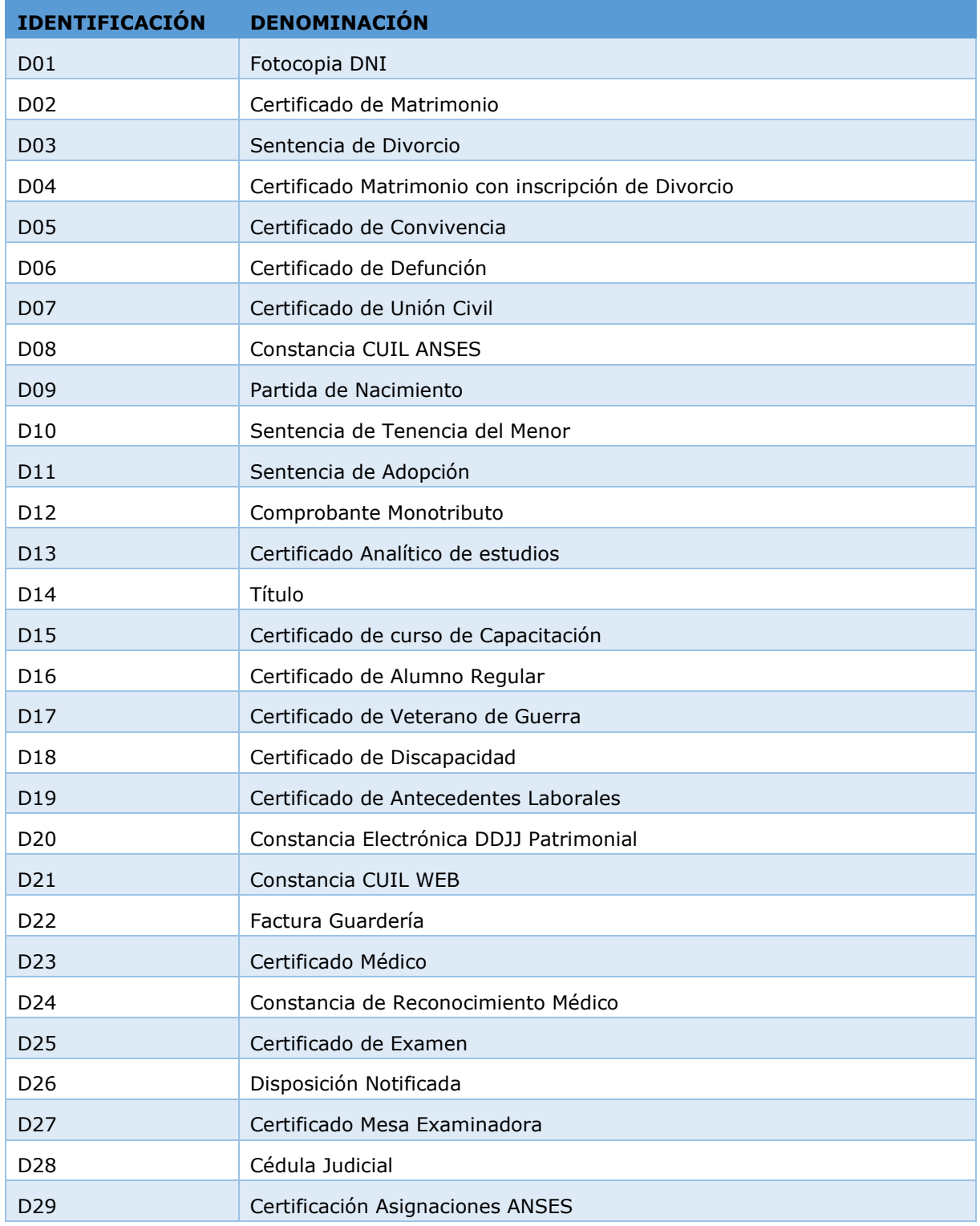

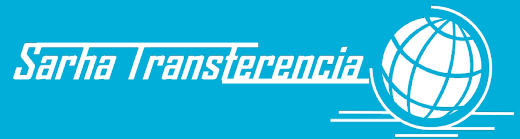

### *Anexo IV - Formularios Internos*

Santa Cruz Gobierno de la Provincia

En este apartado se reflejarán todos aquellos formulados pre-impresos, descargados electrónicamente de la Intranet o emitidos por el SARHA que se aprueban en el presente manual.

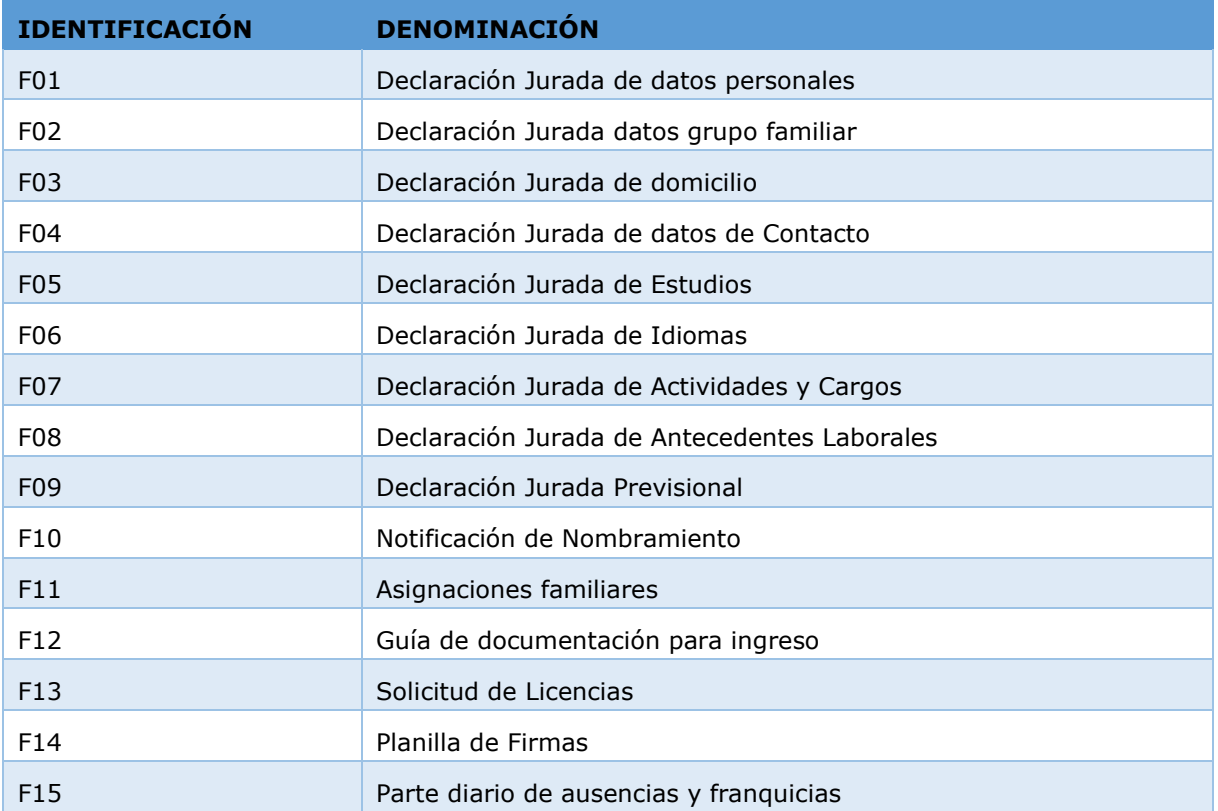

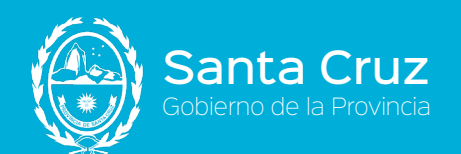

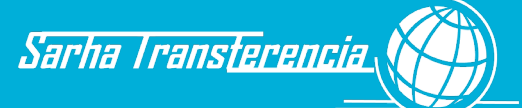

#### **F01 - Datos del empleado**

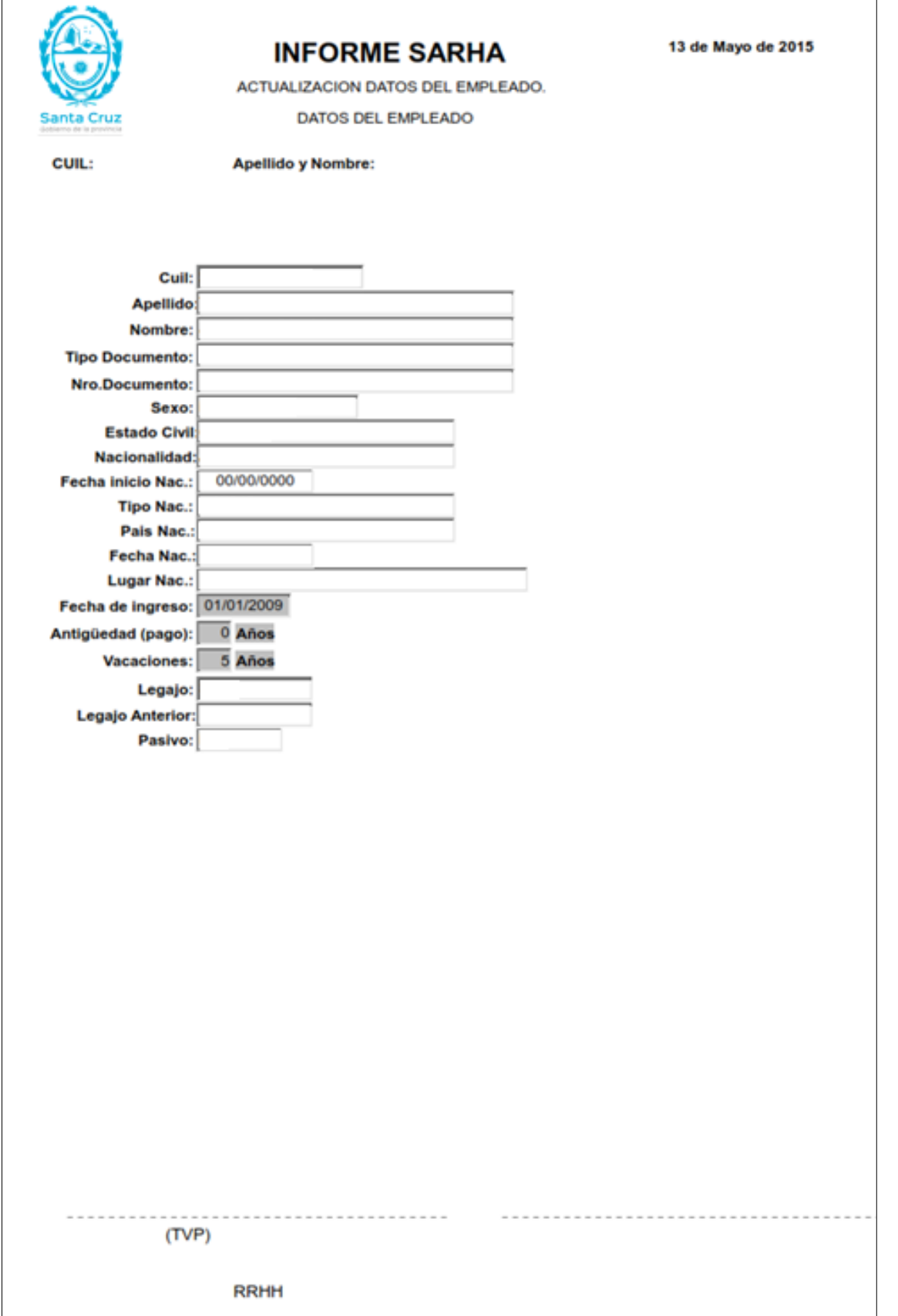

Manual de Procedimientos de los Recursos Humanos Gobierno de la Provincia de Santa Cruz de Santa Piazza e a constructivo de 129 página 105 de 129

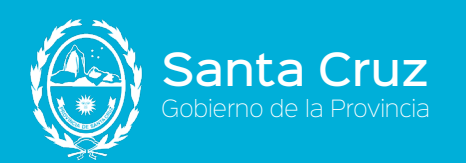

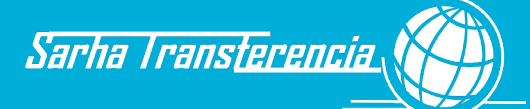

#### **F02 - Grupo familiar**

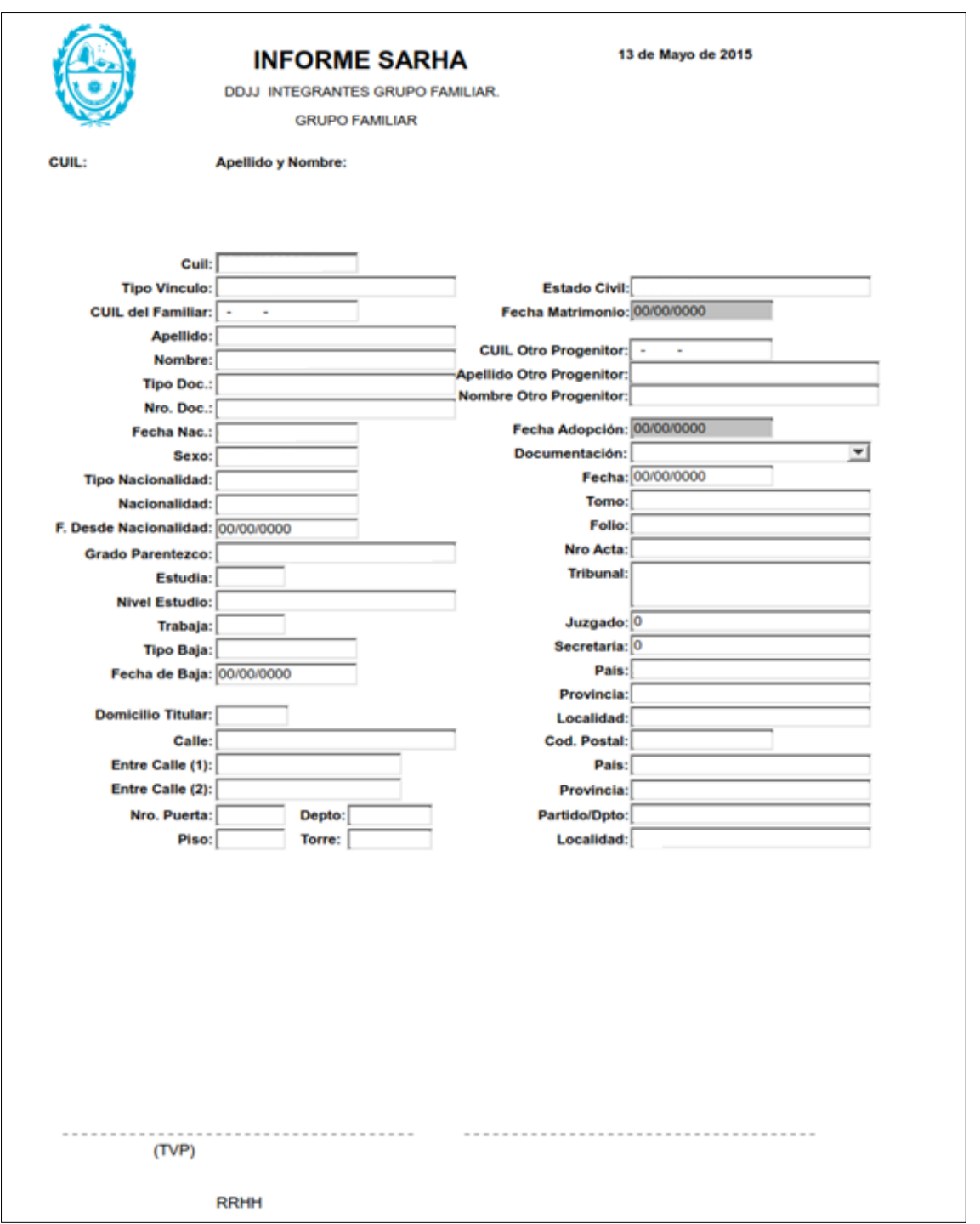

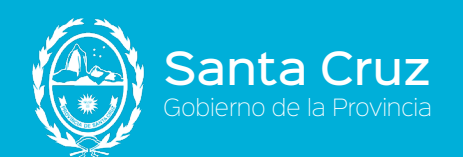

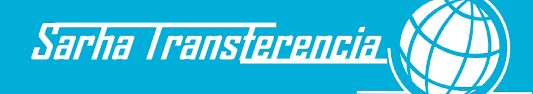

#### **F03 - Domicilio**

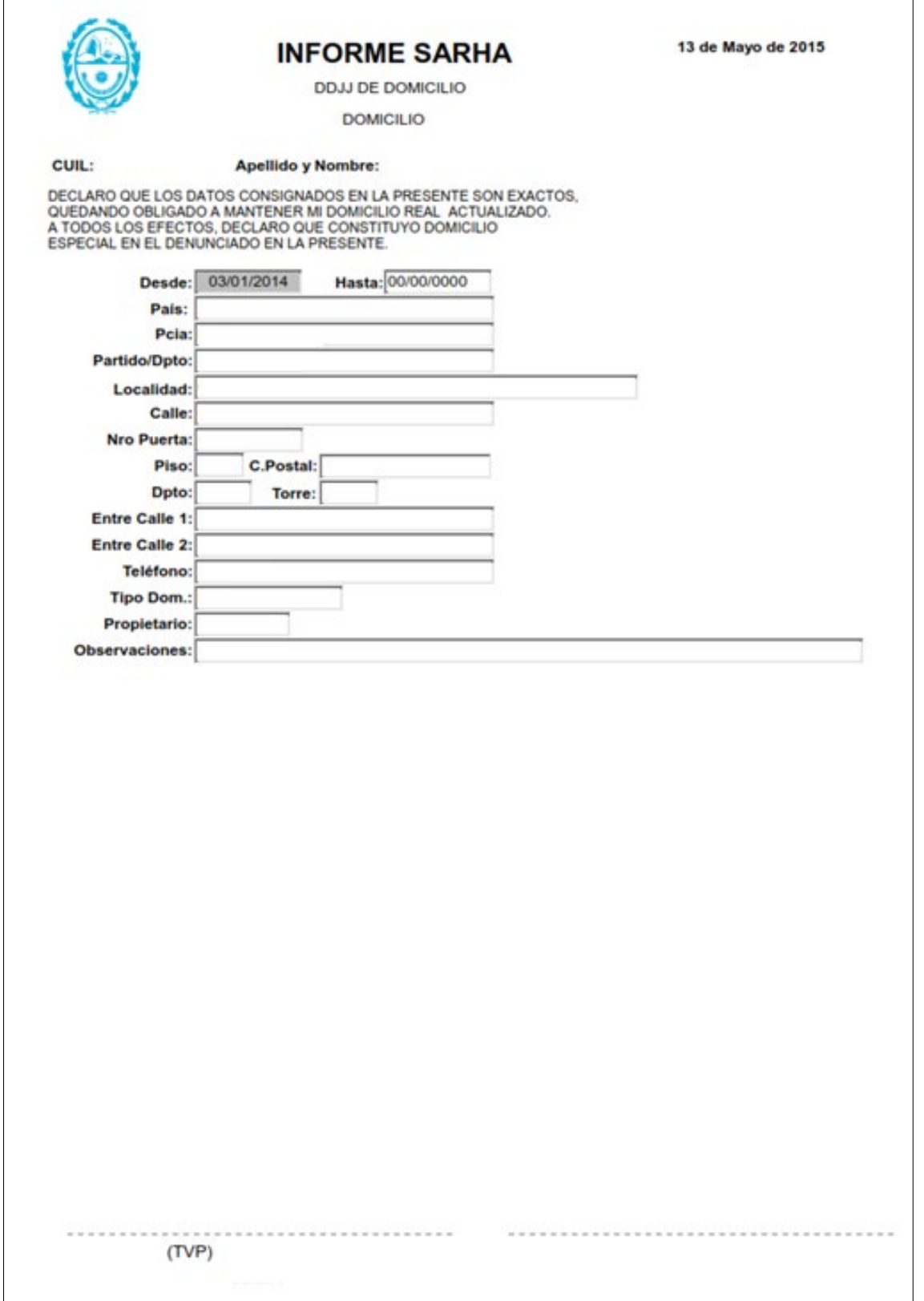
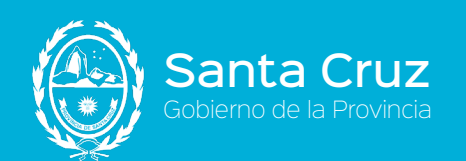

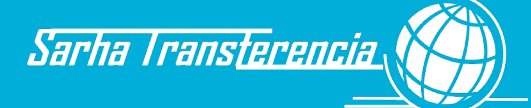

<span id="page-108-0"></span>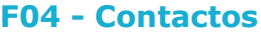

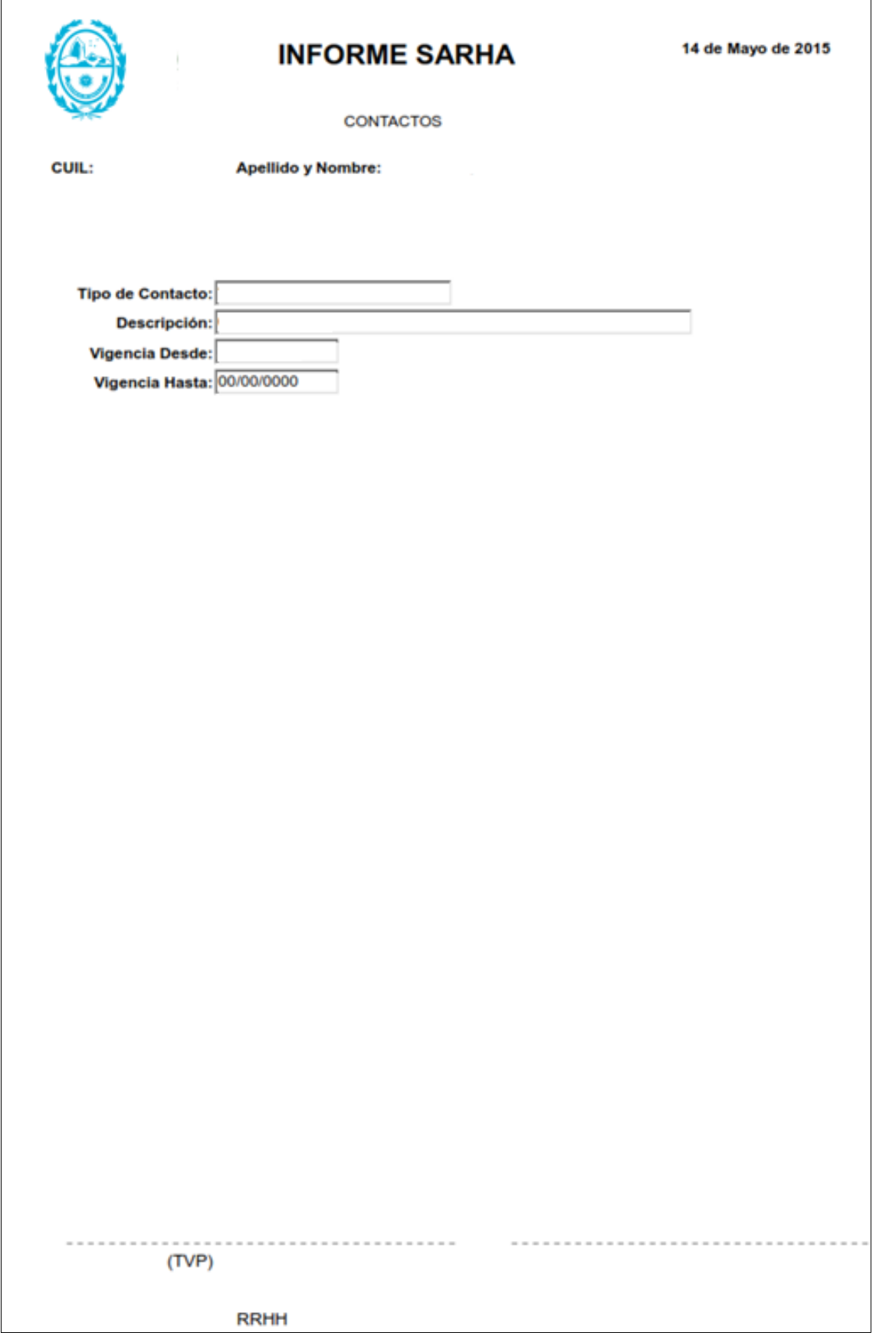

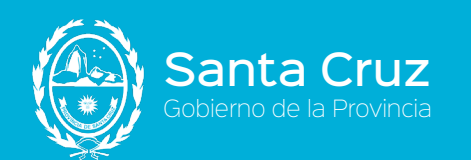

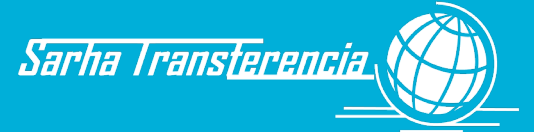

<span id="page-109-0"></span>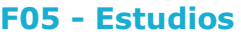

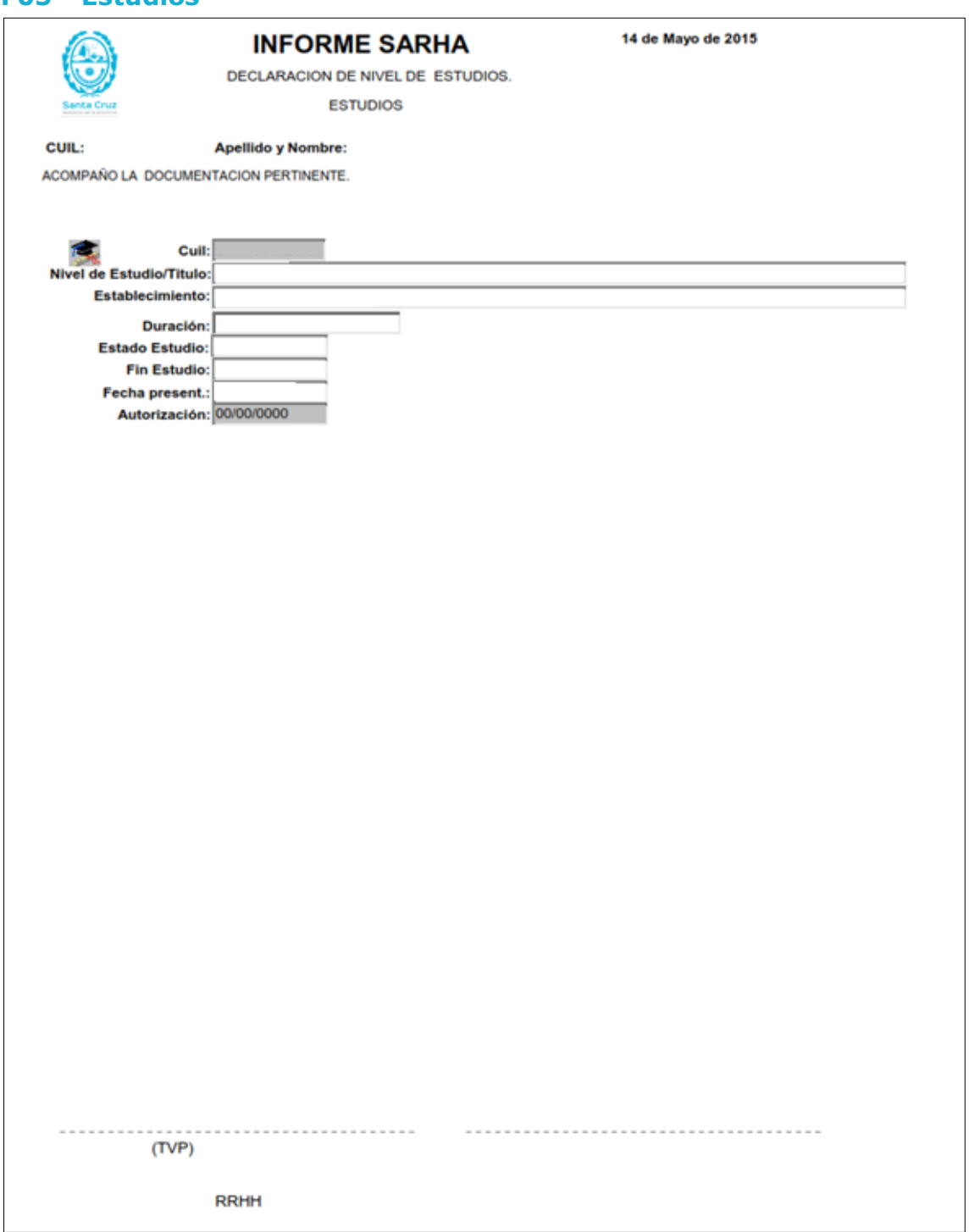

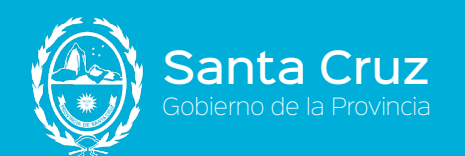

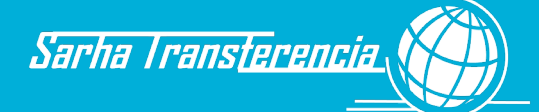

## <span id="page-110-0"></span>**F06 - Idioma**

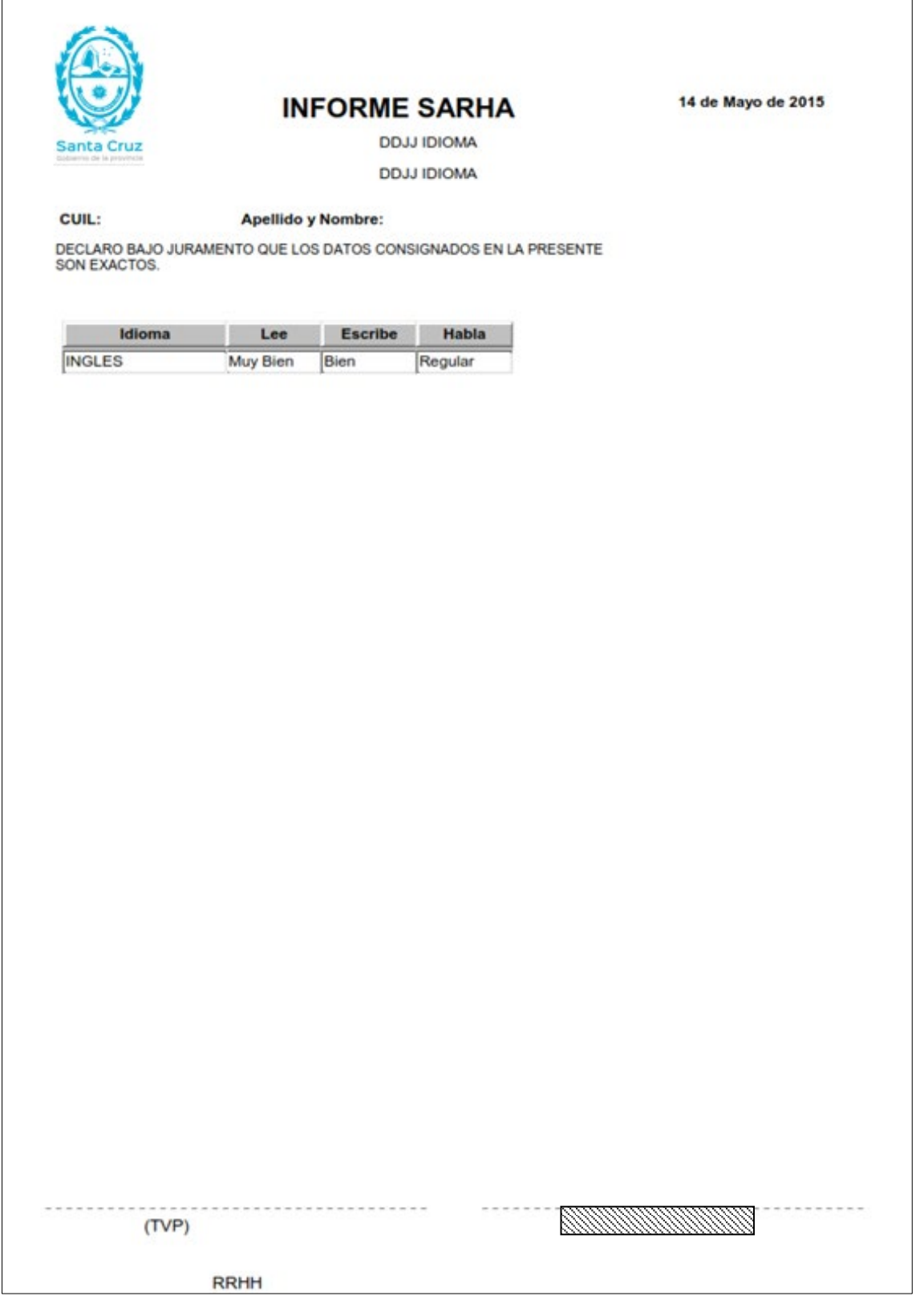

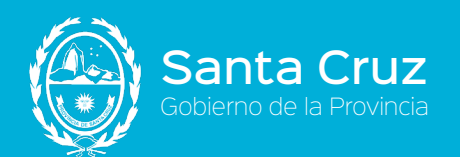

## <span id="page-111-0"></span>**F07 - Declaración Jurada de Cargos y Actividades. Original Frente**

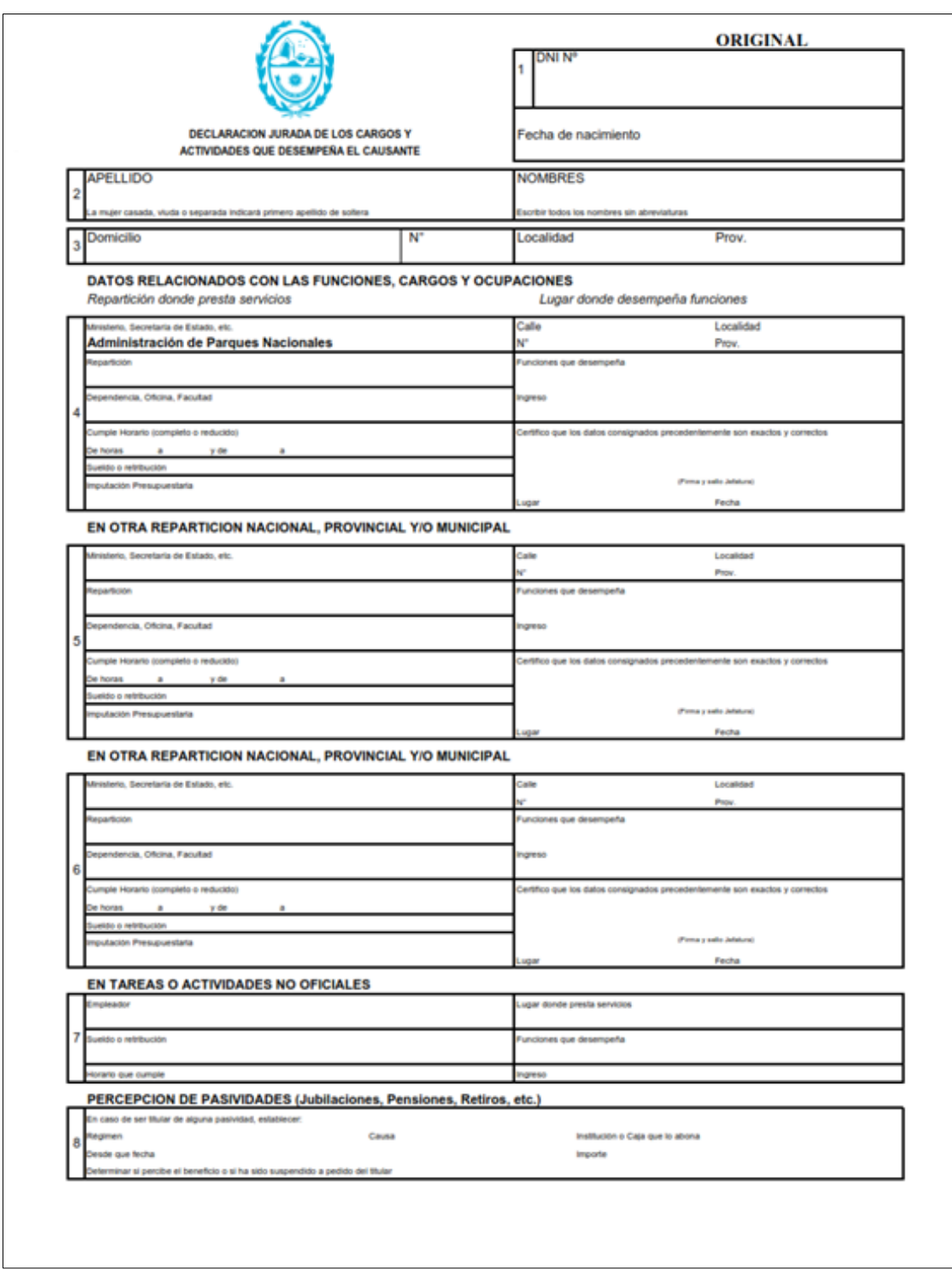

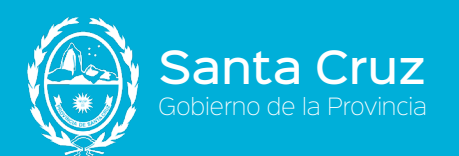

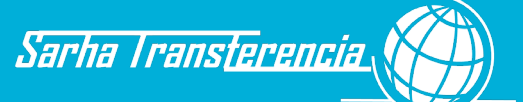

<span id="page-112-0"></span>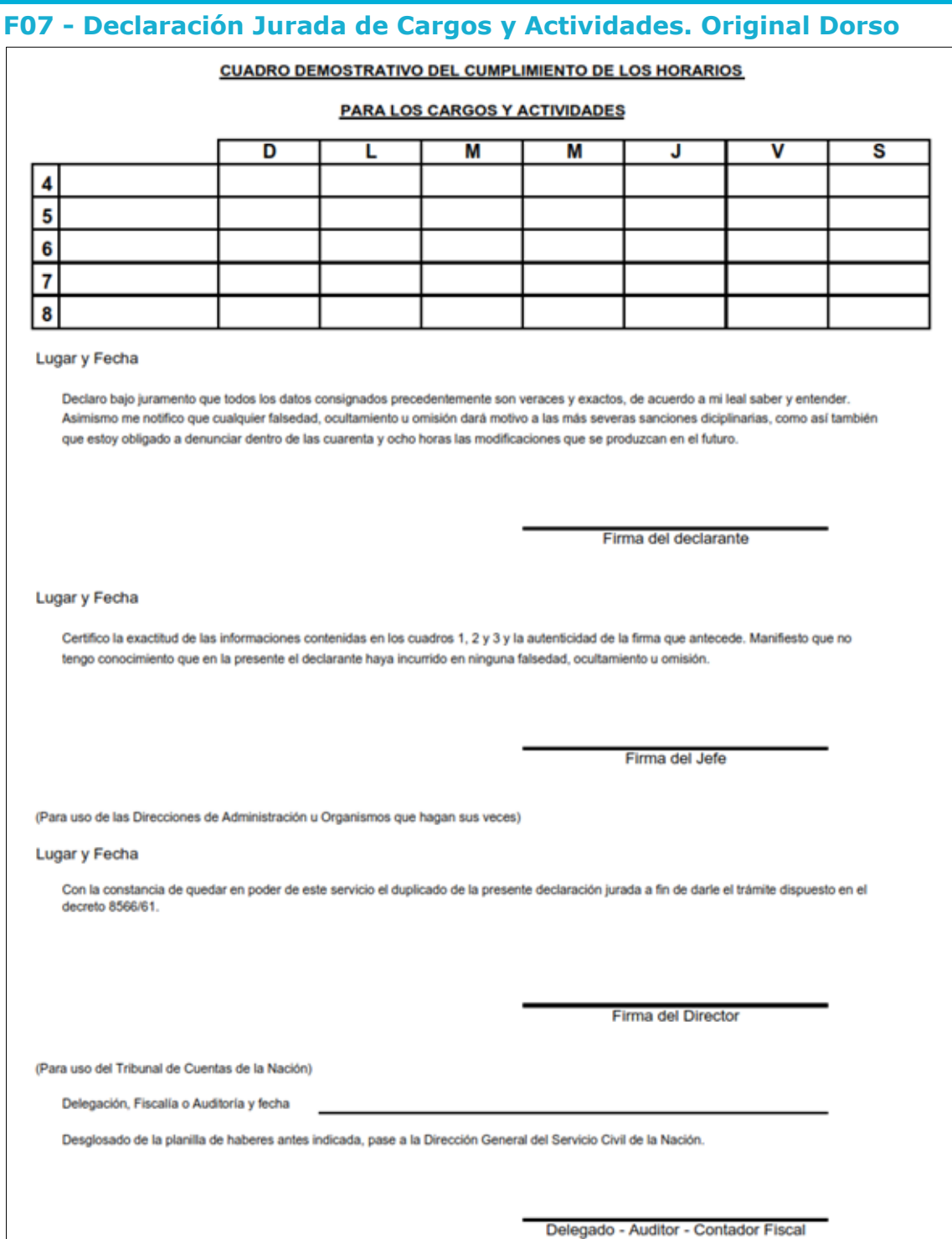

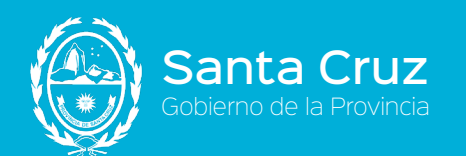

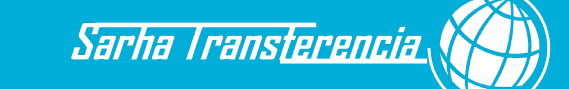

<span id="page-113-0"></span>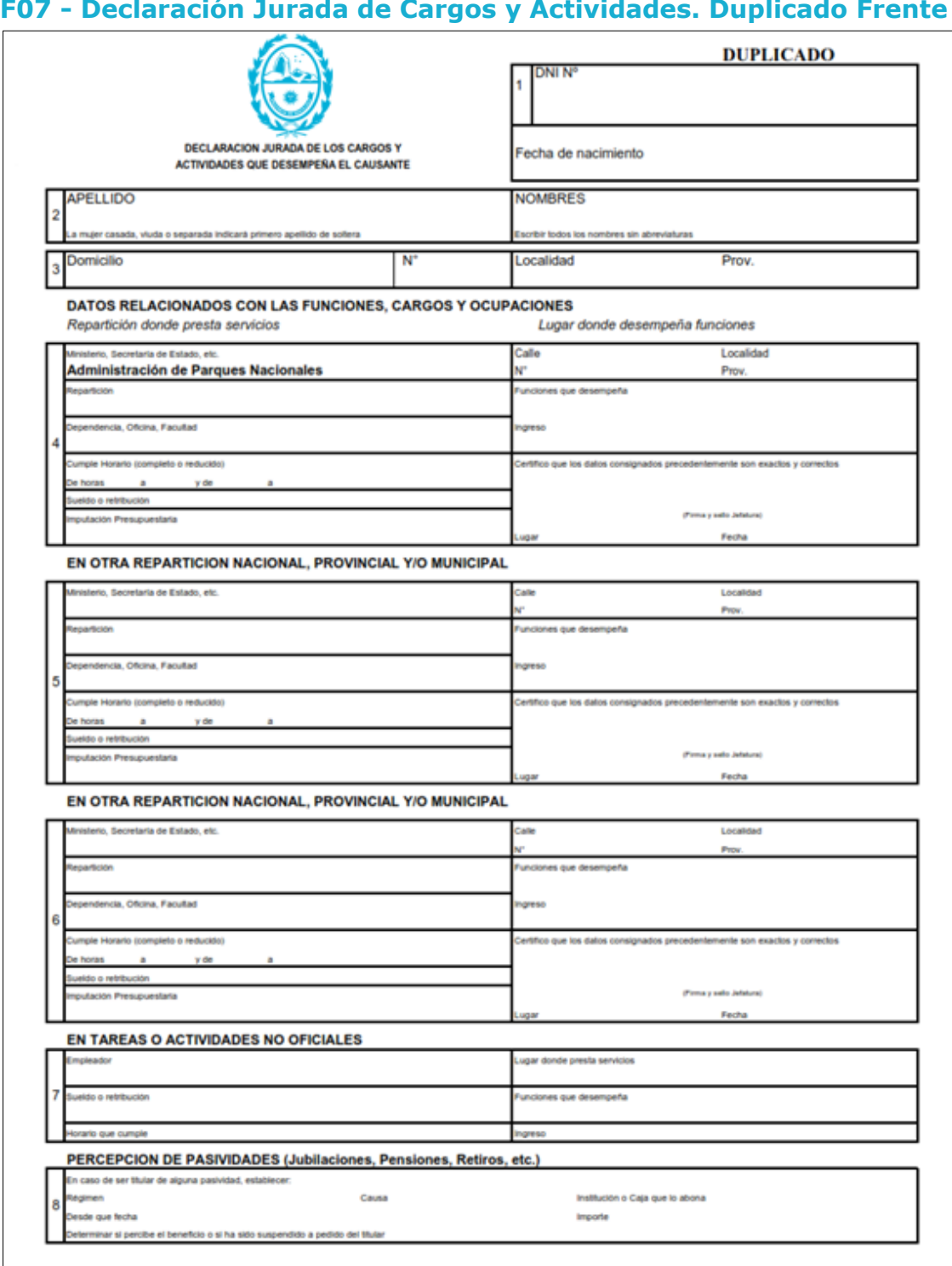

Manual de Procedimientos de los Recursos Humanos Gobierno de la Provincia de Santa Cruz de Santa Piazza e a constructivo de 129 página 113 de 129

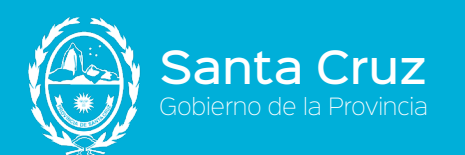

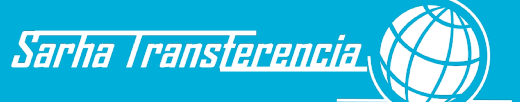

<span id="page-114-0"></span>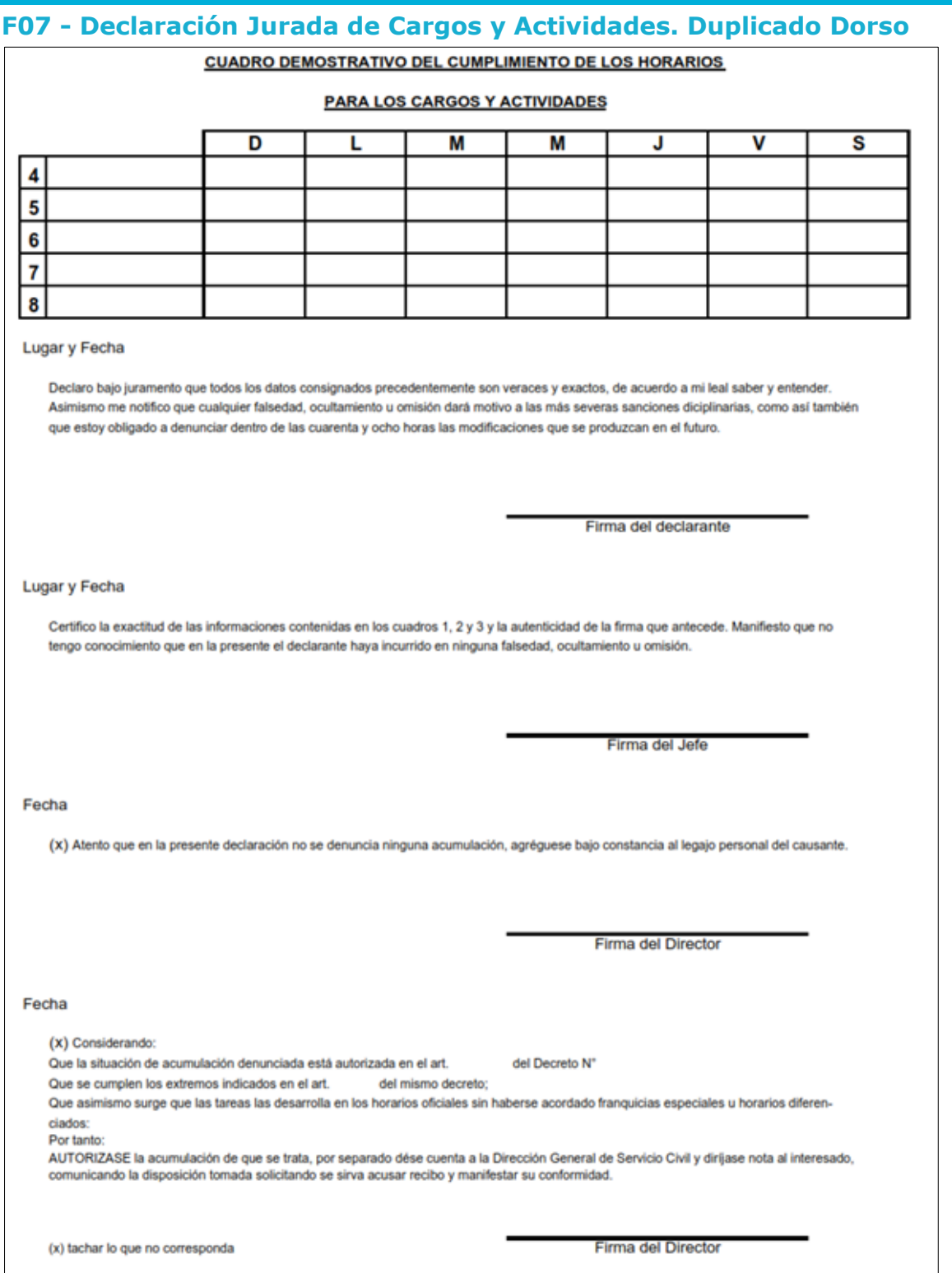

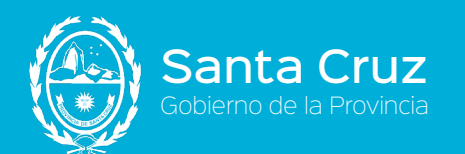

Sarha Transferencia

<span id="page-115-0"></span>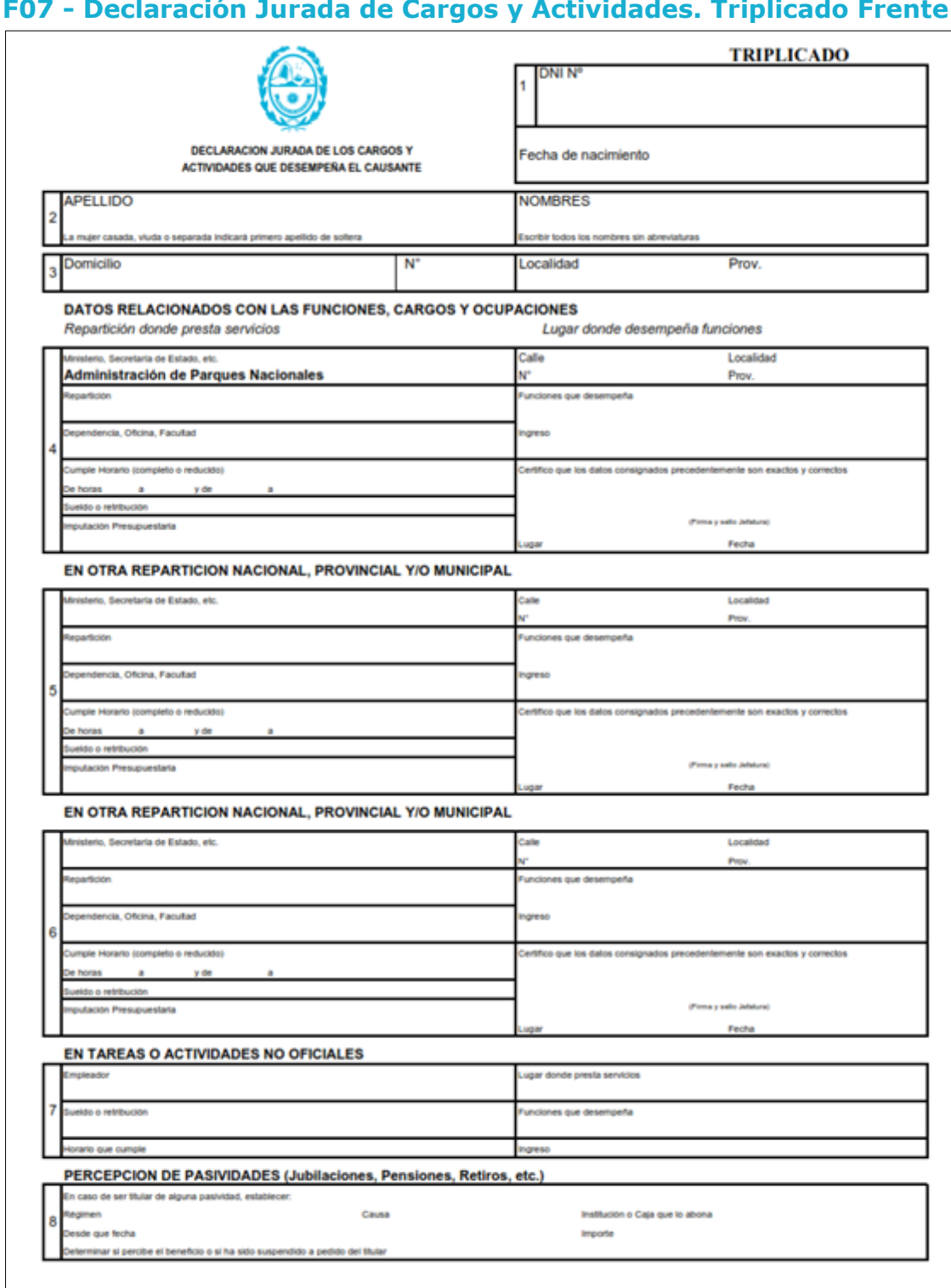

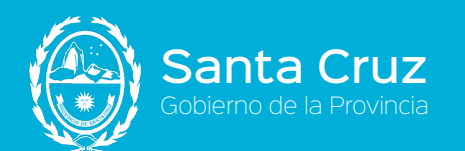

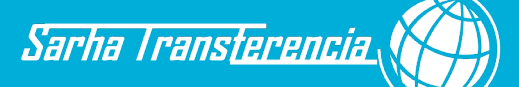

## <span id="page-116-0"></span>**F07 - Declaración Jurada de Cargos y Actividades. Triplicado Dorso**

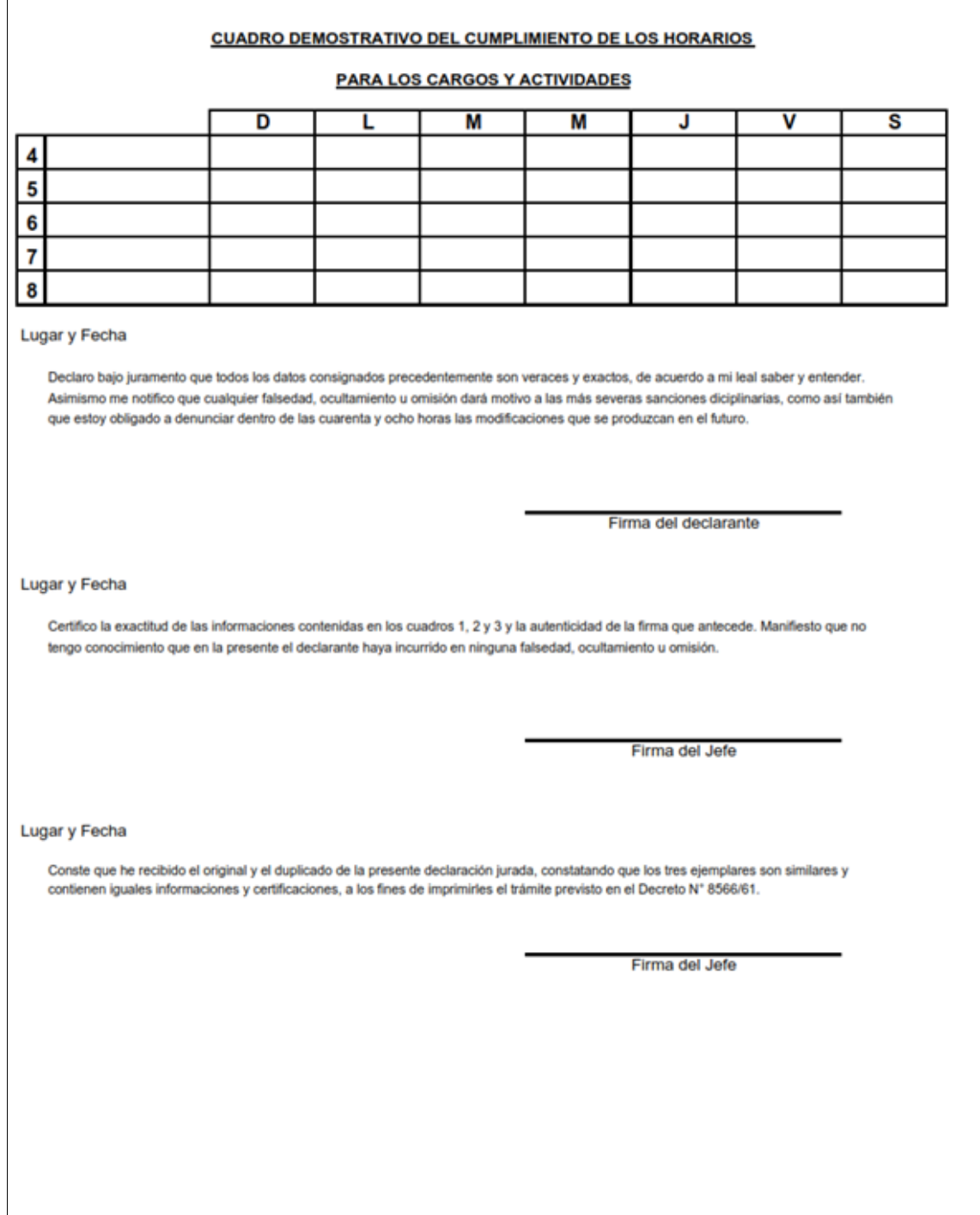

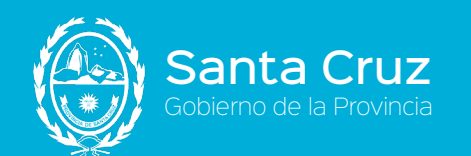

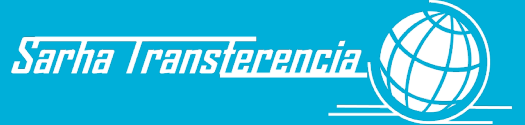

<span id="page-117-0"></span>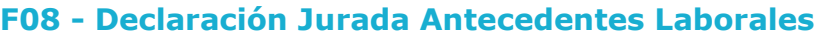

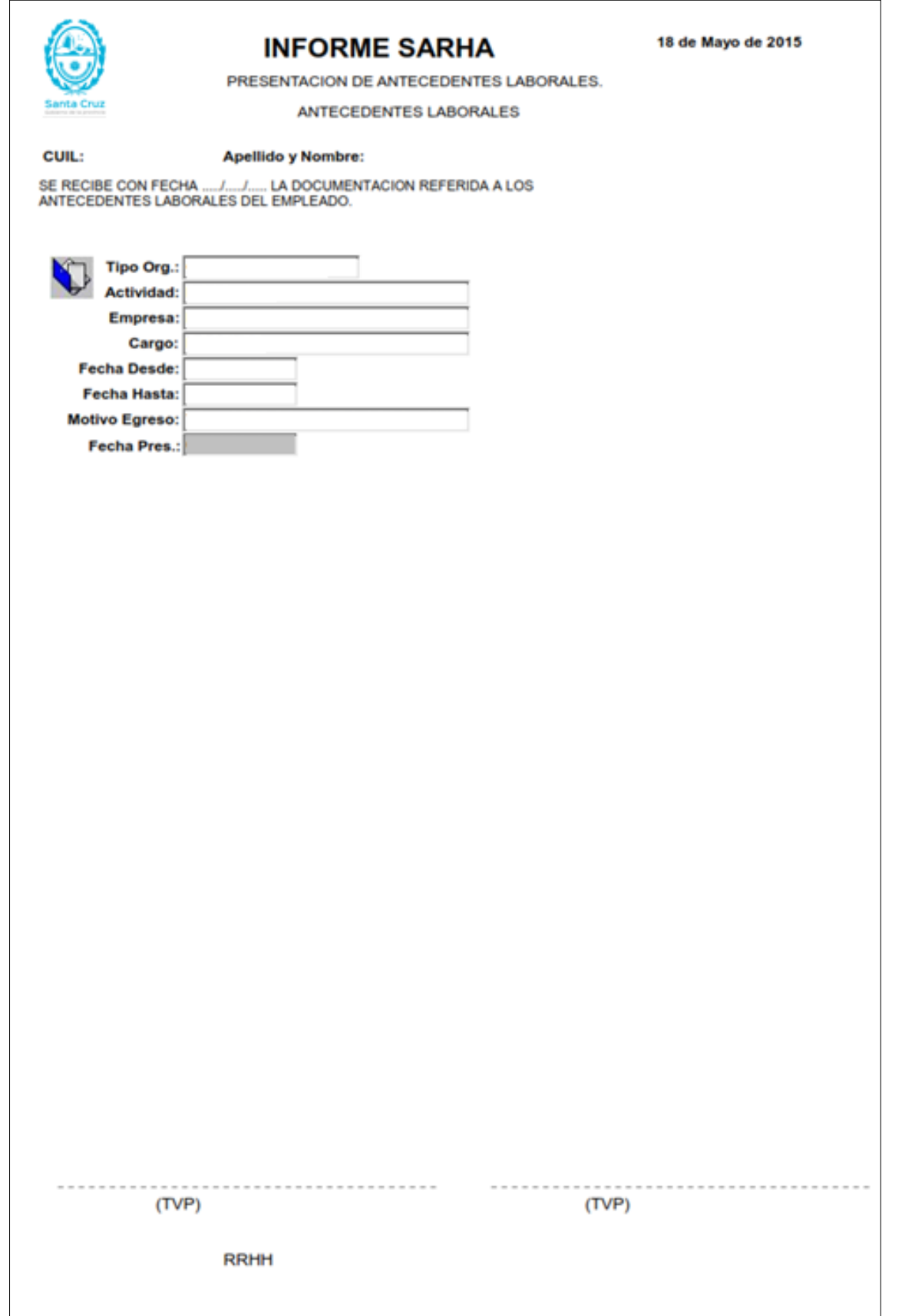

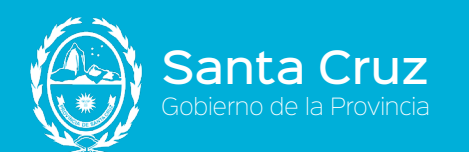

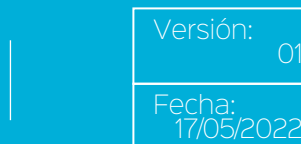

<span id="page-118-0"></span>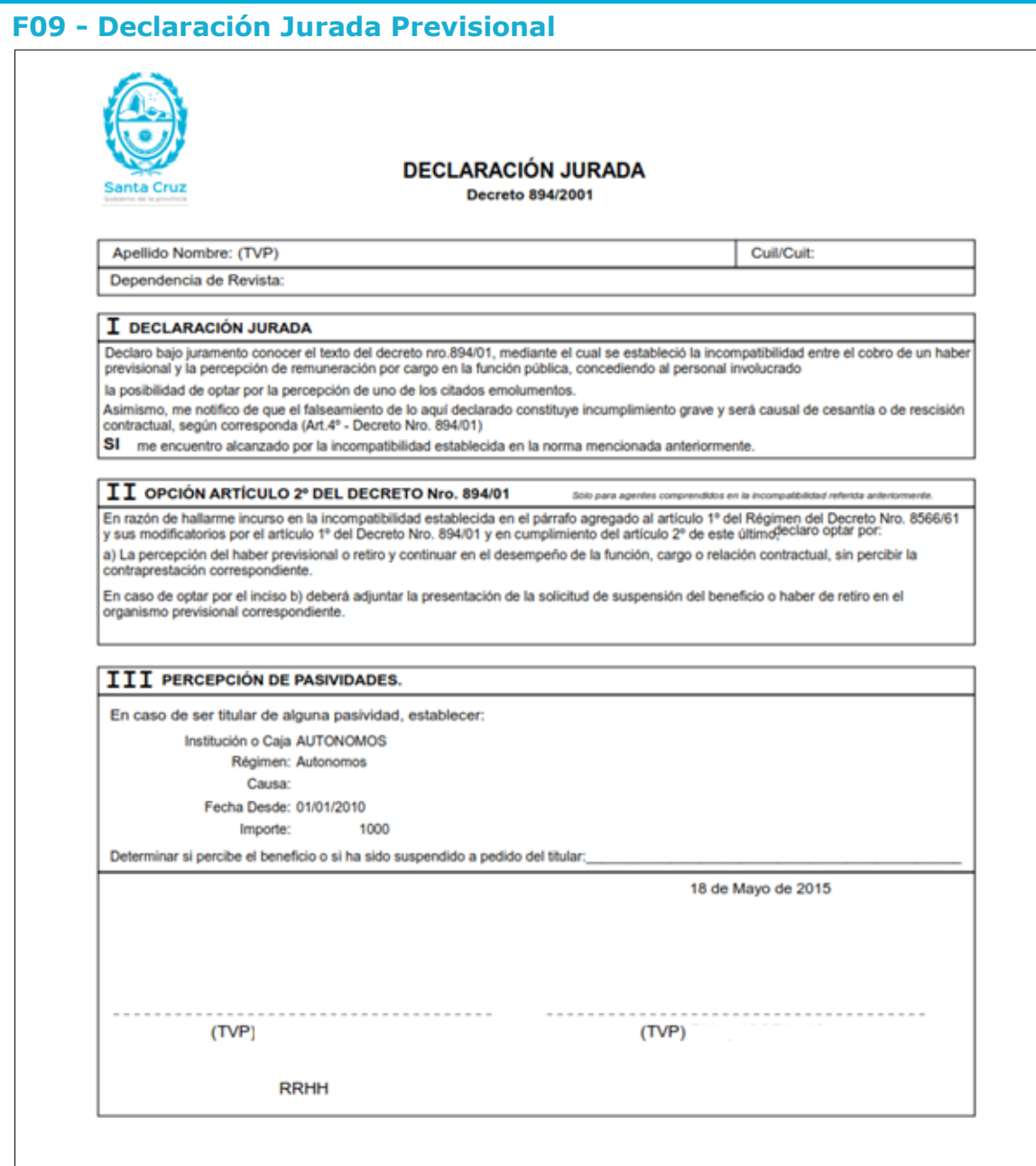

*Sarha Transferencia* 

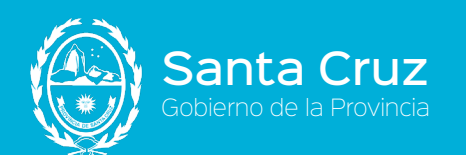

*Sarha Iransterencia* 

### <span id="page-119-0"></span>**F10 - Notificación de Nombramiento**

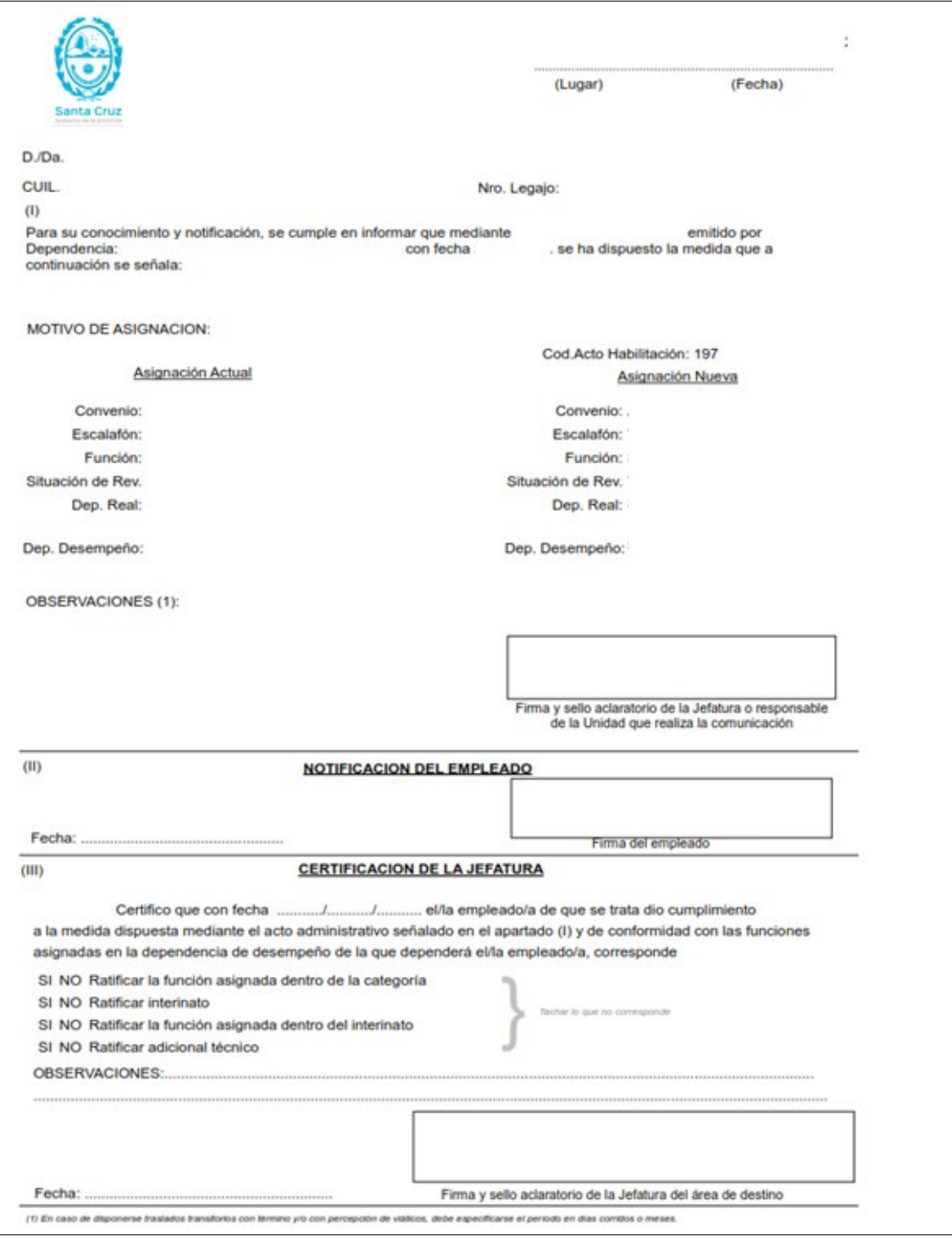

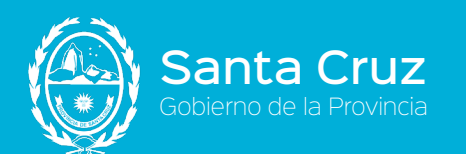

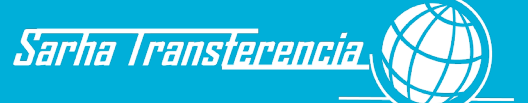

## <span id="page-120-0"></span>**F11 - Asignaciones familiares - Frente**

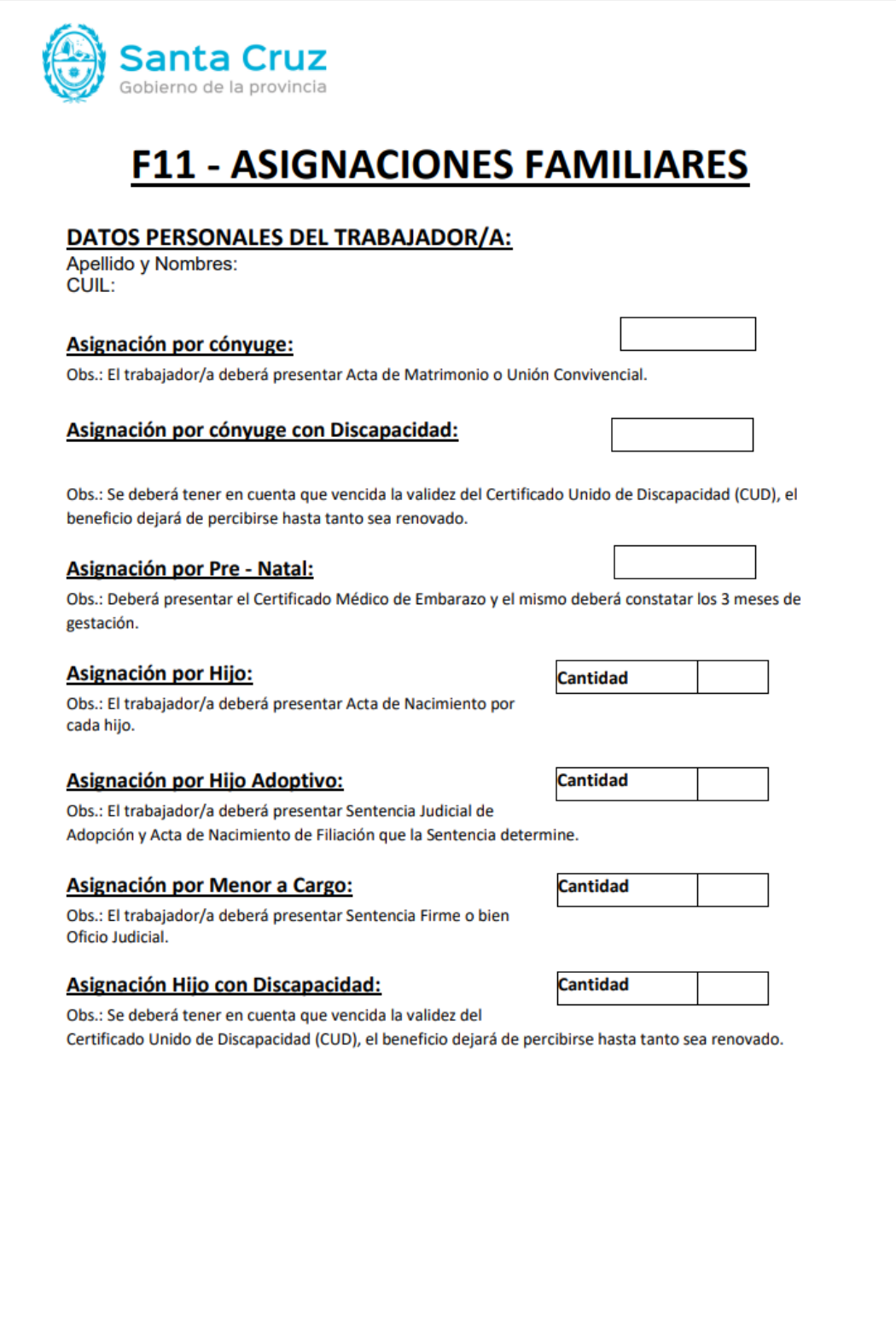

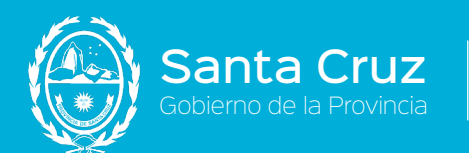

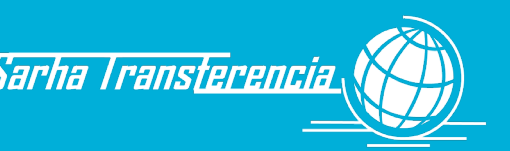

#### <span id="page-121-0"></span>**F11 - Asignaciones familiares - Dorso**

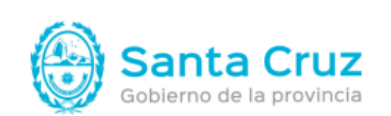

#### **Asignación por Familia Numerosa:**

**Cantidad** 

Obs.: A partir de la presentación del Certificado de embarazo de 3 meses de gestación o Nacimiento del 3er hijo/a, se considerará Familia Numerosa.

#### Asignación por Escolaridad:

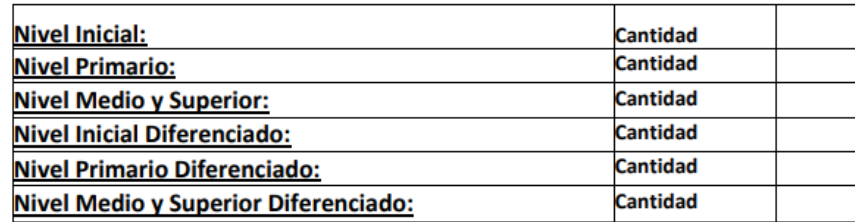

Obs.: El Certificado Escolar deberá ser presentado dentro de los 60 días posteriores a ese Inicio y Finalización. Caso contrario se abona a partir de la fecha de presentación.

#### Asignación por Ayuda Escolar:

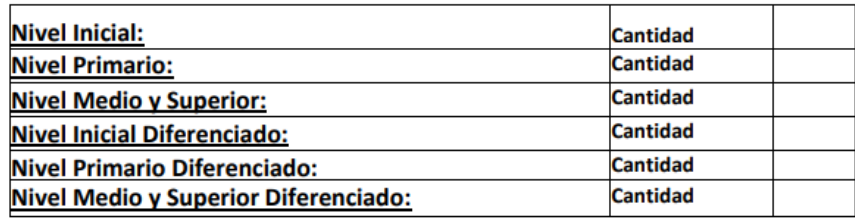

Obs.: Se hará efectiva cada año al inicio del periodo escolar correspondiente. Se procederá a abonar a partir del Nivel de Pre-Escolar de 4 años de edad en adelante.

#### **Adicional Por Matrimonio: Adicional por Nacimiento: Adicional por Adopción:**

Cantidad

Obs.: Al momento de solicitar el Adicional, el Trabajador/a deberá contar con una antigüedad mayor de 6 meses en la administración pública.

El trabajador/a deberá solicitarlo dentro de los 90 días de ocurrido el hecho.

#### Fecha:

Firma Trabajador/a

Firma Responsable

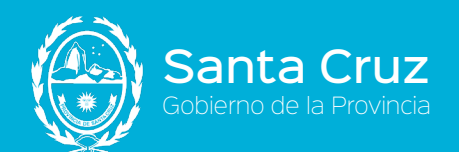

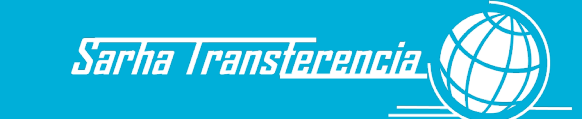

## <span id="page-122-0"></span>**F12 - Guía de Documentación para el ingreso**

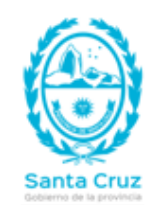

## Recursos Humanos - Provincia de Santa Cruz

Guía de documentación a presentar en el Ingreso

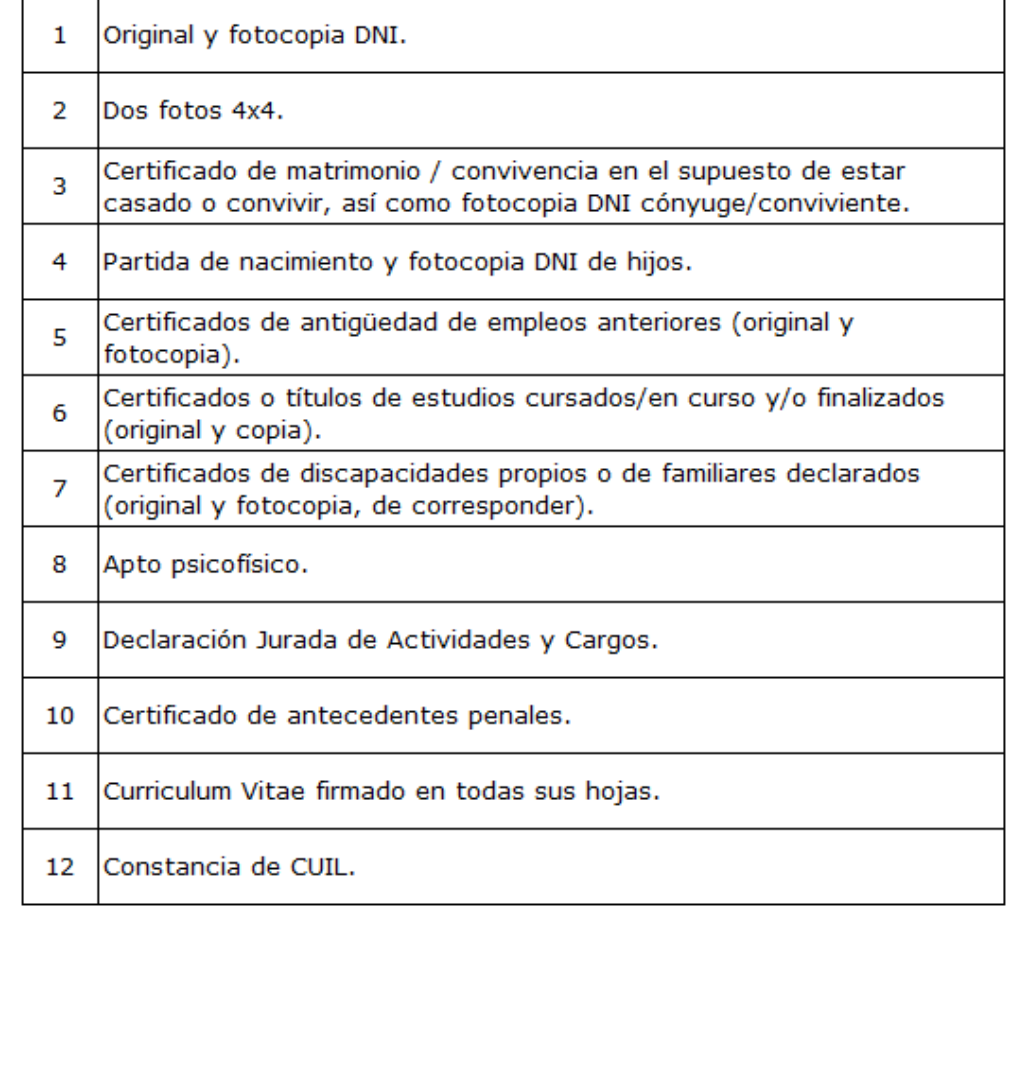

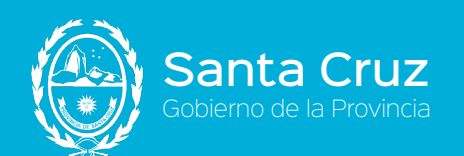

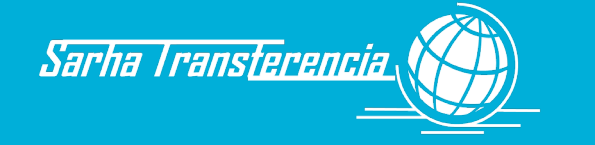

<span id="page-123-0"></span>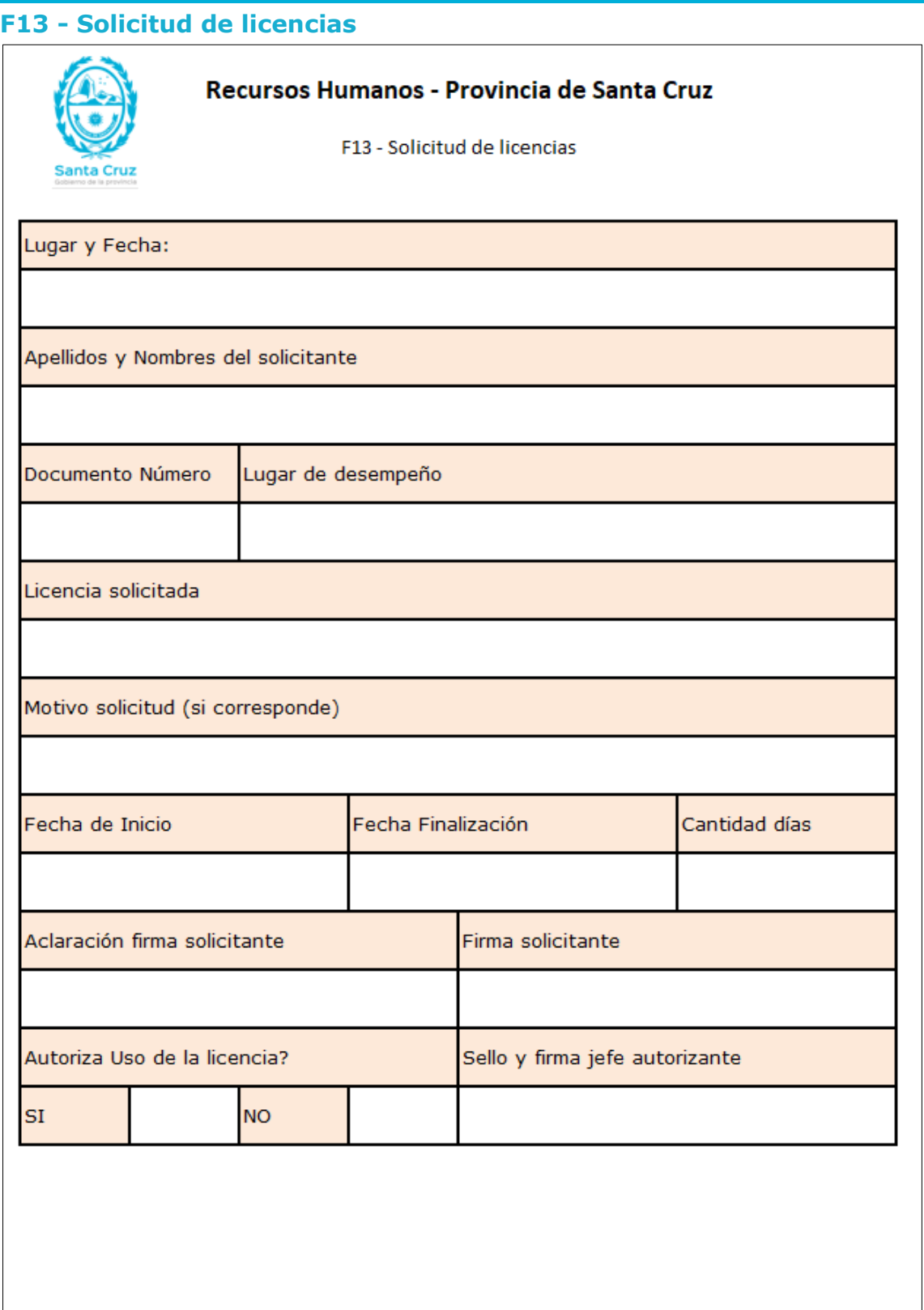

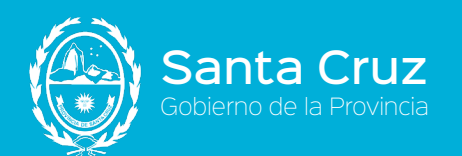

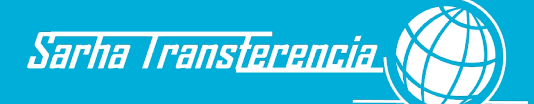

## <span id="page-124-0"></span>**F14 - Planilla de firmas**

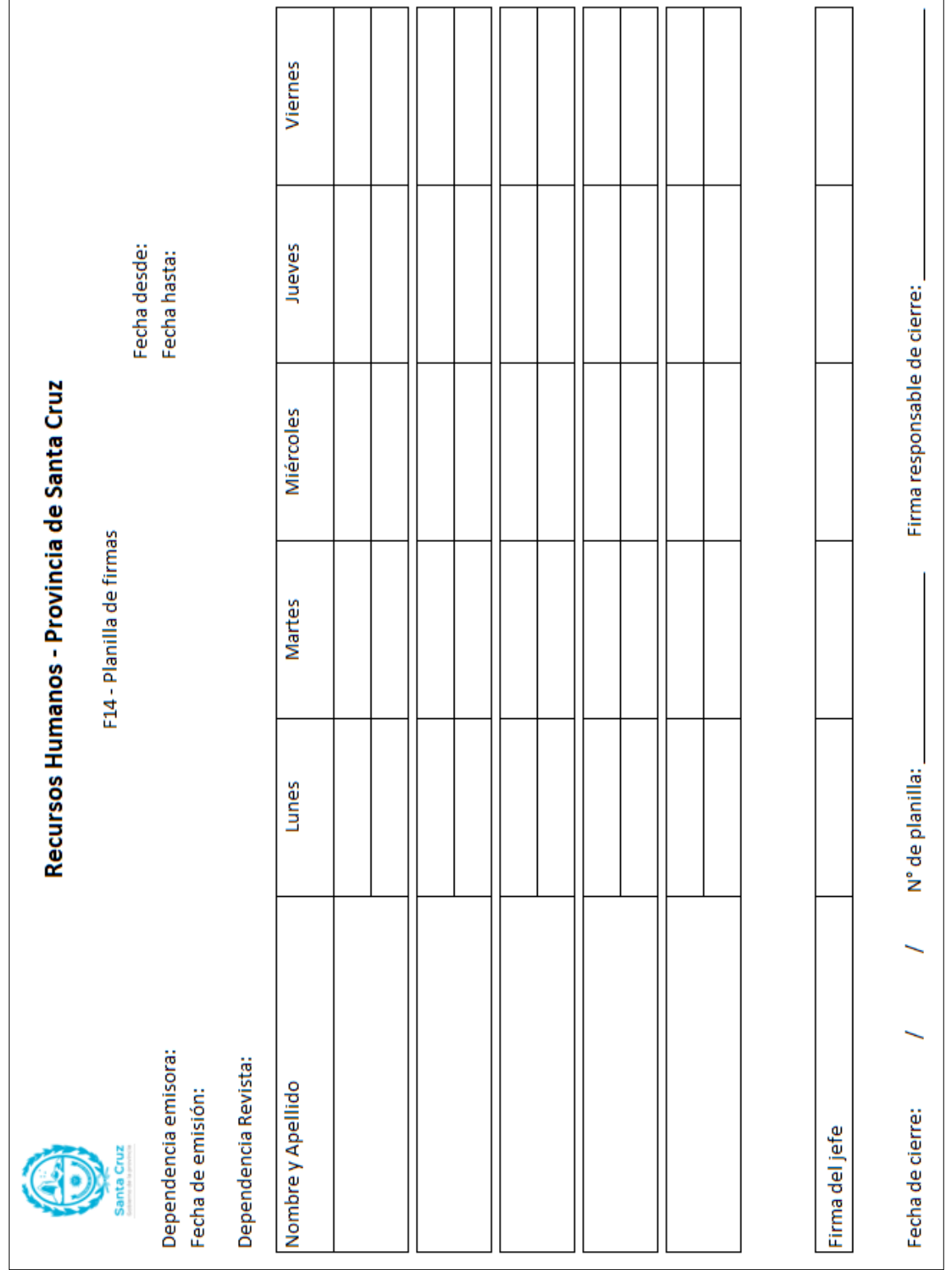

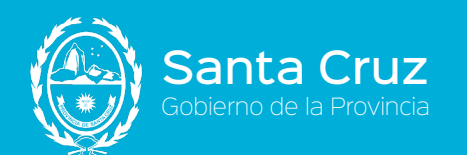

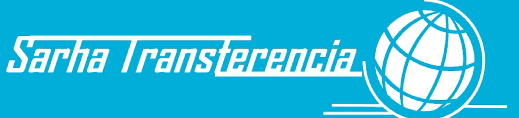

## <span id="page-125-0"></span>**F15 - Parte diario de ausencias y franquicias**

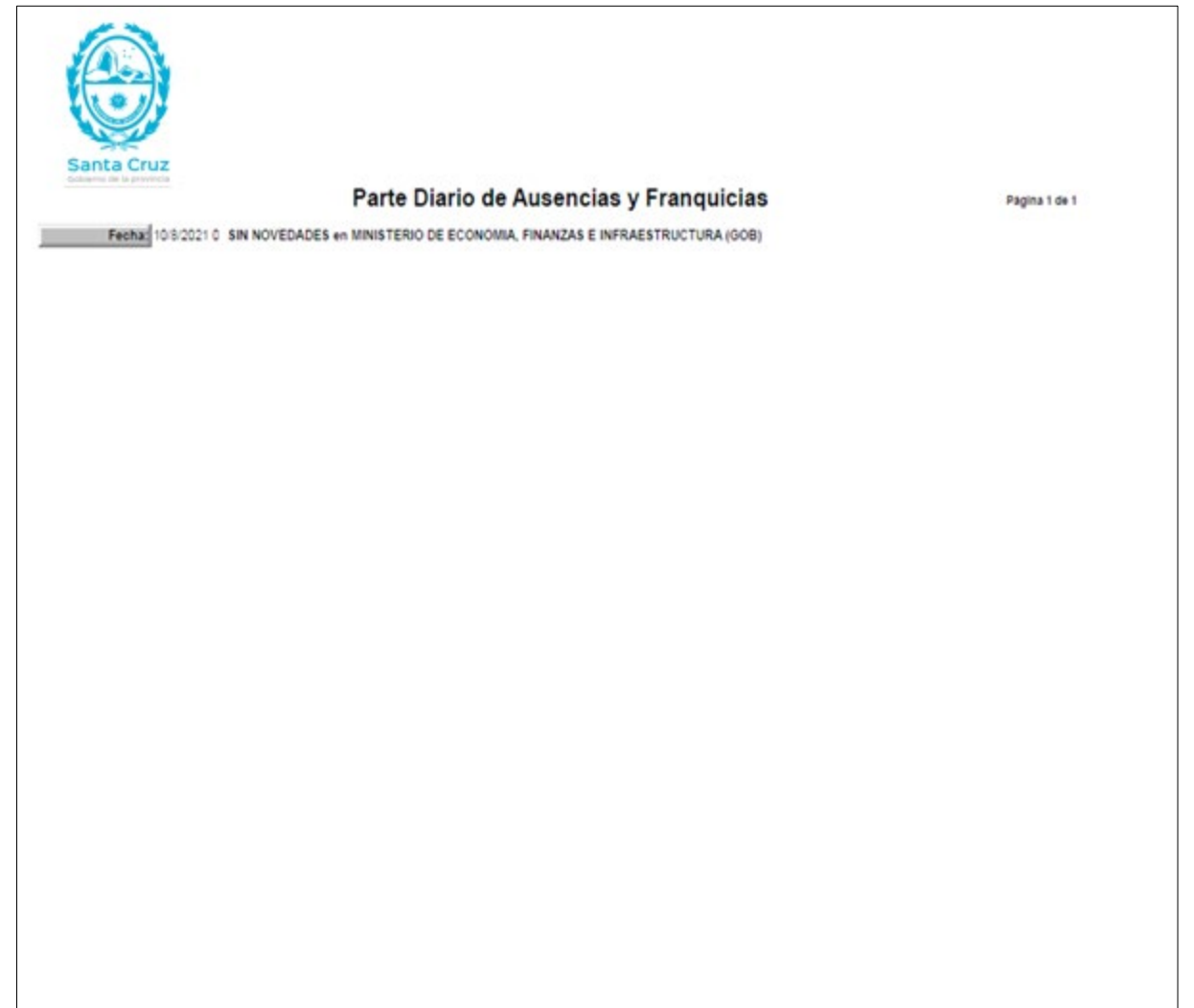

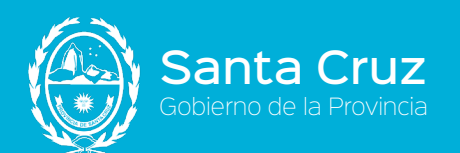

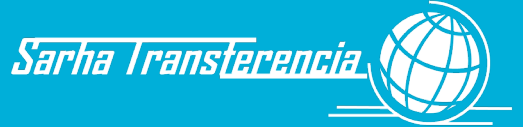

# <span id="page-126-0"></span>**Índice**

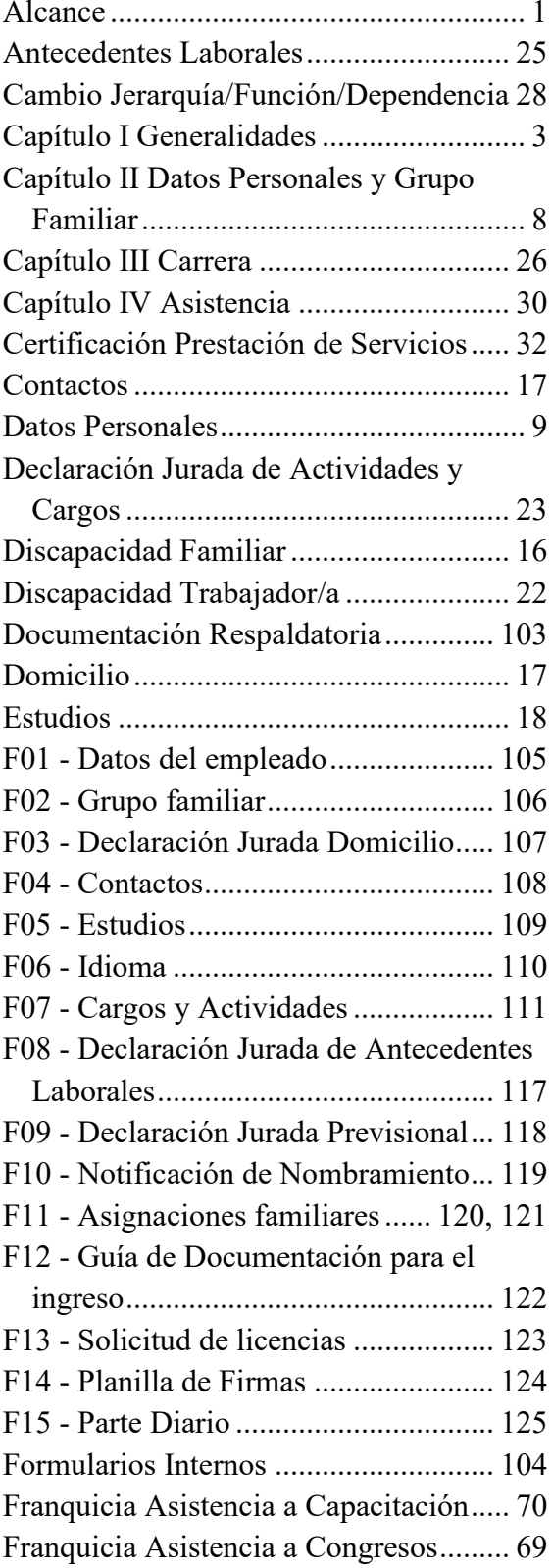

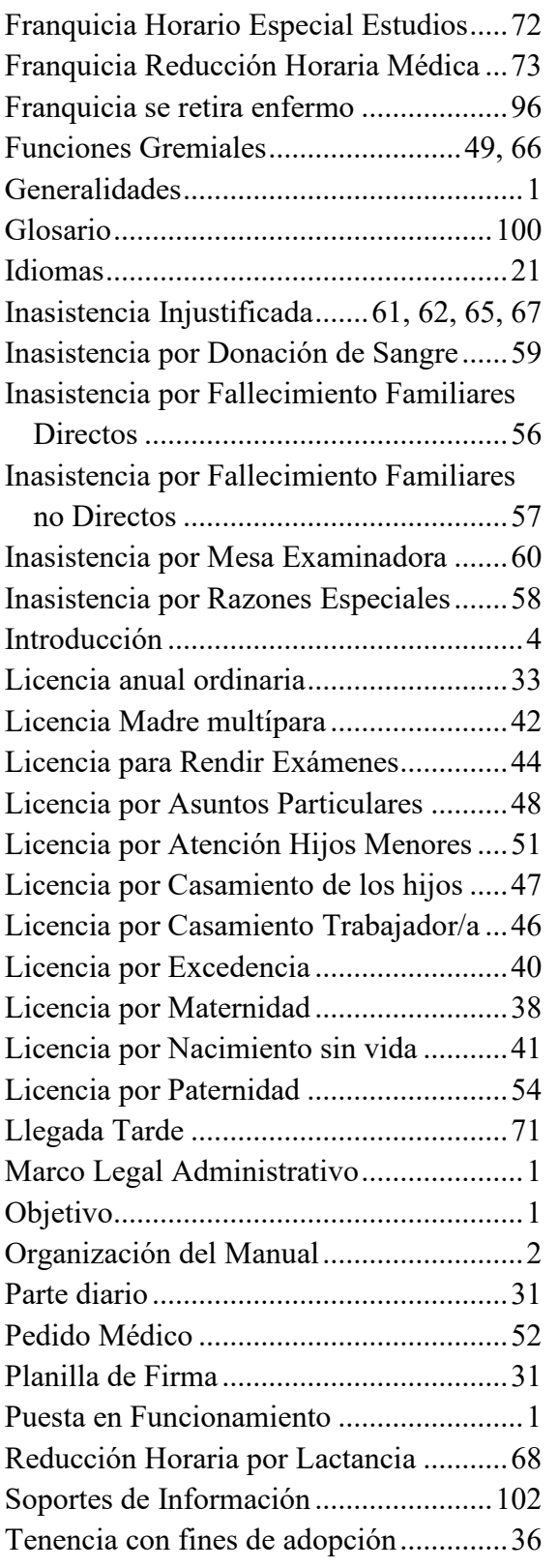

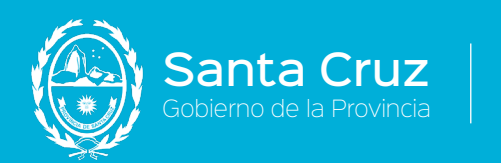

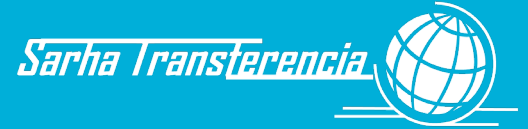

## Contenido

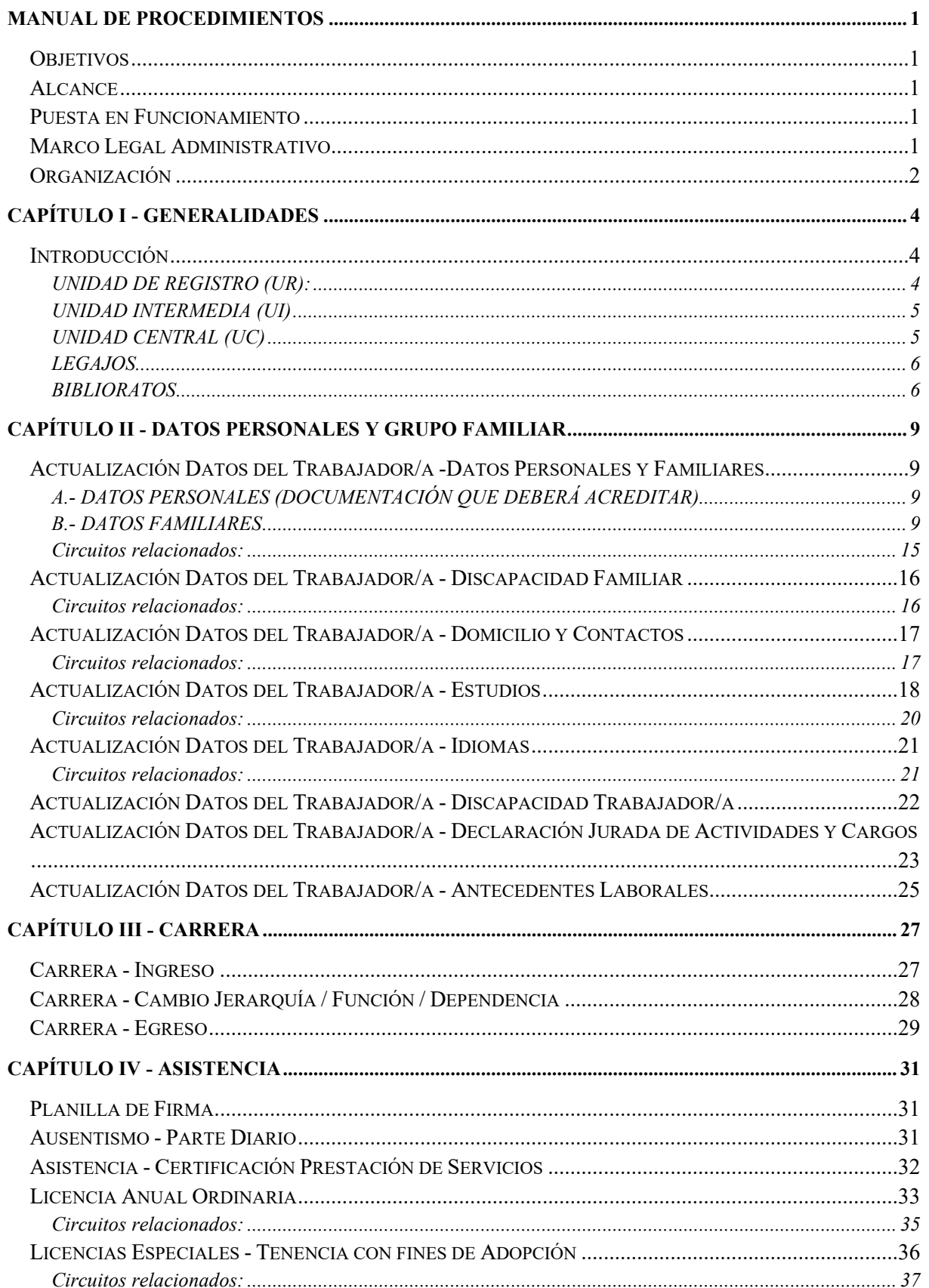

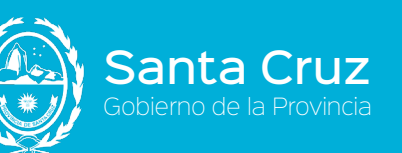

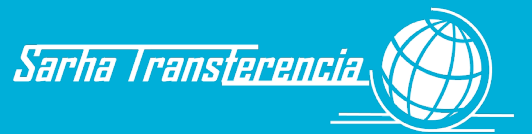

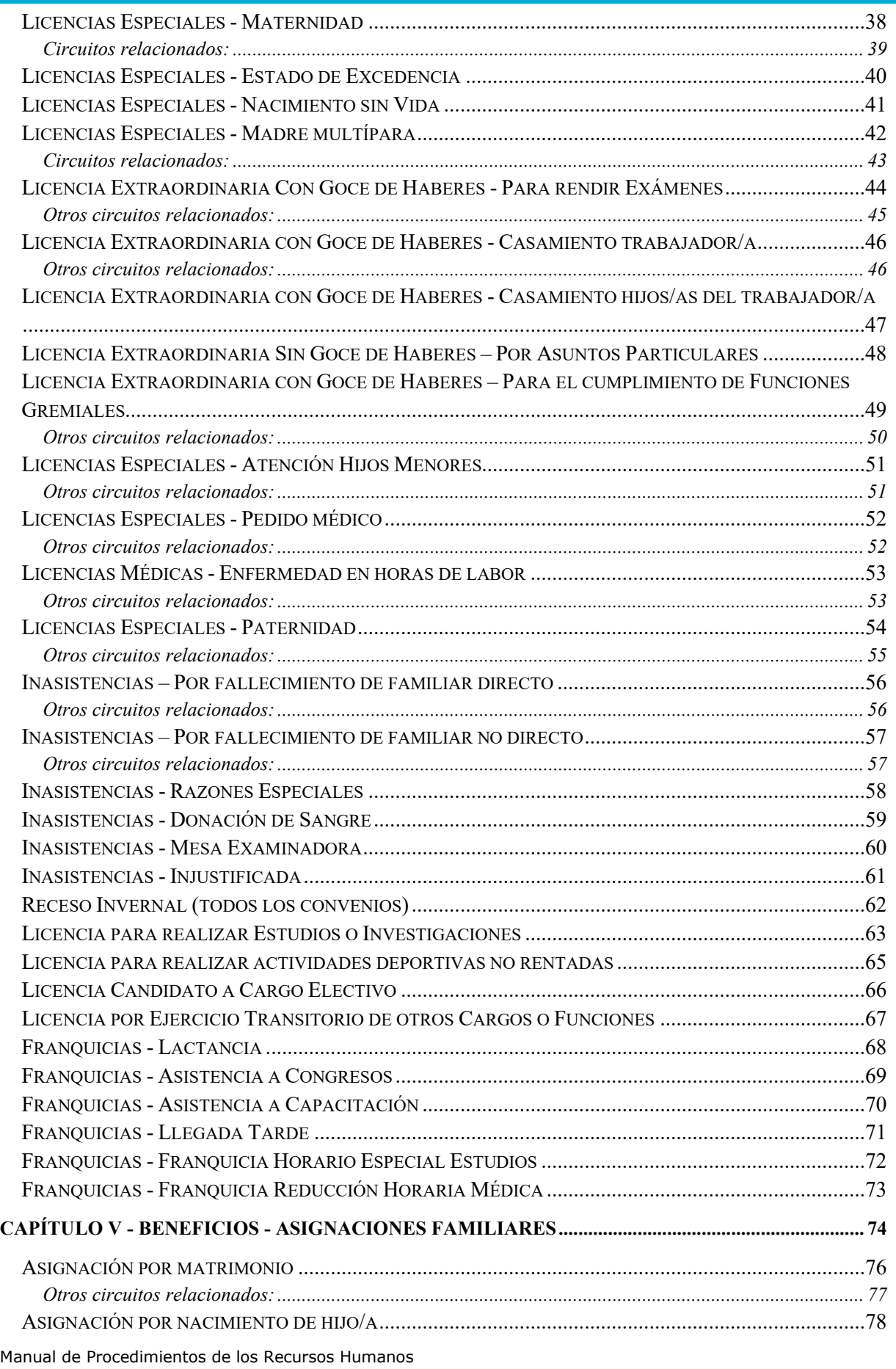

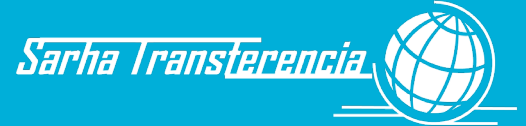

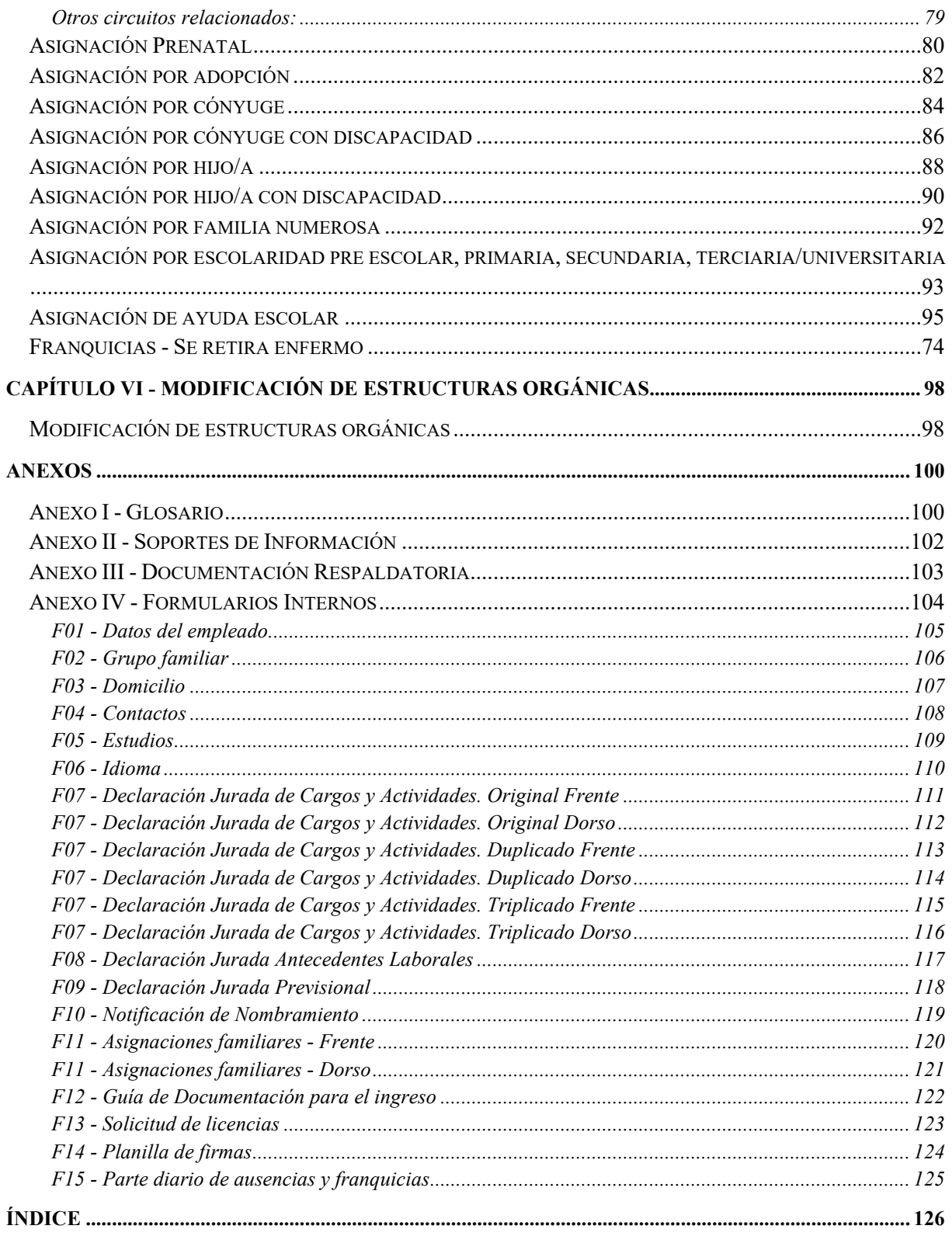

Santa Cruz